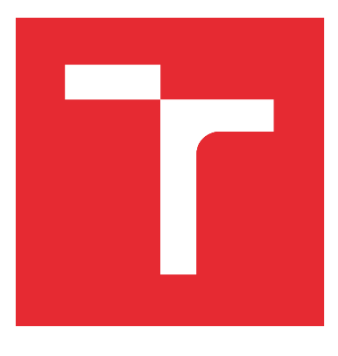

# VYSOKÉ UČENÍ TECHNICKÉ V BRNĚ

BRNO UNIVERSITY OF TECHNOLOGY

## FAKULTA PODNIKATELSKÁ

FACULTY OF BUSINESS AND MANAGEMENT

## ÚSTAV INFORMATIKY

INSTITUTE OF INFORMATICS

## APLIKACE FUZZY LOGIKY PRO VYHODNOCENÍ DODAVATŮ

THE APPLICATION OF FUZZY LOGIC FOR RATING OF SUPPLIERS

DIPLOMOVÁ PRÁCE MASTER'S THESIS

AUTOR PRÁCE AUTHOR

Bc. Alexandra Rusňáková

VEDOUCÍ PRÁCE SUPERVISOR

prof. Ing. Petr Dostál, CSc.

BRNO 2022

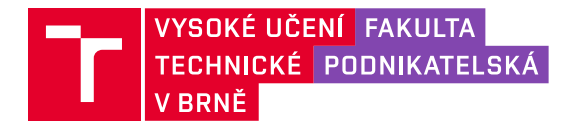

## **Zadání diplomové práce**

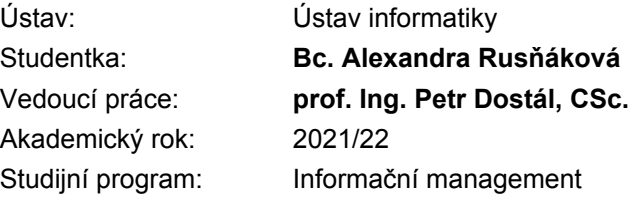

Garant studijního programu Vám v souladu se zákonem č. 111/1998 Sb., o vysokých školách ve znění pozdějších předpisů a se Studijním a zkušebním řádem VUT v Brně zadává diplomovou práci s názvem:

#### **Aplikace fuzzy logiky pro vyhodnocení dodavatelů**

#### **Charakteristika problematiky úkolu:**

Úvod Cíle práce, metody a postupy zpracování Teoretická východiska práce Analýza současného stavu Návrh řešení a přínos návrhů řešení Závěr Seznam použité literatury Přílohy

#### **Cíle, kterých má být dosaženo:**

Diplomová práce se zabývá využitím fuzzy logiky pro vyhodnocování dodavatelů. Řešení bude využívat programové prostředí MATLAB.

#### **Základní literární prameny:**

DOSTÁL, P. Advanced Decision Making in Business and Public Services. Brno: CERM, 2011. 168 s. ISBN 978-80-7204-747-5.

DOSTÁL, P. Soft computing v podnikatelství a veřejné správě. Brno: CERM Akademické nakladatelství, 2015. 1120p. ISBN 978-80-7204-896-0 I. díl, ISBN 978-80-7204-897-7 II. díl, ISBN 978-80-7204-898-4 soubor, e-ISBN 978-80-7204-899-1 soubor.

HANSELMAN, D. a B. LITTLEFIELD. Mastering MATLAB. Pearson Education International Ltd., 2012. 852 s. ISBN 978-0-13-185714-2.

MAŘÍK, V., O. ŠTĚPÁNKOVÁ a J. LAŽANSKÝ. Umělá inteligence. Praha: ACADEMIA, 2013.2473 s. ISBN 978-80-200-2276-9.

Termín odevzdání diplomové práce je stanoven časovým plánem akademického roku 2021/22

V Brně dne 28.2.2022

L. S.

doc. Ing. Miloš Koch, CSc. garant

doc. Ing. Vojtěch Bartoš, Ph.D. děkan

#### **Abstrakt**

Diplomová práca sa zaoberá zhodnotením dodávateľov pre potreby firmy MOTOSTYLE PLANET s.r.o pomocou využitia znalostí pokročilých metód rozhodovania. Použitá metóda fuzzy logiky je riešená pomocou programov MS Excel a MATLAB. Model je vytvorený na základne kritérií formovaných pre potreby firmy a v závere vyslovuje odporúčanie pri výbere dodávateľa.

#### **Kľúčové slová**

Fuzzy logika, kritéria, atribúty, rozhodovací model, hodnotenie dodávateľov, výber dodávateľov, MS Excel, MATLAB

#### **Abstract**

The master's thesis deals with the evaluation of suppliers for the needs of the company MOTOSTYLE PLANET s.r.o using the knowledge of advanced decision-making methods. The fuzzy logic method used is solved using MS Excel and MATLAB. The model is built on the basis of criteria formed for the needs of the company and in the conclusion it pronounces a recommendation in the selection of the supplier.

#### **Keywords**

Fuzzy logics, criteria, attributes, decision model, suppliers rating, supplier selection, MS Excel, MATLAB

#### **Bibliografická citácia**

RUSŇÁKOVÁ, Alexandra. *Aplikace fuzzy logiky pro vyhodnocení dodavatelů.* Brno, 2022. Dostupné také z: https://www.vutbr.cz/studenti/zav-prace/detail/139270. Diplomová práce. Vysoké učení technické v Brně, Fakulta podnikatelská, Ústav informatiky. Vedoucí práce prof. Ing. Petr Dostál, CSc.

#### **Čestné prehlásenie**

Prehlasujem, že predložená diplomová práca je pôvodná a spracovala som ju samostatne. Prehlasujem, že citácie použitých prameňov sú úplné, že som vo svojej práci neporušila autorské práva (v zmysle Zákona č. 121/2000 Sb., o práve autorskom a o právach súvisiacich s právom autorským).

V Brne dňa 09.05.2022

podpis študenta

\_\_\_\_\_\_\_\_\_\_\_\_\_\_\_\_\_\_\_\_\_\_\_

#### **Poďakovanie**

Rada by som sa na tomto mieste poďakovala pánovi profesorovi Ing. Petrovi Dostálovi, CSc., za cenné odborné rady a ľudský prístup pri spracovávaní diplomovej práce. Zároveň sa chcem poďakovať spoločnosti MOTOSTYLE PLANET s.r.o. za poskytnuté informácie a skvelú spoluprácu. V neposlednom rade ďakujem mojej rodine, ktorá ma podporovala počas celej doby štúdia.

### **OBSAH**

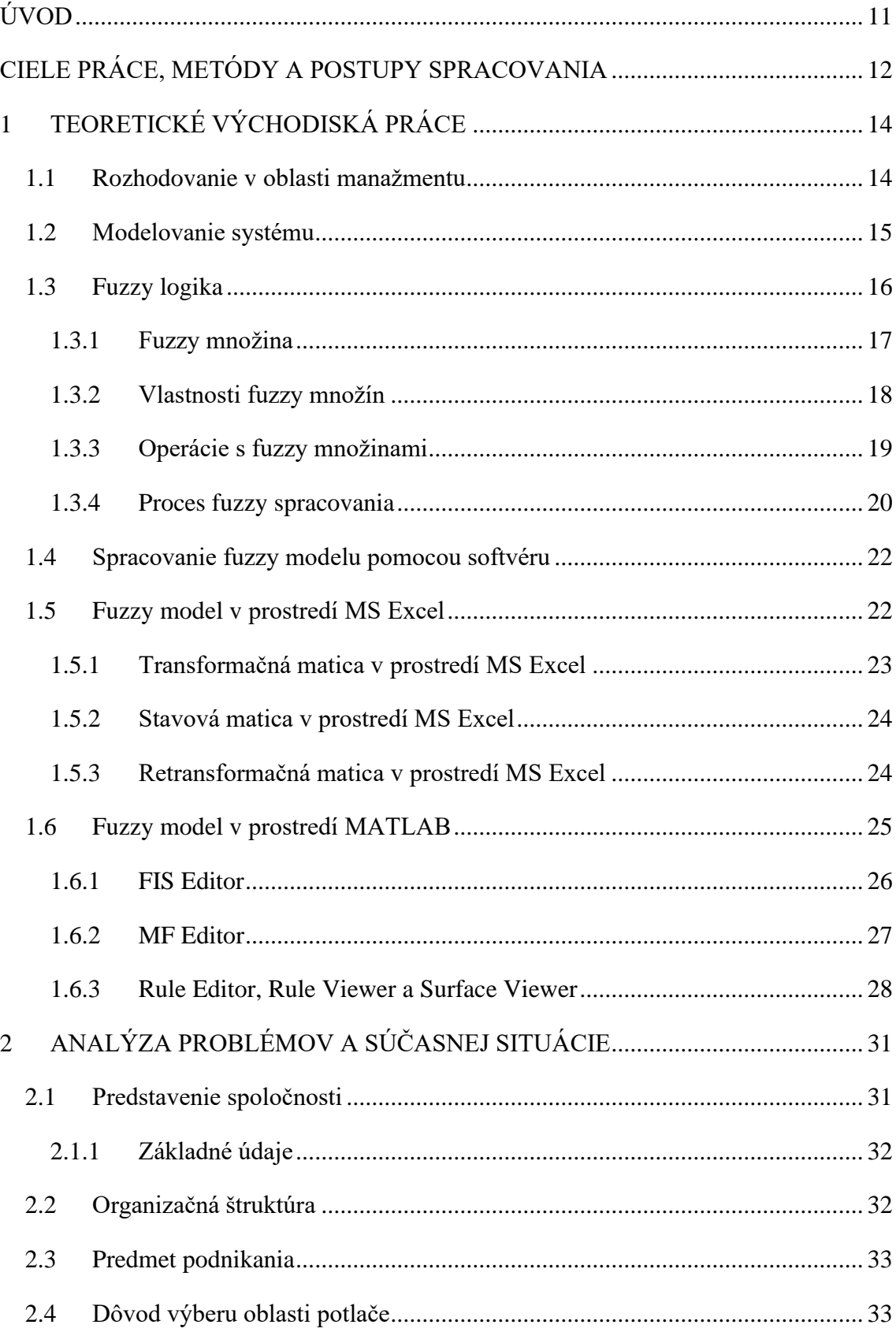

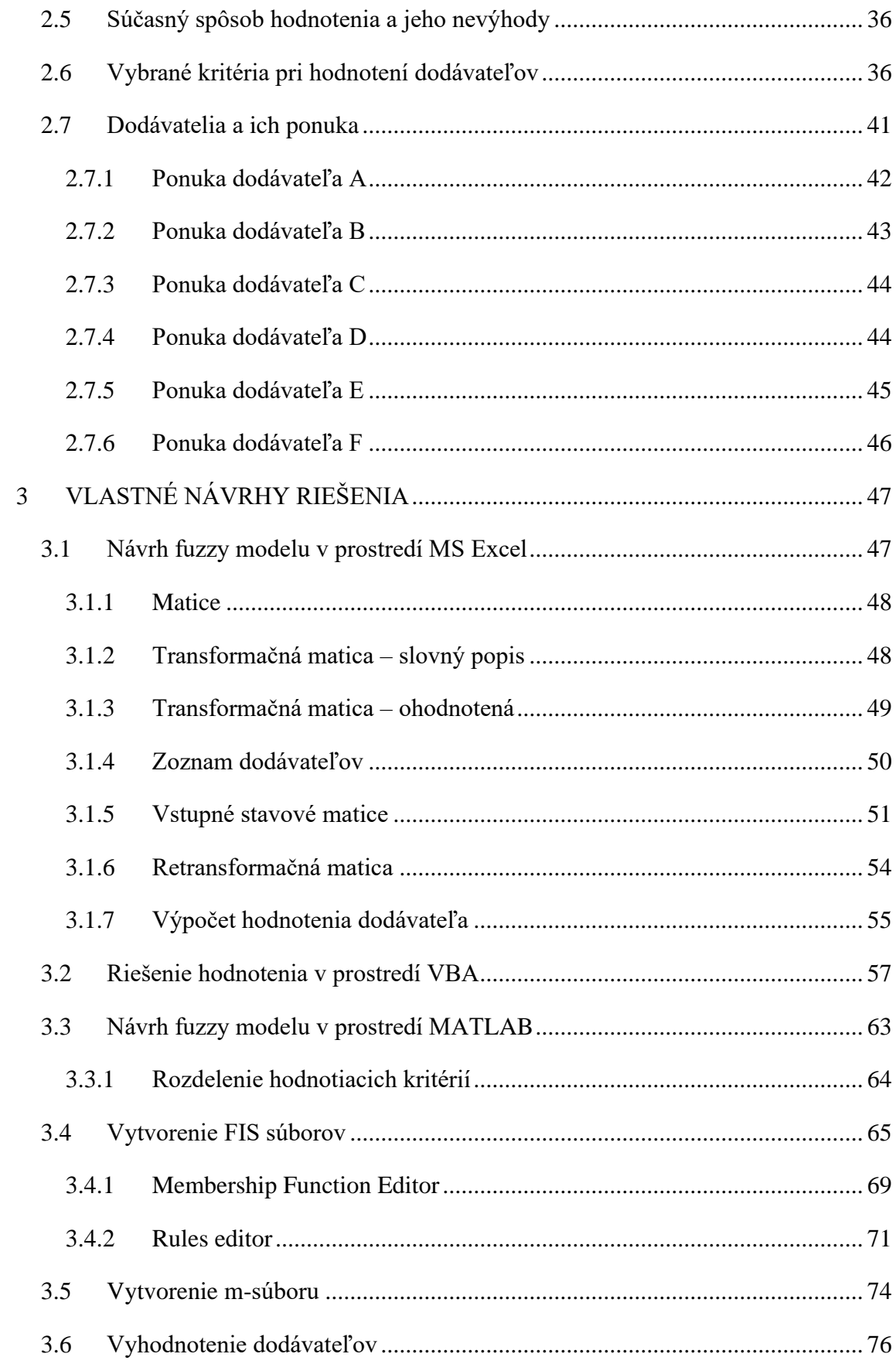

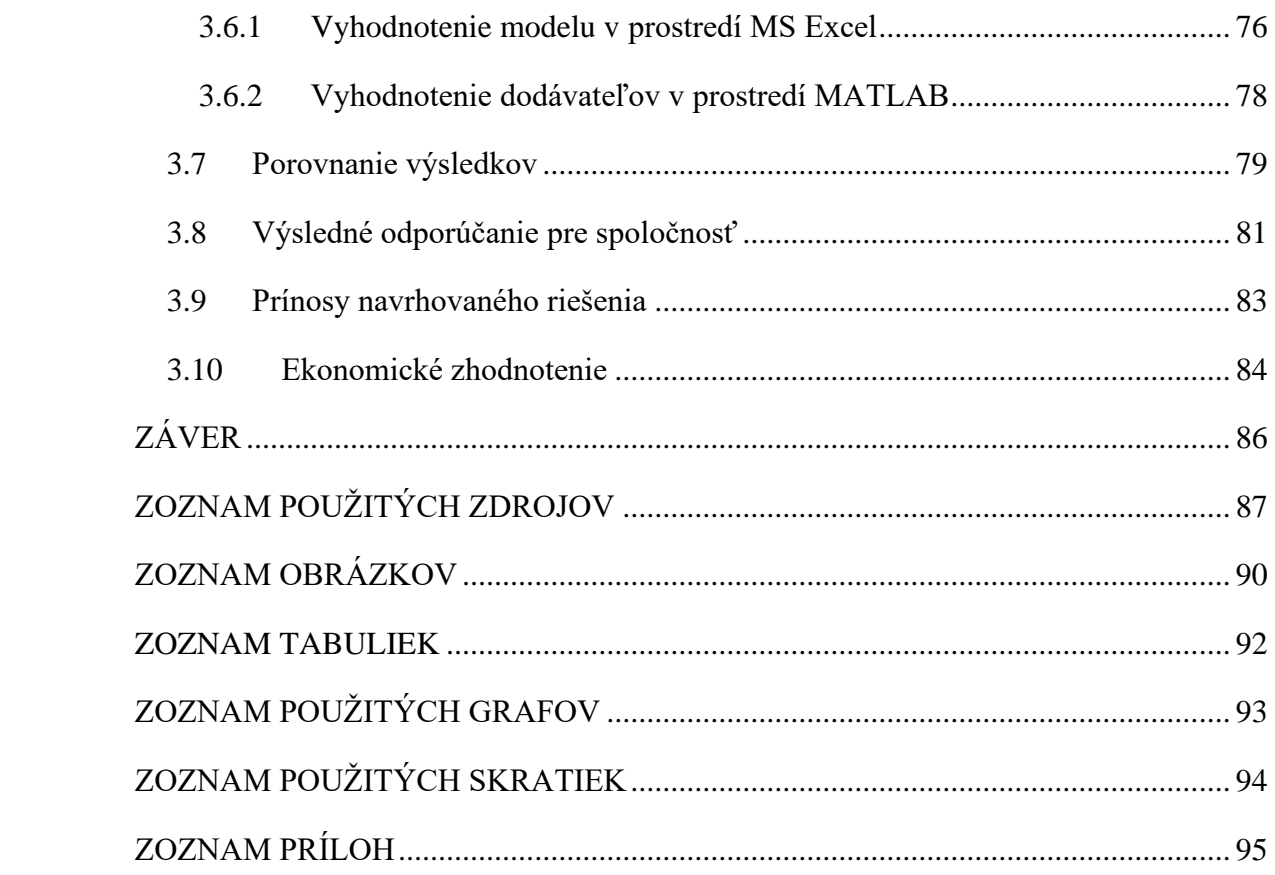

## <span id="page-10-0"></span>**ÚVOD**

Každá spoločnosť pohybujúca sa na trhu bude počas svojej existencie stáť pred rozhodnutím, ktorého dodávateľa si vyberie. Existujú spoločnosti, ktorých reputácia, či už hlavná časť podnikania, je závislá hlavne na kvalitnom dodávateľovi. Vďaka výberu dobrého dodávateľa dokáže spoločnosť lepšie naplniť očakávania vlastných zákazníkov. Dnešná doba ponúka na výber z množstva dodávateľov. Ťažisko výberu dodávateľa preto už nezávisí len na lepšej a nižšej cene oproti konkurencii. Je nutné zohľadňovať množstvo iných kritérií, ako napríklad kvalita ponúkaných služieb, komunikácia, zvýhodnené ponuky pre odoberateľov, atď. Tieto kritéria môžu pre každú spoločnosť predstavovať inú váhu. Celý dodávateľský reťazec je postavený na dôvere a záruke poskytovania kvalitných služieb, z čoho vyplýva, že proces výberu dodávateľa by nemal byť zanedbaný a urýchlený.

S problémom pri rozhodovaní nám dokážu, v dnešnej technologickej dobe, pomôcť aj princípy, napríklad, umelej inteligencie. Nástroje umelej inteligencie, ako genetické algoritmy, neurónové siete alebo fuzzy logika, nám dokážu celý rozhodovací proces zefektívniť.

Diplomová práca sa zameriava na vytvorenie práve rozhodovacieho modelu, ktorý bude pomáhať spoločnosti pri výbere dodávateľa. Rozhodovací proces nesie prívlastky ako vágnosť a nejasnosť z dôvodu, že sa jednoducho nevieme rozhodnúť. Túto problematiku nejasnosti nám pomôže vyriešiť fuzzy logika, ktorú budeme v diplomovej práci aplikovať. Rozhodovací model bude vytvorený pre spoločnosť MOTOSTYLE PLANET s.r.o. a v závere bude vyslovené odporúčanie pre výber konkrétneho dodávateľa.

### <span id="page-11-0"></span>**CIELE PRÁCE, METÓDY A POSTUPY SPRACOVANIA**

Cieľom spracovanej diplomovej práce je pomocou znalostí pokročilých metód rozhodovania navrhnúť a následne spracovať fuzzy modely v prostredí MS Excel a MATLAB. Modely budú slúžiť pre zhodnotenie dodávateľov a budú poskytovať odporučenie pre firmu pri procese výberu vhodného dodávateľa.

#### **Čiastkové ciele diplomovej práce:**

- Pomocou odbornej literatúry vypracovať teoretické podklady práce.
- Analyzovať súčasný stav firmy a súčasné metódy výberu dodávateľa.
- V spolupráci s firmou navrhnúť hodnotiace kritéria a ich atribúty.
- Vytvoriť fuzzy model v prostredí MS Excel.
- Vytvoriť fuzzy model v prostredí MATLAB.
- Vyhodnotiť jednotlivých dodávateľov.
- Porovnať výsledky oboch vytvorených modelov.
- Vytvoriť celkové hodnotenia dodávateľov a vysloviť odporúčanie pre firmu.

#### **Metodika práce**

Diplomová práca zahŕňa poznatky z odbornej literatúry, článkov, webových zdrojov. Všetky ďalšie použité materiály boli poskytnuté firmou MOTOSTYLE PLANET s.r.o. prostredníctvom osobných stretnutí, emailovej a telefonickej komunikácie.

V prvej kapitole charakterizujeme kľúčové teoretické pojmy potrebné k spracovaniu vybraného modelu a správnemu uchopeniu problematiky. Charakteristiky budeme čerpať z oblasti pokročilých metód rozhodovania, konkrétne fuzzy logiky.

Druhá kapitola sa venuje kolektivizácii dát o vybranej spoločnosti a vybraných dodávateľoch. Obsahuje hodnotenie súčasného stavu procesu výberu dodávateľa, odôvodnenie výberu oblasti potlače na textil a návrh zmeny procesu. V spolupráci s firmou určenie hodnotiacich kritérií, ktoré budú oba modely zahŕňať. Záver druhej kapitoly obsahuje súhrnnú ponuku všetkých dodávateľov.

Tretia kapitola vychádza z analýzy dát z predchádzajúcej kapitoly. Ďalším krokom bude návrh fuzzy modelu v prostredí MS Excel a prostredí MATLAB. Vytvoríme jednoduché a zrozumiteľné formuláre pre nenáročnú prácu s oboma programami. Vyhodnotíme dodávateľov podľa stanovených kritérií. Záverečné hodnotenie bude vychádzať zo syntézy výsledkov hodnotenia oboch spracovaných modelov a následne vyslovenie odporúčania firme.

## <span id="page-13-0"></span>**1 TEORETICKÉ VÝCHODISKÁ PRÁCE**

Prvá kapitola diplomovej práce sa zaoberá vymedzením pojmov fuzzy logiky a s ňou súvisiacich pojmov. Kapitola je rozdelená do niekoľkých podkapitol, ktoré poskytujú podklad pre zmysluplnú orientáciu v spracovaných častiach diplomovej práce. Teoretické východiská práce boli formulované pomocou odborných zdrojov.

#### <span id="page-13-1"></span>1.1 Rozhodovanie v oblasti manažmentu

Rozhodovanie nie je možné stotožňovať s pojmom riadenie. Pojatie manažérskych funkcií v súvislosti s pojmom riadenie bolo kritizované najznámejšími kritikmi ako Henri Mintzgerom, ktorý manažérske roly klasifikuje do troch skupín a to:

- Skupina interpersonálnych rolí (vyplývajú priamo z formálnej právomoci a zo zodpovednosti manažéra)
- Skupinu informačných rolí (určené úlohy manažéra v informačných procesoch firmy)
- Skupinu rozhodovacích rolí (sú prejavom manažérovej cieľavedomej činnosti, vedúcej k naplneniu strategických cieľov organizácie) [1]

Diplomová práca sa venuje práve oblasti rozhodovania, ktoré pre firmu predstavuje dôležitý aspekt v oblasti jej fungovania a budúceho vývoja a efektivity fungovania v súlade so stanovenou stratégiou.

Rozhodovacie roly sa týkajú účelového výberu jedného alebo niekoľkých prípustných riešení vzniknutých rozhodovacích situácií manažérskeho jednania. Následne sa zdieľajú riešenia a presadzujú kontroly plnenia stanovených riešení.

Rozhodovanie tvorí neoddeliteľnú zložku sekvenčných manažérskych funkcii. Jeho význam sa prejavuje prevažne v tom, že kvalita a výsledky procesov ovplyvňujú zásadne efektívnosť fungovania firmy a taktiež nesprávne rozhodovanie vedie z podstatných príčin k neúspechu firmy. [1]

Rozhodovanie vo firemnom prostredí môže byť podporené rozhodovacími nástrojmi, pomôckami, metódami a modelovaním. Jednu z rozhodovacích metód na podporu práve spomínaného rozhodovania rieši práve diplomová práca.

#### <span id="page-14-0"></span>1.2 Modelovanie systému

Podnikové, ekonomické, prípadne organizačné systémy radíme medzi zložité dynamické sústavy. Systém v chápaní pre potreby analýz definujeme ako časť prostredia, ktorý dokážeme od okolia oddeliť prostredníctvom myšlienkovej hranice. Systém definujeme aj pomocou množín, kde systém je účelovo definovaná množina prvkov a množina väzieb medzi nimi, ktorá ako celok vykazuje určitú funkciu. Systém **S** zapisujeme ako množinu  $S = \{E, B, I, 0\}$  kde:

- E (Elements) je neprázdna množina elementov
- B (Bonds) je neprázdna množina všetkých väzieb medzi prvkami
- I (Inputs) je neprázdna množina vstupov
- O (Outputs) je neprázdna množina výstupov

Modely určitého systému sú zjednodušené abstraktné nástroje, ktoré používame k simulácií, ale aj predikcii chovania modelových systémov. Modelovanie má za výsledok navrhnúť čo najjednoduchší model, ktorý bude reprezentovať chovanie skutočného modelu. [2]

Výsledky pokročilých metód tvorby rozhodovacích modelov vedú ku kvalitnejším analýzam a modelovaniu. Výsledky tak dokážeme využiť pri rozhodovacích a riadiacich procesoch v nami zvolenej oblasti.

Matematické modelovanie má často nepríjemné prekážky, ktorým musíme pri zostavovaní modelov čeliť. Jedna z prekážok je prílišná zložitosť reality, ktorú nie sme schopní matematicky namodelovať. Druhá z prekážok je neurčitosť, ktorá je nepatrne spôsobená neschopnosťou presne diferencovať realitu a presne definovať inštrumentálne pojmy. Použitie prirodzeného jazyka, čiže neurčitosť vyjadrenia reality, nepredstavuje prekážku, pretože jeho hlavnou vlastnosťou je vágnosť. Oblasť matematiky sa však s vágnosťou nevyrovnala. Vytvorenie matematického aparátu, ktorý by umožnil podchytiť vágne pojmy, je snahou fuzzy logiky. [3]

#### <span id="page-15-0"></span>1.3 Fuzzy logika

Celý obsah diplomovej práce je pretkávaný pojmom fuzzy logika. Fuzzy logika a jej metódy budú využívané práve pri spracovávaní rozhodovacích modelov, ktoré má za cieľ vytvoriť práve spracovávaná diplomová práca.

*Fuzzy* v preklade z angličtiny znamená hmlistý, neurčitý, nejasný. Fuzzy logika je celkom jasne definovaná rovnako ako logika, ktorá je nejasná, neurčitá. [4]

Fuzzy logika, ktorá je základom približných, a nie presných spôsobov uvažovania, nachádza uplatnenie od riadenia procesov až po lekársku diagnostiku. Významné použitie fuzzy logiky vnímame aj v oblasti, napríklad, financií. [5]

Teória fuzzy logiky a následne fuzzy množiny boli vytvorené L. A. Zadehom už v roku 1965. Sám Zadeh vyslovil o fuzzy logike nasledovné tvrdenie:

*"Ľudia nepotrebujú presnú číslom vyjadrenú informáciu a aj tak sú schopní rozhodovať na vysokej úrovni, odpovedajúcemu adaptívnemu riadeniu. Ak by systémy riadenia boli naprogramované tak, aby dokázali pracovať s nepresnými informáciami na vstupe, mohli by byť mnohonásobne účinnejšie a snáď aj jednoduchšie naprogramovateľné"* [5]

Zadeh udáva, že dôvodom vzniku nástroja fuzzy logiky bolo prepojenie dvoch typov znalostí. Tieto znalosti sa líšia primárne spôsobom nadobúdania znalostí. Nadobudnutie pomocou prirodzeného získavania znalostí a pomocou metódy exaktných vied. Tieto typy znalostí môžu tvoriť tzv. kvalitatívnu priepasť, ktorú podľa zakladateľa dokážeme prekonať práve pomocou fuzzy logiky. [6]

Prirodzene získané znalosti dokážeme popísať bežným neformálnym jazykom, znalosti získané pomocou exaktných vied (definované ako presné vedecké znalosti) popisujeme formálnym jazykom. Základy formálneho jazyka sú pevne stanovené fakty, ktoré sú elementárne a merateľné. Zápis týchto znalostí je logický, matematický, pomocou programovacieho jazyka, atď. [6]

Presná odborná definícia fuzzy logiky podľa jej zakladateľa určuje ako významne prvok patrí do množiny alebo do nej nepatrí. Prvok  $x$  a jeho príslušnosť k množine značíme  $u(x)$ . Je definovaný v rozmedzí od 0 po 1; 0 značí úplne nečlenstvo a 1 značí úplne

členstvo. Fuzzy logika teda meria istotu alebo neistotu príslušnosti prvku k množine. Jedná sa iba o dva stavy. [2]

#### <span id="page-16-0"></span>**1.3.1 Fuzzy množina**

Skôr ako zavedieme pojem fuzzy množina, je dôležité definovať pojem "*množina"* vo všeobecnom aspekte vnímania. Matematika označuje za objavenie množiny ako jeden z najvýznamnejších objavov v jej histórií. Základnými pojmami v teórií množín sú pojmy trieda a prvok. Nech φ je vlastnosť, potom vyslovíme, že objekt *Y* je prvkom, teda patrí do triedy *X,* práve vtedy, ak má vlastnosť φ. Trieda X je určená vlastnosťou φ, tento fakt zapisujeme nasledovne:

$$
X = \{Y; \varphi(Y)\} [3]
$$

Množinu si môžeme predstaviť ako súbory objektov, ktoré sú zapísané do nejakého zoznamu. Množinu taktiež chápeme ako triedu určenú vlastnosťami "byť prvkom danej množiny". Ak je x množina a y množina, ktorá je jej prvkom, zapisujeme nasledovne:

$$
x = \{y; y \in x\} [3]
$$

Aby nedochádzalo k zámene medzi množinou a fuzzy množinou, je v teórií používaný výraz *"ostrá množina"* pre klasickú množinu. Ak je *C* ostrá množina definovaná v univerze *U,* potom pre každý prvok *u* ∈ *U* platí buď *u* ∈ *U,* alebo *u* ∉ <sup>C</sup> . V teórií fuzzy množín je vlastnosť zovšeobecnená. V fuzzy množine *F* nemusia platiť len dve možnosti, a to spomínaný prvok patrí a nepatrí do množiny *F*. Prvok univerza môže patriť do fuzzy množiny *F* len čiastočne. [4]

Pre fuzzy množiny preto na rozdiel od množín klasických nie sú vyžadované ostré hranice. Každá fuzzy množina je jasne definovaná funkciou príslušnosti (membership function). Táto funkcia priradzuje každému elementu v uvažovanej univerzálnej množine *X* jeho stupeň príslušnosti do danej fuzzy množiny. [8]

Ako príklad zápisu funkcie členstva uvedieme nasledujúci obrázok.

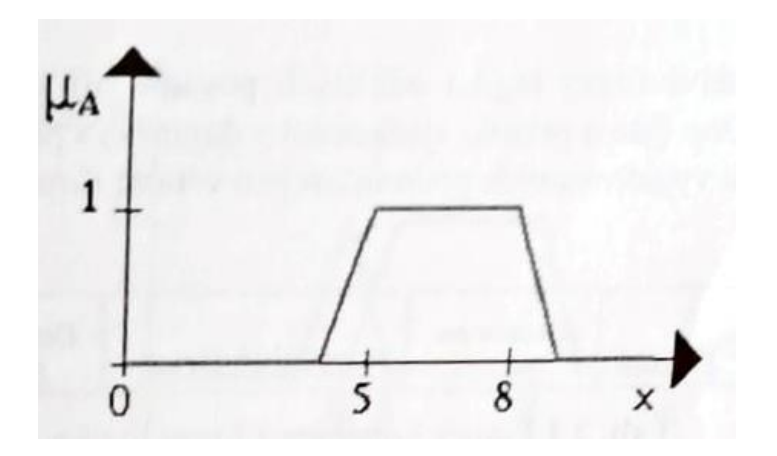

**Obrázok 1: Funkcie členstva** (Zdroj [2])

Množina všetkých použitých stupňov príslušnosti by mala byť aspoň čiastočne usporiadaná. Používané stupne príslušnosti sú reálne čísla z jednotkového intervalu

<0, 1>. Množiny s týmito stupňami príslušnosti označujeme ako štandardné. [8]

#### <span id="page-17-0"></span>**1.3.2 Vlastnosti fuzzy množín**

Každá z fuzzy množín má niekoľko hôdnot, ktoré dokážeme merať. Tieto merateľné hodnoty sú:

- **Výška**
- **Šírka**
- **Jadro množiny** ostrá množina všetkých prvkov, funkcia príslušnosti je 1
- **α–rez** prvky množiny, stupeň príslušnosti je väčší alebo rovný α
- **Nosič** ostrá množina všetkých prvkov univerza X, ktoré majú kladnú funkciu príslušnosti
- **Univerzum –** množina prvkov so zápornou taktiež kladnou funkciou príslušnosti, na ktorej je fuzzy množina definovaná

Lepšie uchopenie problematiky nám vyobrazí nasledujúci obrázok.

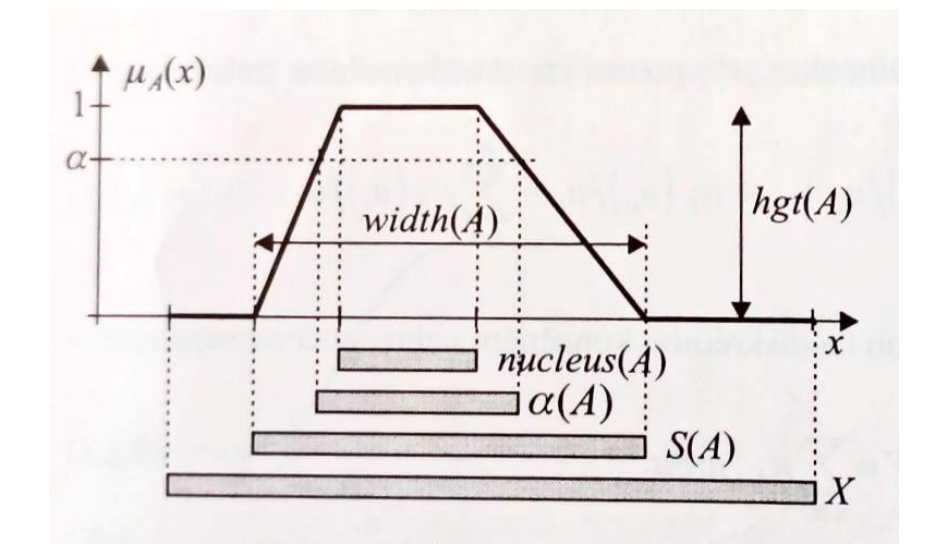

**Obrázok 2: Vlastnosti fuzzy množín** (Zdroj: [9]) hgt(A) – výška fuzzy množiny width $(A)$  – šírka fuzzy množiny nucleus(A) – jadro fuzzy množiny α(A) – α-rez fuzzy množiny S(A) – nosič fuzzy množiny X – univerzum&

#### <span id="page-18-0"></span>**1.3.3 Operácie s fuzzy množinami**

Operácie u fuzzy množín boli zavedené podobné ako u ostrých množín, a to:

- **Prienik**
- **Zjednotenie**
- **Doplnok**

V teórií ostrých množín sú pojmy operácií jednoduché a jednoznačné. V oblasti fuzzy množín nie je ich interpretácia tak jednoduchá. Vyplýva to z faktu, že funkcie príslušnosti môžu nadobúdať všetky hodnoty z intervalu [0, 1]. Podľa Zadeha definuje jednotlivé operácie s fuzzy množinami (prienik, zjednotenie, doplnok) pre všetky *x* ∈ *X*:

$$
\mu_{A\cap B}(x)=\min((\mu_A(x),\mu_B(x)))
$$

$$
\mu_{A \cup B}(x) = \max((\mu_A(x), \mu_B(x))
$$

$$
\mu_{A}(x) = 1 - \mu_A(x)
$$

 $\mu_{\bullet}$ À  $\overline{A}$  $\overline{B}$  $A'$ ï doplněk  $\overline{A}$  $\overline{B}$  $\overline{A}$  $\overline{1}$  $\overline{B}$  $1$ průnik sjednocení

Pre lepšie uchopenie problematiky uvedieme nasledujúce obrázky, operácií množín.

**Obrázok 3: Operácie s fuzzy množinami**  (Zdroj: [4])

#### <span id="page-19-0"></span>**1.3.4 Proces fuzzy spracovania**

Samotná tvorba fuzzy modelu vychádza zo znalostí, ktoré sme načrtli v predchádzajúcich podkapitolách. Nasledujúci obrázok predstavuje informačné zdroje pre návrh fuzzy modelu a jeho používania. x1 x2 y<sup>1</sup>

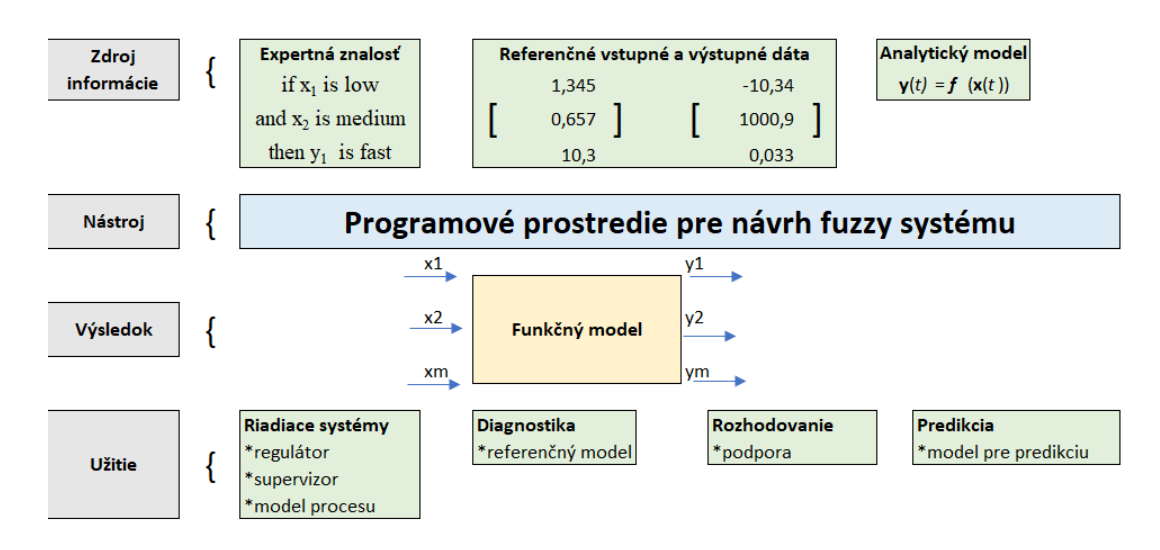

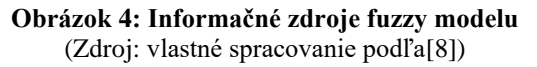

Tvorba komplexného systému s fuzzy logikou obsahuje tri základné nevyhnutné kroky:

- Fuzzikáciu
- Fuzzy inferenciu
- Defuzzifikáciu [7]

Pre lepšie uchopenie pojmov slúži nasledujúci obrázok.

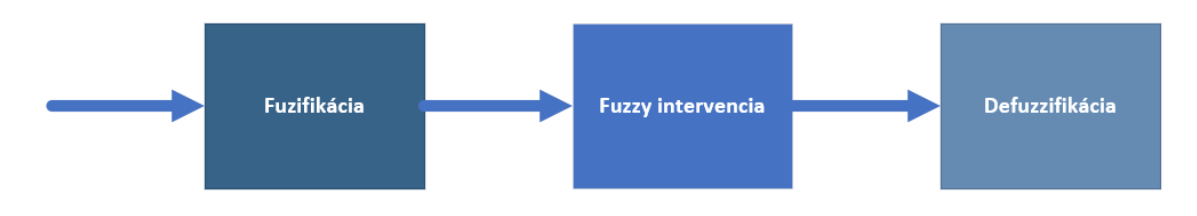

**Obrázok 5: Proces fuzzy spracovania**  (Zdroj: vlastné spracovanie podľa [7])

#### **Fuzzifikácia**

Fuzzifikácia je prvým krokom pri tvorbe fuzzy modelu. Prevedieme reálne premenné na jazykové premenné. Definovanie jazykových premenných vychádza z lingvistickej premennej. Pre lepšie pochopenie si definujeme pre premennú "riziko" atribúty: žiadne, veľmi nízke, nízke, stredné, vysoké a veľmi vysoké. Bežný počet atribútov sa pohybuje od troch do siedmych. Stupeň členstva atribútov danej premennej v množine je vyjadrovaný matematickou funkciou. Tvarov členských funkcií je mnoho, avšak typy ktoré sa používajú v praxi najčastejšie sa nazývajú štandardné funkcie členstva. Patria k nim typy Λ, π, Z a S. Vyobrazenie funkcií ponúka nasledujúci obrázok.

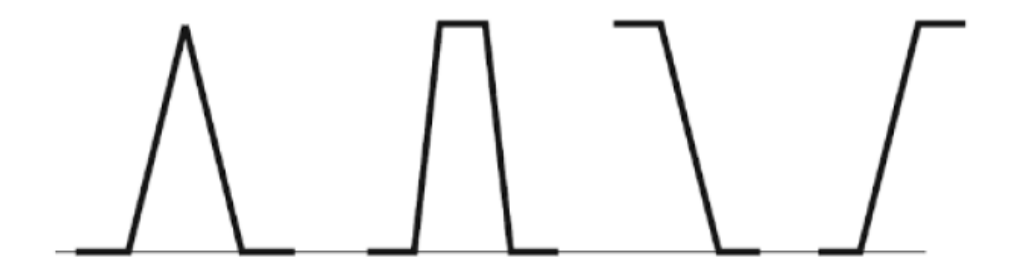

**Obrázok 6: Tvary členských funkcií** (Zdroj: [2])

#### **Fuzzy intervencia**

V druhom kroku definujeme chovanie systému. Pomocou pravidiel <Ak> , <Potom>, <S váhou> na jazykovej úrovni. V algoritmoch sú podmienkové vety, ktoré vyhodnocujú stav príslušnej premennej. Podmienkové vety majú známu formu z programovacích jazykov.

 $\langle A \times V \rangle$ stup<sub>a</sub> $\langle A \rangle$ Vstup<sub>B</sub>.... *Vstup*<sub>x</sub> $\langle A \rangle$ lebo $\rangle$ *Vstup*<sub> $\langle v \rangle$ ....  $\langle P \rangle$ *otom* $\langle V \rangle$ *Vstup<sub>1</sub>* $\langle v \rangle$ *S* váhou $\langle v \rangle$ z</sub>

To znamená, že ak nastane *Vstup<sup>a</sup>* a *Vvstupb ....., Vstup<sup>x</sup>* alebo *Vstupy*....., potom je *Výstup*<sub>1</sub> s váhou pravidla z, kde z  $\in$  <0, 1>.

Výsledkom fuzzy intervencie je jazyková premenná. [2]

#### **Defuzzifikácia**

Posledný krokom je defuzzifikácia, ktorá prevádza výsledok fuzzy intervencie na reálne hodnoty. Cieľom posledného kroku je prevedenie fuzzy hodnoty na výstupné premenné tak, aby slovne najlepšie reprezentovali výsledok fuzzy výpočtu. [2]

#### <span id="page-21-0"></span>1.4 Spracovanie fuzzy modelu pomocou softvéru

Vytvoriť fuzzy model sme schopní pomocou rôznych nástrojov. V diplomovej práci sme sa zamerali na dva softvéry, pomocou ktorých fuzzy model spracujeme. MS Excel, ktorý je dostupnejší pre viacero firiem, a MATLAB pre širšie možnosti.

#### <span id="page-21-1"></span>1.5 Fuzzy model v prostredí MS Excel

MS Excel je známy tabuľkový procesor od spoločnosti Microsoft. Dnes je využívaný predovšetkým ako hlavná súčasť kancelárskeho balíka Microsoft Office. Program dokáže spracovávať numerické aj textové dáta. Existuje množstvo rôznych spôsobov ako vytvárať, formátovať a manipulovať s dokumentmi, elektronickou poštou alebo databázami, atď. Dáta je možné následne spracovávať pomocou rôznych nástrojov, ako napríklad kontingenčné tabuľky, grafy atď. V prostredí MS Excel je možné požívanie programovacieho jazyka Visual Basic for Applications, tzv. VBA. Veľká sila

programovania VBA v balíku Office spočíva v tom, že takmer každú operáciu, ktorú môžete vykonať pomocou myši, klávesnice alebo dialógového okna, možno automatizovať aj pomocou VBA. Automatizácia opakujúcich sa úloh je v skutočnosti jedným z najčastejších použití VBA v balíku Office. [10]

Pri vytváraní fuzzy modelu v prostredí MS Excelu definujeme tri matice, a to transformačnú, stavovú a retransformačnú. Pre automatizovanie výpočtov a zjednodušenie práce budeme využívať prostredie VBA, ktorého konkrétne riešenie bude predstavené v kapitole návrhu.

#### <span id="page-22-0"></span>**1.5.1 Transformačná matica v prostredí MS Excel**

Transformačná matica definuje číselné alebo slovné hodnoty, ktoré môžu kritériá nadobúdať. Hlavička udáva hodnotené kritériá, telo tabuľky definuje hodnoty, ktoré môžu nadobúdať jednotlivé atribúty. Zvolená výška bodového ohodnotenia jednotlivých atribútov záleží na voľbe experta, ale musí zodpovedať proporcionalite vstupných premenných a atribútov. [4]

Transformačné matice vytvárame pre lepší prehľad dve. Jedna je so slovným popisom, ak to model vyžaduje, a druhú ako jej číselné ohodnotenie.

**Tabuľka 1: Transformačná matica - slovný popis** (Zdroj: vlastné spracovanie)

| Kritérium | <b>Kritérium</b> | Kritérium         |                 |
|-----------|------------------|-------------------|-----------------|
| Malé      | Ano              | $\cdot$ – $\cdot$ |                 |
| Stredné   | Nie              | $2 - 3$           | <b>Atributy</b> |
| 'vsoké    |                  |                   |                 |

**Tabuľka 2: Transformačná matica - ohodnotená**  (Zdroj: vlastné spracovanie)

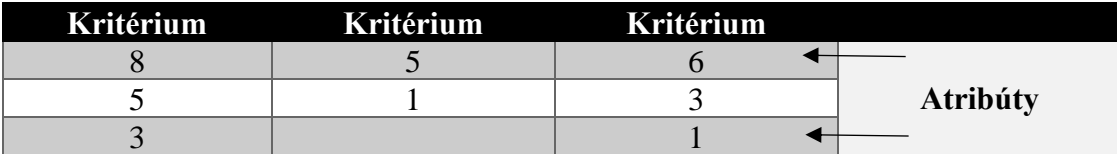

#### <span id="page-23-0"></span>**1.5.2 Stavová matica v prostredí MS Excel**

Nasledujúcim krokom je spracovanie stanovej matice na základe definovanej transformačnej matice. Hodnoty odpovedajú parametrom, ktoré sú obsahom transformačnej matice. Ak je atribút u daného dodávateľa, označíme ho ako 1 (áno), ak nie je, tak 0 (nie). Slovné ohodnotenie je nutné previesť do číselnej podoby pre potreby ďalších výpočtov. V oblasti daného kritéria sa musí nachádzať len jeden parameter s označením 1. [2]

**Tabuľka 3: Stavová matica**  (Zdroj: vlastné spracovanie)

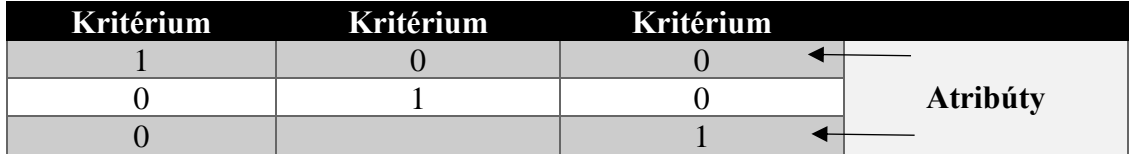

#### <span id="page-23-1"></span>**1.5.3 Retransformačná matica v prostredí MS Excel**

Retransformačná matica je posledný krokom pri tvorbe fuzzy modelu v MS Exceli. Pre konkrétnu situáciu dostávame konkrétnu hodnotu, ktorá je skalárnym súčinom transformačnej matice a stavovej matice. Skalárny súčin vypočítame pomocou všeobecného vzorca:

*SUMPRODUCT((Transformačná\_matica\_ohodnotná)\*(Stavová\_matica))*

K vyhodnoteniu patrí aj slovné hodnotenie, nie len číselné, ktoré je výsledkom predchádzajúceho vzorca. [2]

**Tabuľka 4: Retransformačná matica**  (Zdroj: vlastné spracovanie)

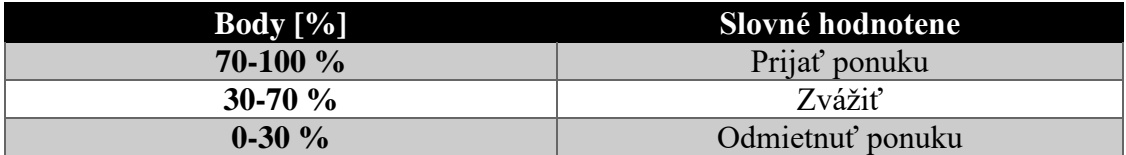

#### <span id="page-24-0"></span>1.6 Fuzzy model v prostredí MATLAB

Prostredie MATLAB je programovacie prostredie, ktoré slúži predovšetkým k vedeckým a inžinierskym výpočtom. MATLAB prostredie je určený pre operačné systémy Windows, Linux aj MacOS, taktiež je možnosť používať MATLAB v online verzii. Vďaka MATLAB prostrediu je možné modelovať, simulovať, vizualizovať a analyzovať dáta. Vyvíjať je možné rôzne algoritmy, aplikácie, ale aj grafické rozhranie pre užívateľov. Rozšírenie možností v prostredí MATLAB umožňujú toolboxy a súbory M- funkcií. Rozšírenia umožňujú vytvárať neurónové siete, spracovanie signálov obrazu, analýzy riadiacich systémov, a pod. [11]

Pre účely spracovania diplomovej práce bol vybraný Fuzzy Logic Toolbox. Toolbox disponuje piatimi nástrojmi, s ktorými budeme počas tvorby modelu pracovať. Sú to nasledujúce nástroje:

- FIS editor (Fuzzy inference system editor)
- MF editor (Membership function editor)
- Rule editor
- Rule viewer
- Surface viewer [12]

Nástroje budú v nasledujúcich častiach popísané zrozumiteľnejšie v rámci vyjadrenia ich funkčnosti. Najefektívnejšie pochopenie celej problematiky bude však lepšie pochopiteľné v návrhovej časti, v ktorej budeme riešiť konkrétny model. Nasledujúci obrázok predstavuje vyobrazené časti Fuzzy Logic Toolboxu.

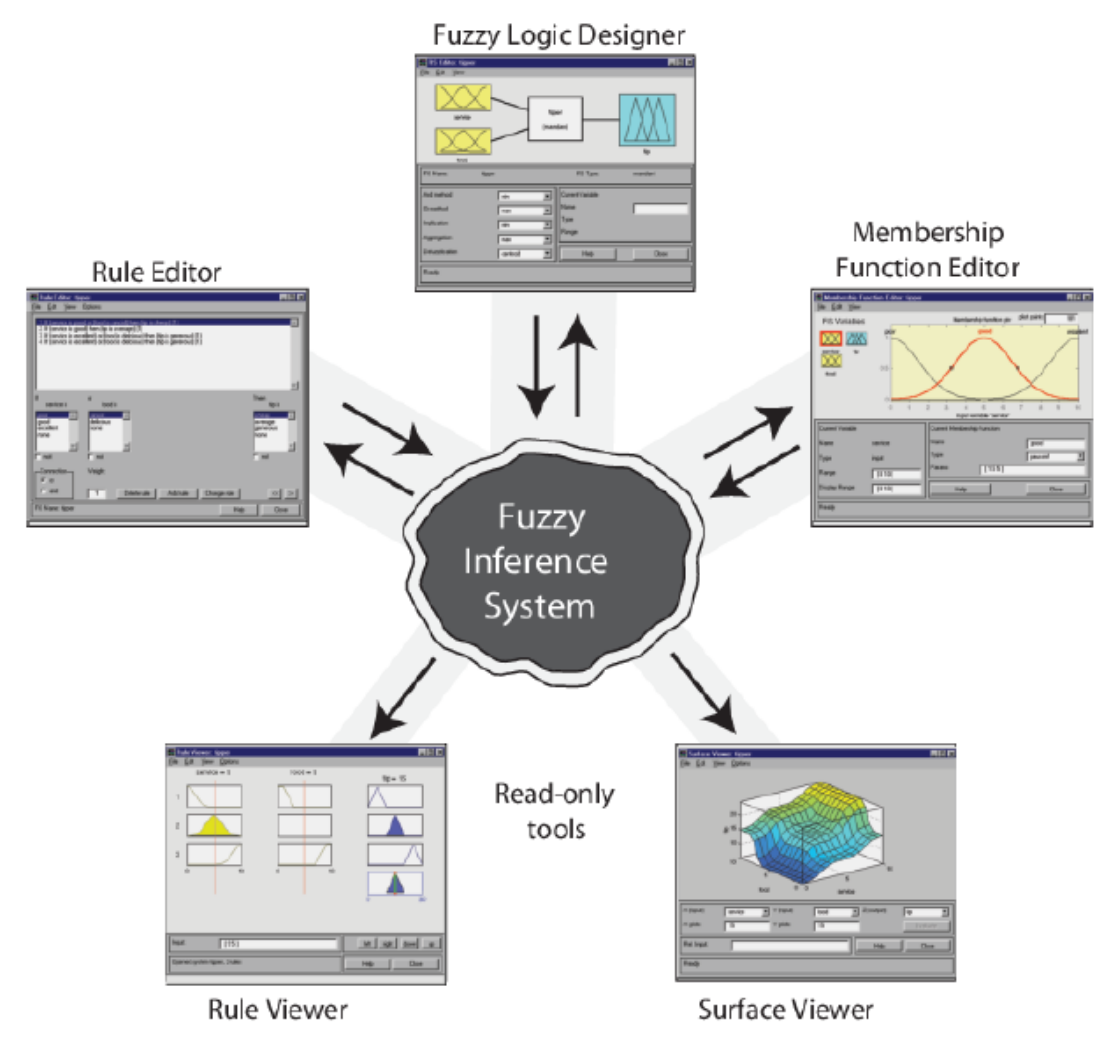

**Obrázok 7: Fuzzy Logic Toolbox - časti**  (Zdroj: [13])

#### <span id="page-25-0"></span>**1.6.1 FIS Editor**

Zadaním príkazu *fuzzy* do príkazového riadku vyvoláme prostredie FIS Editora. V prostredí definujeme vstupné a výstupné premenné, ktoré budeme v modeli používať. Týmto krokom definujeme základné parametre systému. Žltá časť predstavuje vstupné parametre a modrá výstupné. Jednotlivé časti je možné premenovať aj z dôvodu lepšej orientácie v ďalších krokoch práce s modelom. V časti FIS Editora nastavujeme druh modelu z možností Madami alebo Sugeno. Pre Madami je charakteristická väčšia výpočtová záťaž. Funguje na princípe defuzzifikácie a jeho výstup je neurčitý. Sugeno pracuje na princípe váženého priemeru, kde výstup je určitý a predstavuje matematické vyjadrenie. V časti *Edit* je možné pomocou *Add variable* pridávať vstupy a výstupy podľa vlastných potrieb.[13]

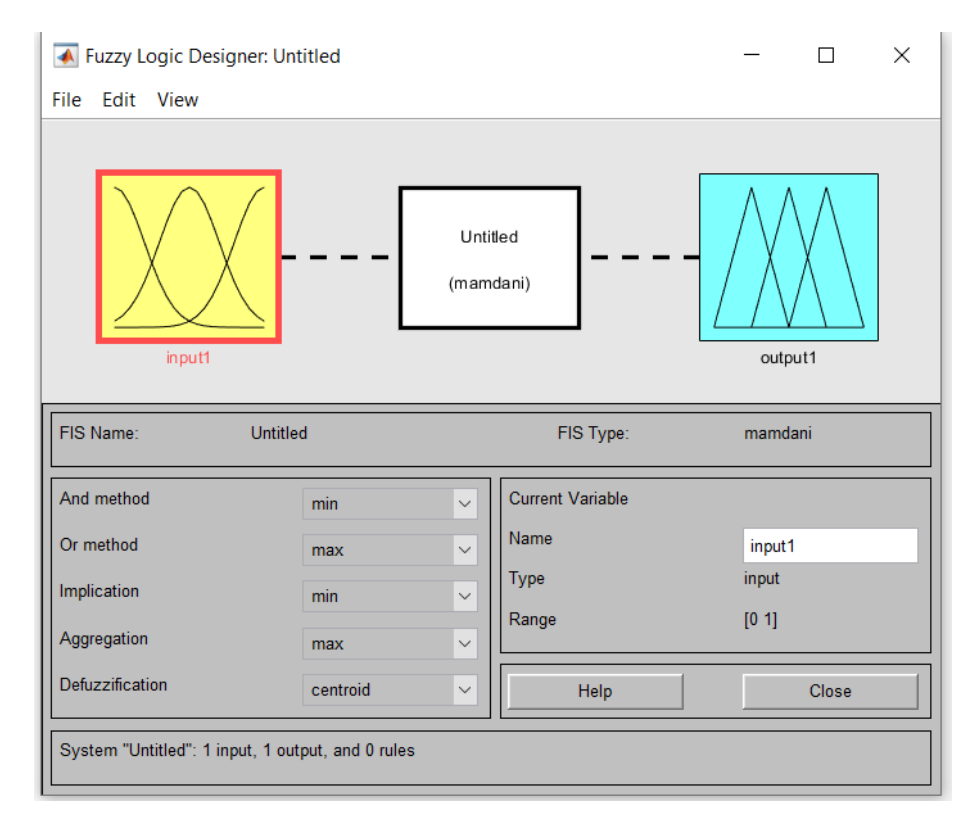

**Obrázok 8: FIS Editor** (Zdroj: vlastné spracovanie)

#### <span id="page-26-0"></span>**1.6.2 MF Editor**

Spustenie Mf Editora vykonáme dvojklikom na jednotlivé vstupy alebo výstupy vo FIS Editore. Pomocou MF Editora je možné nastavovať a upravovať jednotlivé funkcie členstva. Funkcie členstva je možné nastavovať u jednotlivých vstupov a výstupov individuálne pre potreby vytváraného modelu. Počet funkcií členstva je závislý na počte atribútov. Jednotlivé funkcie je možné premenovať, vybrať typ, tvar funkcie, a pod. Jednotlivé funkcie je možné podľa potreby pridávať a odoberať pomocou záložky *Edit.* [13]

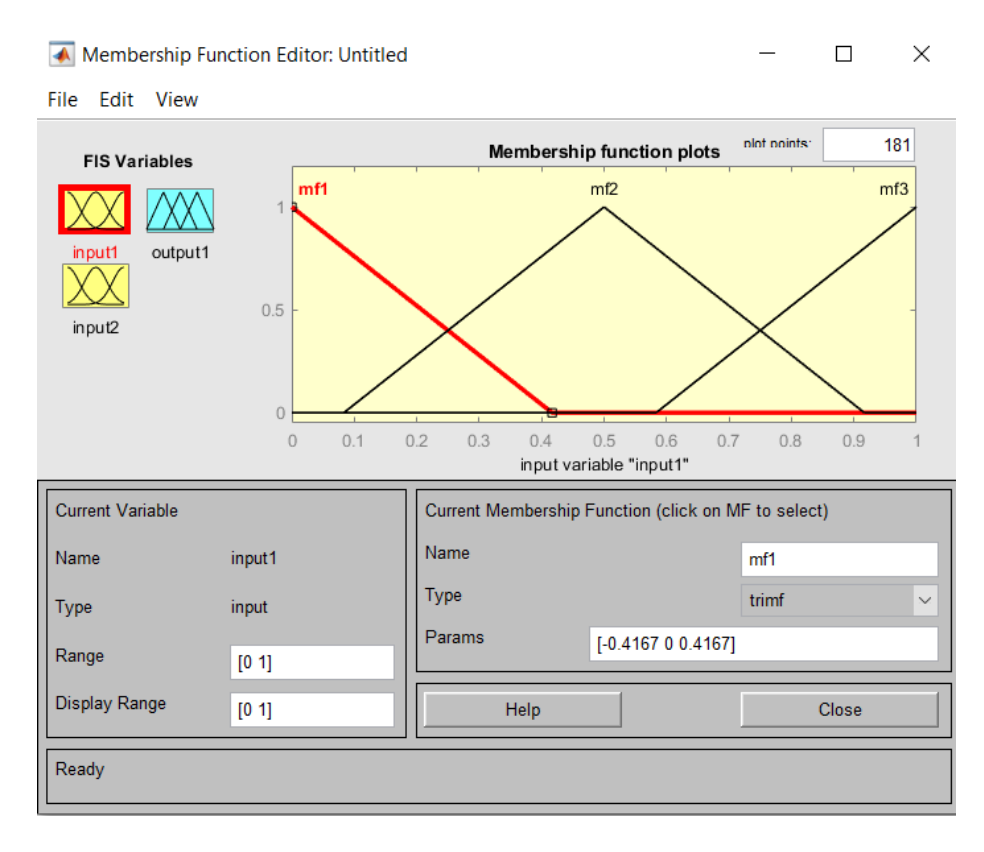

**Obrázok 9: MF Editor** (Zdroj: vlastné spracovanie)

#### <span id="page-27-0"></span>**1.6.3 Rule Editor, Rule Viewer a Surface Viewer**

Prostredie Rule Editora spustíme pomocou záložky *Edit – Rules*. Rule Editor slúži k tvorbe a spravovaniu fuzzy pravidiel. Tvorba pravidiel je dôležitým krokom pri tvorbe hodnotenia. Pravidlá definujú závislosti medzi vstupnými a výstupnými premennými. Vzťahy medzi atribútmi definujeme pomocou logických operátorov AND alebo OR. Každé pravidlo má svoju váhu, váhy sú prednastavené na hodnotu 1, túto hodnotu je možné meniť. Ukončenie tvorby pravidiel vykonáme pomocou tlačidla Add rule.

Prehľad, ako sme jednotlivé pravidla nadefinovali, je možné graficky zobraziť a prezrieť pomocou **Rule Viewer**. Skratkou CTRL + 5 alebo pomocou *View – Rules*. View Rules predstavuje pohľad na diagnózu špecifických pravidiel a na chovanie fuzzy intervenčného systému.

Ak si v modeli chceme zobraziť závislosť jednotlivých výstupných premenných na vstupných hodnotách trojrozmerne, tak pre tieto potreby slúži **Surface Viewer**. Osa X a Y definuje vstupné premenné a výstup je vynesený na osu Z.

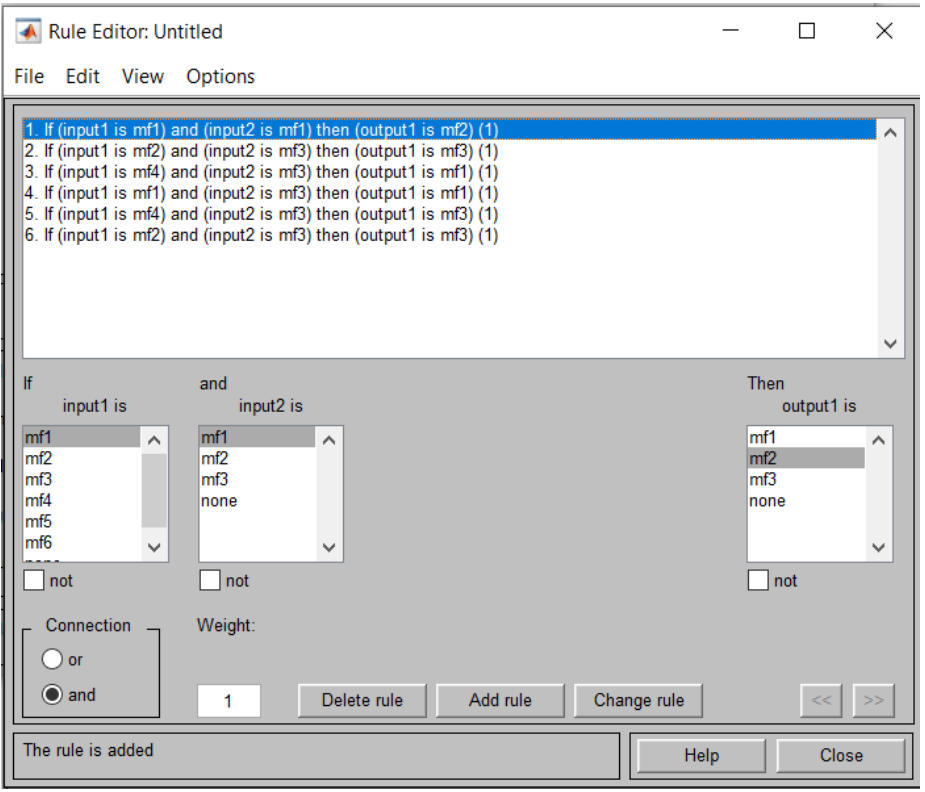

#### **Obrázok 10: Rule Editor**

(Zdroj: vlastné spracovanie)

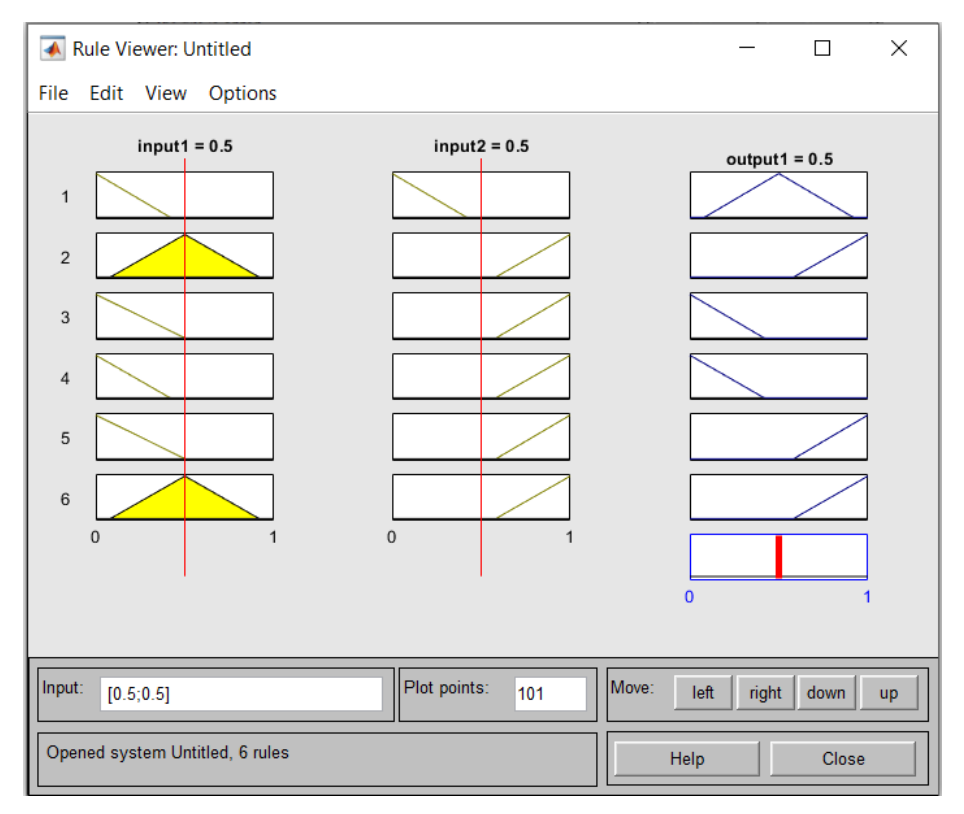

**Obrázok 11: Rule Viewer**  (Zdroj: vlastné spracovanie)

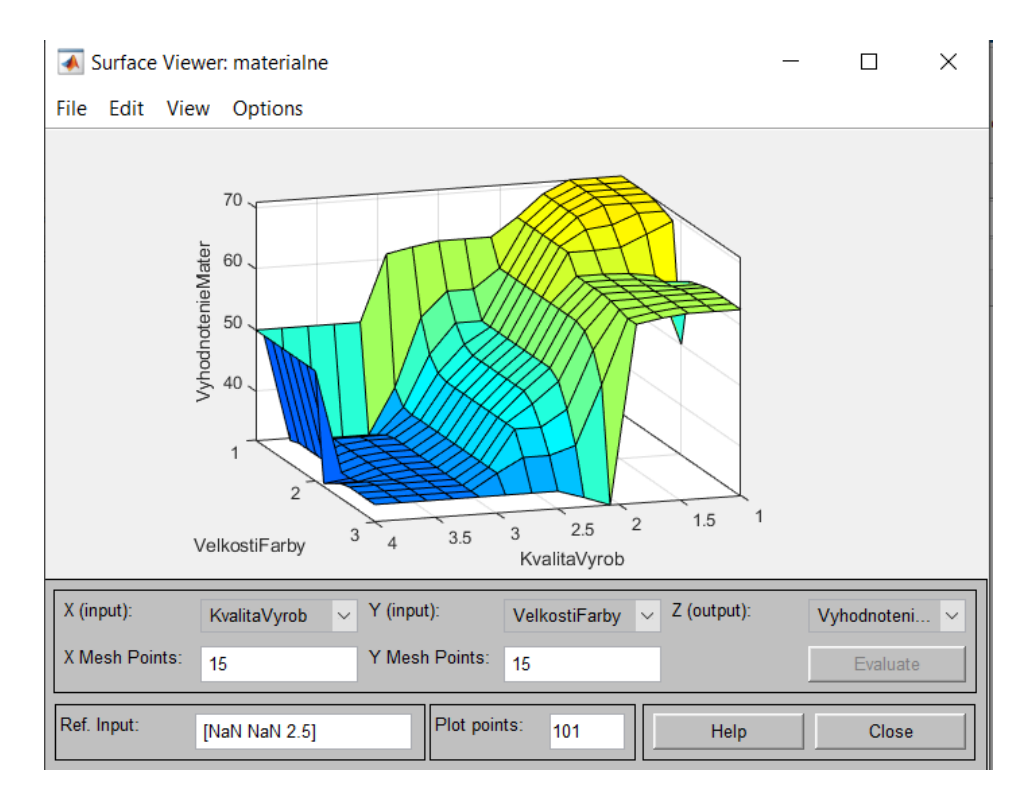

**Obrázok 12: Surface Viewer** 

(Zdroj: vlastné spracovanie)

## <span id="page-30-0"></span>**2 ANALÝZA PROBLÉMOV A SÚČASNEJ SITUÁCIE**

Kapitola analýzy súčasného stavu predstaví firmu ako celok, jej predmet podnikania a organizačnú štruktúru. Kapitola taktiež odôvodní výber oblasti, v ktorej budeme dodávateľov hodnotiť. Následne bude predstavený súčasný spôsob hodnotenia a spôsob výberu dodávateľa. Definujeme hodnotiace kritéria a ich atribúty v spolupráci s vedením firmy. Predstavíme ponuky jednotlivých vybraných dodávateľov. Celá kapitola nám bude slúžiť ako podkladový a východiskový materiál pri vytváraní samotných rozhodovacích modelov.

#### <span id="page-30-1"></span>2.1 Predstavenie spoločnosti

Spoločnosť MOTOSTYLE PLANET s.r.o. je spoločnosťou, ktorá pôsobí na slovenskom trhu už od roku 2008. Firma a jej predajňa sa nachádza v srdci Spiša, konkrétne v strategickej polohe mesta Spišské Podhradie, z ktorého je výborná dostupnosť do rôznych ďalších častí východného Slovenska a taktiež rýchly prístup k diaľničnému ťahu.

Firma ponúka služby pre motoristov, a to predaj, distribúciu motodoplnkov, oblečenia, atď. Všetky tieto aspekty distribuuje pod zastúpením svetových značiek ako Akito, G-Mac, Ortema. MOTOSTYLE PLANET s.r.o. poskytuje svoje služby pomocou webových stránok alebo kamennej predajne.

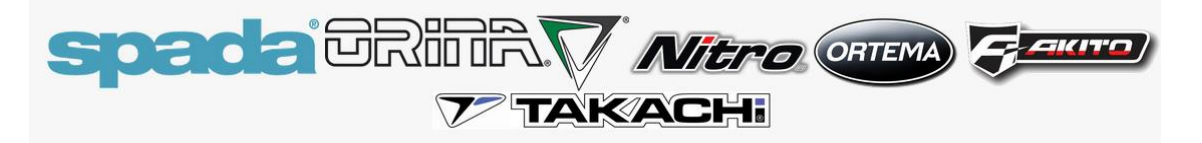

**Obrázok 13: Zastúpenie značiek**  (Zdroj: [13])

Citáciou z webovej stránky firmy vieme ešte lepšie priblížiť motto a víziu firmy.

*"To najlepšie pre Vašu motorku.*

*Sme tu pre všetkých motocyklových nadšencov už od roku 2008.*

*Na náš trh prinášame kvalitné moto oblečenie a prilby značky SPADA, NITRO, ako aj osvedčené kvalitné rukavice ORINA.*

*Moto oblečenie, moto doplnky a moto diely na motorku za najlepšie ceny len u nás."*

[13]

#### <span id="page-31-0"></span>**2.1.1 Základné údaje**

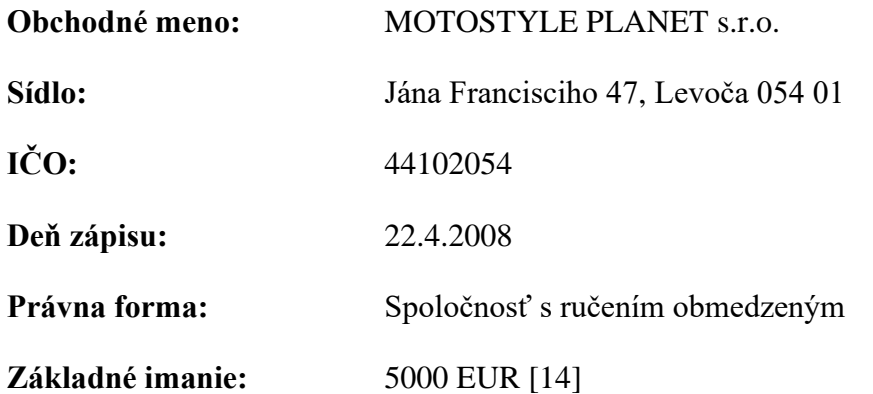

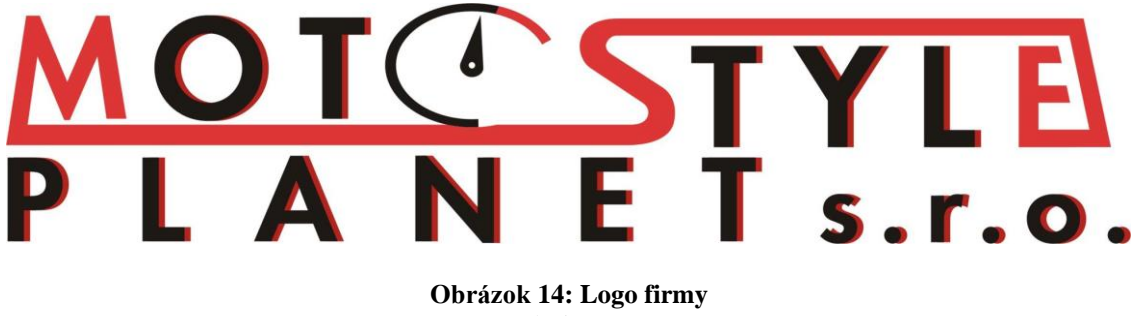

(Zdroj: [13])

#### <span id="page-31-1"></span>2.2 Organizačná štruktúra

Podľa počtu zamestnancov radíme podnik medzi mikropodniky. Od 13.6.2013 je v obchodnom registri uvádzaný už len jeden konateľ firmy, a to Ladislav Labuda. Vzhľadom na značne malú veľkosť podniku je organizačná štruktúra primitívna.

Na najvyššej úrovni sa nachádza spomínaný konateľ a pod ním bez špecifikácie danej pozície pracujú traja zamestnanci. Títo zamestnanci majú úlohy prideľované podľa priorít. Vždy jeden zamestnanec sa nachádza v predajni ako asistent predaja. Firma na základe týchto faktov môže v budúcnosti rozširovať počet svojich zamestnancov, ktorým pridelí konateľ presné funkcie. Konateľ firmy sa taktiež plnohodnotne zapája do každodenného chodu firmy.

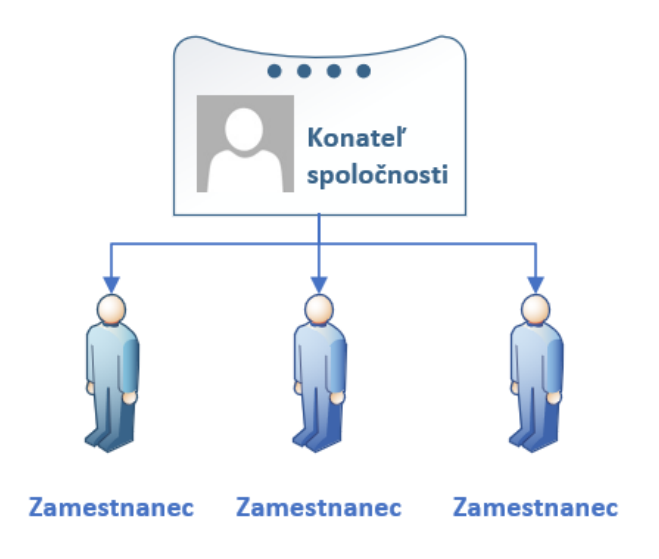

**Obrázok 15: Organizačná štruktúra**  (Zdroj: vlastné spracovanie)

#### <span id="page-32-0"></span>2.3 Predmet podnikania

Činnosti, ktorými sa firma zaoberá, zaraďujeme do nevýrobného sektora. Firma a jej činnosti radíme do sektora služieb, konkrétne do obchodu. Medzi hlavné predmety podnikania firmy zaraďujeme nasledujúce:

- kúpa tovaru na účely jeho predaja konečnému spotrebiteľovi (maloobchod) alebo iným prevádzkovateľom živnosti (veľkoobchod)
- sprostredkovateľská činnosť v oblasti obchodu
- údržba motorových vozidiel bez zásahu do motorickej časti vozidla
- organizovanie športových, kultúrnych a iných spoločenských podujatí
- komisionálny predaj [14]

#### <span id="page-32-1"></span>2.4 Dôvod výberu oblasti potlače

Obsah diplomovej práce a obsah modelov sa môže javiť ako nesúvisiaci s hlavnými oblasťami podnikania firmy a braný ako bezpredmetný a nevýznamný pre zlepšenie kvality poskytovaných služieb zákazníkom a zlepšenia celkového chodu firmy. Avšak po konzultácií s vedením firmy bolo zistené, že práve oblasť potlače na textilné materiály posledné 2 roky vzrástla ešte výraznejšie v porovnaní s minulými rokmi. Z interných dokumentov a vedených štatistík predstavuje predaj potlačených textilných materiálov až cca **30 %** predaja firmy. Táto skutočnosť súvisí so zavedenými protipandemickými opatreniami v rozmedzí cca 2 rokov. Opatrenia zamedzili predaj v kamennej predajni a podporili predaj pomocou webových stránok firmy. Konkrétne aj potlače motoristických motívov na mikiny a tričká. Ak sa pozrieme aj na stránky spoločnosti, tak sa nám medzi prvými troma napredávanejšími produktami zobrazia práve mikiny.

#### Z našej ponuky

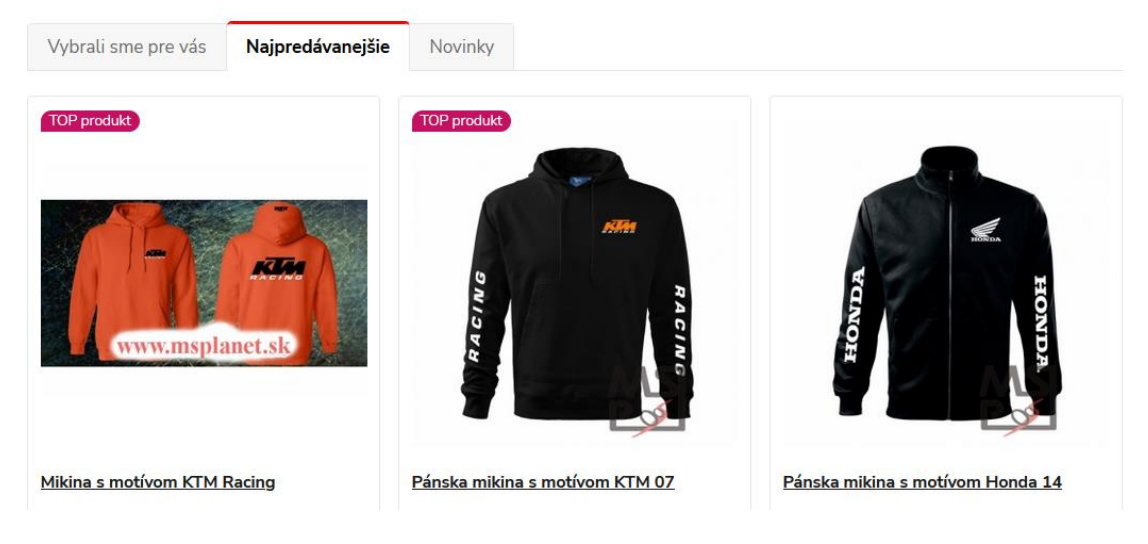

**Obrázok 16: Najpredávanejšie produkty podľa webovej stránky** (Zdroj: [13])

Ďalších dôvodom zvýšeného dopytu a výberu oblasti práve potlače je politický fakt Brexitu. Firma spolupracuje s firmami práve v Spojenom kráľovstve a zavedené pravidlá predĺžili dodacie lehoty a taktiež zvýšili náklady (príkladom je clo). Vzhľadom na tieto skutočnosti bola firma nútená nájsť alternatívu, ktorá dokáže prinášať aspoň uspokojivý zisk, ktorá priamo nesúvisí s motoristickými dielmi a doplnkami, ktoré dováža zo spomínaného Anglicka. Tento fakt bol podporený už spomínanou celosvetovou nepriaznivou pandemickou situáciou. MOTOSTYTLE PLANET s.r.o. preto podporila vedomosť o svojich webových stránkach a smerovala svojich zákazníkov práve ku zvýšeniu predaja potlačených mikín a tričiek. Mnoho motoristických zákazníkov nemalo vedomosť, že firma ponúka aj službu potlače. Veľa motoristov totiž rado nosí oblečenie súvisiace s ich vášňou, preto túto možnosť uvítali.

Tým, že firma pracuje v zastúpení rôznych motoristických značiek, má právo tieto oficiálne potlače vykonávať. Firma vlastní v svojich aktívach kvalitný stroj na potlač. Potlač vykonáva poverený zamestnanec v kamennej predajni podľa aktuálneho dopytu alebo podľa konkrétnej objednávky.

Príklady reklamy na Facebooku smerované na podporu predaja práve potlačených mikín a tričiek si uvedieme na nasledujúcich obrázkoch konkrétnych príspevkov.

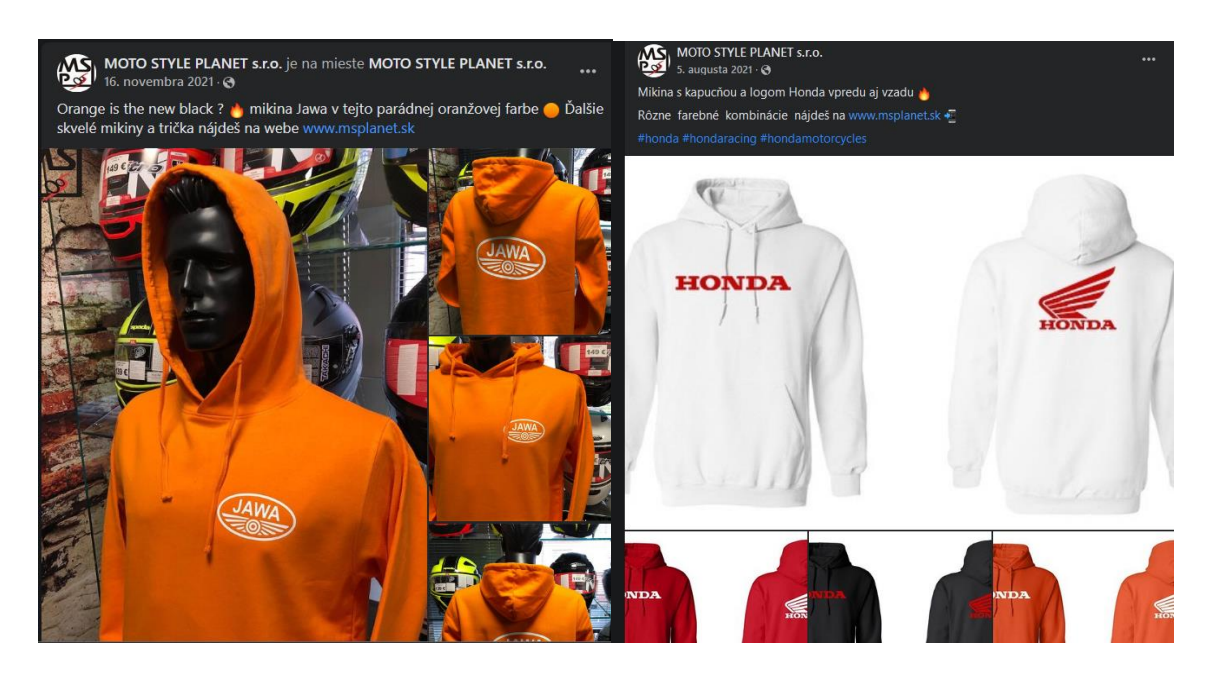

**Obrázok 17: Príspevky na Facebooku**  $([15])$ 

#### <span id="page-35-0"></span>2.5 Súčasný spôsob hodnotenia a jeho nevýhody

Spoločnosť do súčasnosti neprikladala procesu výberu vhodného dodávateľa vysokú prioritu.

Vyhodnotenie dodávateľov prebieha prostredníctvom stretnutí zamestnancov firmy a konateľa. Firma nepoužíva pri výbere vhodného dodávateľa žiaden podporný systém. Konateľ má v procese výberu dodávateľa prioritné slovo. Proces výberu začína zberom dát a kontaktov na konkrétnych dodávateľov v danej záujmovej oblasti. Konateľ firmy sám dostane prostredníctvom najčastejšie emailov alebo telefonickej komunikácie ponuku od firiem, prípadne sám, alebo poverená osoba, vykonáva prieskum pomocou internetu. Nasleduje priame kontaktovanie dodávateľa v prípade nejasností ohľadom ponuky a vyjednávanie o podmienkach. Všetky získané údaje spoločnosť zapisuje do programu MS Excel, prípadne do MS Wordu. Po získaní všetkých potrebných informácií a kompletizácií ponuky sa zamestnanci firmy stretnú s konateľom a formou diskusie rozhodujú o výbere dodávateľa. Forma rozhodnutia je: **Vyhovuje, Zvážiť alebo Nevyhovuje**. Konečné rozhodnutie o výbere dodávateľa učiní konateľ na základe všetkých dokumentov a zápisov z porád. Tento proces výberu dodávateľa je všeobecným procesom pri výbere akéhokoľvek vhodného dodávateľa vo všetkých oblastiach pôsobenia firmy. [16]

Spôsob, ktorým firma postupuje pri výbere dodávateľa má mnoho nevýhod, ktoré sa budeme snažiť vytvorenými modelmi minimalizovať, prípadne úplne eliminovať.

Medzi najvýraznejšie nevýhody aktuálneho spôsobu považujeme:

- Časová neefektívnosť
- Nutnosť pravidelných a dlhých porád len kvôli výberu dodávateľa
- Zbytočné časové a úlohové zaťaženie konateľa firmy
- Neprehľadnosť a nejednotnosť požiadaviek

#### <span id="page-35-1"></span>2.6 Vybrané kritéria pri hodnotení dodávateľov

Formuláciu požiadaviek firmy na kritéria dodávateľa považujeme z hľadiska tvorby efektívneho a funkčného rozhodovacieho modelu za kľúčovú časť analýzy.
Hodnotiace kritériá a ich atribúty sú formulované tak, aby firma dokázala modely použiť opakovane, napríklad pri zmene ponuky dodávateľa alebo prijatí inej zaujímavej ponuky. Jednotlivé kritéria aj ich atribúty, ktoré budú súčasťou oboch modelov, boli formulované a konzultované s konateľom firmy na základe jeho požiadaviek a predchádzajúcich skúseností.

Konečný počet kritérií bol stanovený na 9 s rozličnými číselnými váhami, ktoré budú odprezentované v návrhovej časti ohodnotenej transformačnej matice. Číselné váhy sa pohybujú v intervale od 1 po 10.

Kritéria sme rozdelili do troch hodnotiacich podskupín, a to na ekonomické, materiálové a ostatné kritéria.

Atribúty v jednotlivých kritériách sú formulované ako slovný popis s možnosťou optimalizácie pre budúce užitie modelov. Ak sa firme nebude javiť efektívny slovný popis atribútov, dokážeme v budúcnosti upraviť atribúty, napríklad, na číselné intervaly alebo presné čísla. Pre účely spracovania týchto modelov sme sa s konateľom firmy dohodli na slovnom popise a spoločnej analýze jednotlivých dodávateľov aký atribút im z daného kritéria bude pridelený. Celý model, kritéria a atribúty boli formulované veľmi individuálne podľa požiadaviek konateľa.

### **Cena**

Cenu za produkty radíme do hlavnej ekonomickej podskupiny, pretože firma vníma cenu ako jednu z najdôležitejších kritérií hodnotenia. Vďaka modelu však na cenu vieme pozerať komplexnejšie ako len tak, či nám vyhovuje, alebo nevyhovuje. Určité formy ceny, teda nákladov firmy, zohľadňujeme aj v ďalších kritériách, preto ju nedefinujeme ako úplne prioritné kritérium.

Atribúty, ktoré sú obsahom daného kritéria:

- *Vynikajúca*
- *Zaujímavá*
- *Nevýnimočná*
- *Privysoká*

## **Kvalita výrobkov**

Kritérium kvality výrobkov radíme medzi najdôležitejšie hodnotiace kritéria. Prioritou firmy je poskytovať zákazníkom najmä kvalitné materiály a následne aj výsledné produkty. Kvalitu výrobkov budeme hodnotiť na základe zloženia materiálov textilných produktov.

Prioritou firmy je 100 % bavlna. Výhodu získa taktiež dodávateľ, ktorý uvádza aj obsah bavlny v gramoch jednotlivých zvažovaných modeloch tričiek a mikín. Kvalita materiálu sa viaže aj na samotnú potlač. Materiály musia byť kvalitné aby aj samotná potlač bola dobre aplikovateľná a aby na textílii zotrvala aj po viacnásobnom praní.

Atribúty, ktoré sú obsahom daného kritéria:

- *Vynikajúca*
- *Dobrá*
- *Akceptovateľná*
- *Neakceptovateľná*

## **Rýchlosť dodania**

Rýchlosť dodania sa týka termínového dodania materiálu na potlač. Kritérium radíme do skupiny ostatných, avšak na jeho dôležitosti pri poskytovaní kvality pre zákazníkov neuberá. Pri zvýšenom dopyte na potlač vnímame rýchlosť dodania ako významné kritérium. Dodávateľ sa týmto kritériom zaväzuje na dodanie do určitého dátumu od vykonania objednávky. Firma preferuje čo najrýchlejšie dodanie.

Atribúty, ktoré sú obsahom daného kritéria:

- *do 24 hodín*
- *2-3 pracovné dni*
- *3-5 pracovných dní*
- $< 5$

### **Cena dopravy**

Kritérium ceny dopravy radíme do ekonomickej podskupiny kritérií. Pre firmu znamená dodatočné náklady pri vykonávaní objednávky. Firma plánuje vyššie počty kusov a z hľadiska efektivity vykonáva objednávku v minimálnej hodnote 30 €. Z uvedeného dôvodu je začiatok atribútu v kriteriálnej oblasti ceny dopravy začínajúca na hodnote práve 30 €.

Atribúty, ktoré sú obsahom daného kritéria:

- *Zdarma od 30-40 €*
- *Zdarma od 40-50 €*
- *Zdarma od 50-100 €*
- *Zdarma od 100 € a vyššie*
- *Za príplatok*

### **Množstevné zľavy**

Firma očakáva vyšší odber kusov rôznych druhov textilných materiálov, preto je vnímané ako vhodné, ak dodávateľ ponúka možnosť množstevných zliav pri spomínanom vyššom odbere. Mnoho dodávateľov sa taktiež snaží zapôsobiť na firmy spôsobom poskytnutia množstevných zliav. Firma vníma poskytnutie zliav ako veľmi atraktívnu pridanú hodnotu v ekonomickej oblasti hodnotiacich kritérií. Zohľadňuje aj minimálny počet kusov na uplatnenie množstevnej zľavy.

Atribúty, ktoré sú obsahom daného kritéria:

- *Áno - zaujímavé*
- *Riešené individuálne*
- *Áno - priemerné*
- *Nie*

### **Poskytnutie vzoriek**

Poskytnutie vzoriek materiálov radíme do materiálovej oblasti. Firma si na kvalite výrobkov zakladá, preto vníma ako výhodu, ak daný dodávateľ poskytuje určitú formu poskytnutia vzoriek vybraných modelov. Konateľ firmy si týmto spôsobom dokáže overiť kvalitu výrobkov a predíde tak možným zavádzajúcim údajom, ktoré môže dodávateľ uvádzať na webovej stránke.

Atribúty, ktoré sú obsahom daného kritéria:

- *Áno - zadarmo*
- *Áno - za príplatok*
- *Áno - ako objednanie 1 ks*
- *Nie*

## **Veľkosti a farby**

S rastúcim záujmom o potlačené tričká a mikiny rastú taktiež požiadavky na rôzne veľkosti a farebné možnosti jednotlivých materiálov. Pre firmu je dôležité, aby dodávateľ ponúkal širokú škálu nie len farebných možností, ale taktiež aj možnosti čo najširšieho výberu veľkostí, a to od XS po viacnásobné XL. Minimálne požiadavky firmy sú minimálne 5 variant farieb a veľkostí od S po XL.

Atribúty, ktoré sú obsahom daného kritéria:

- *Široký výber*
- *Normálny výber*
- *Minimálny výber*

### **Komunikácia**

Komunikácia je v podnikateľskej sfére firmou vnímaná ako veľmi dôležitá a smerodajná pre ďalšiu spoluprácu. Spôsob komunikácie, forma komunikácie je dôležitá aj pri budúcom vyjednávaní podmienok, prípadne iných plánovaných a neplánovaných zmenách nadviazanej spolupráce. Z uvedených dôvodov je kritérium komunikácie zahrnuté v spracovaných modeloch.

Atribúty, ktoré sú obsahom daného kritéria:

- *Vynikajúca*
- *Dobrá*
- *Priemerná*
- *Chabá*

### **Možnosti platby a dopravy**

Možnosti platby a dopravy radíme do skupiny ostatných kritérií. Dodávatelia ponúkajú rôzne možnosti formy dopravy a platby. Čím viac možností dodávateľ ponúka, tým je to pre firmu významnejšie z dôvodu, že môžu nastať rôzne okolnosti, ktoré spôsobia, že firma danou formou nemôže zaplatiť. V dnešnej pokročilej dobe taktiež vnímame ako znak kvality dodávateľa, ak má snahu o širšie možnosti platieb a dopravy.

Atribúty, ktoré sú obsahom daného kritéria:

- *Široké*
- *Štandardné*
- *Priemerné*
- *Podpriemerné*

# 2.7 Dodávatelia a ich ponuka

V prechádzajúcej podkapitole sme uviedli, že analýza a priradenie jednotlivých atribútov bolo priamo konzultované s konateľom firmy. Pre spracovanie diplomovej práce a modelov bolo vybraných a zanalyzovaných dohromady 6 dodávateľov. Z dôvodu nižšieho počtu hodnotených dodávateľov nevnímame ako nevhodné individuálne analyzovanie ponúk jednotlivých dodávateľov a následné priradenie atribútov v daných kritériách.

Model bol tvorený za prevažnej prítomnosti majiteľa firmy, ktorý sám dokáže v budúcnosti na základe tejto konkrétnej skúsenosti vyhodnotiť príslušný slovný atribút konkrétnemu dodávateľovi. Následne majiteľ dokáže vedomosti predať zamestnancovi, ktorému môže byť v budúcnosti delegovaná úloha zhodnotiť dodávateľov.

Táto podkapitola sa ďalej venuje konkrétnym ponukám vybraných 6 dodávateľov. Mená dodávateľov sú pre potreby tejto diplomovej práce uvádzané anonymne pod veľkými písmenami abecedy.

### **2.7.1 Ponuka dodávateľa A**

Dodávateľ A je dodávateľom so sídlom firmy v Českej republike s doručením na Slovensko. Ceny dodávateľ uvádza aj s možnosťou v eurách. Ceny sa pohybujú v rôznom rozmedzí, v porovnaní s konkurenciou hodnotíme ceny tričiek a mikín ako nevýnimočné. Pri objednávke nad 100 € poskytuje dodávateľ dopravu zdarma.

Materiálové zloženie je prevažne 100% bavlna s obsahom bavlny v priemere 160 g.

Dodávateľ sa zaväzuje na dodanie objednaných vecí v rozmedzí od 2 - 3 pracovných dní od spracovania objednávky.

Množstevné zľavy sa líšia podľa celkovej výšky nákupu, konkrétne napríklad pri minimálnom nákupe 100 € je celková zľava 7 % na celý nákup. Pri hodnote 400 € sa výška zľavy pohybuje už vo výške 10 %.

Vzorky dodávateľ, bohužiaľ, neposkytuje, čo hodnotíme ako výrazné mínus.

V rámci ponuky rôznych veľkostí a farieb ponúka dodávateľ produkty vo veľkostnom rozmedzí XS – XXL. Možnosti farieb sú v štandardnom rozsahu výberu minimálne zo 7 farieb.

Platbu môže firma uskutočniť pomocou dobierky, platby kartou alebo prevodom na účet a v poslednej možnosti pomocou faktúry. Možnosti dopravy, ktoré dodávateľ ponúka, sú iba dve, zaisťované spoločnosťou GLS a DPD.

Reakcia na zaslaný kontaktný formulár bola veľmi pomalá a obsah bol strohý a miestami nejasný. [17]

### **2.7.2 Ponuka dodávateľa B**

Dodávateľ B je českým dodávateľom, ktorý poskytuje rôzne druhy textilných materiálov doručovaných bez problémov aj na Slovensko. Na webovej stránke sa dá pohodlne prepnúť z českého jazyka na slovenský a ceny sú taktiež uvádzané v eurách.

Ceny na webovej stránke sa pohybujú rôzne, na nami vybrané druhy materiálov v porovnaní s konkurenciou hodnotíme cenovú ponuku ako zaujímavú. Avšak, čo sa týka ceny dopravy, dodávateľ poskytuje dopravu zdarma až na nákup nad 150  $\epsilon$ .

Materiálové zloženie pozostáva so 100% bavlny s rôznom hodnotou gramáže od 120 g po 160 g. V porovnaní s konkurenciou je to najnižšia kvalita výrobkov, avšak stále akceptovateľná.

Dodávateľ sa zaväzuje na dodanie objednaných vecí v rozmedzí 2 - 3 pracovných dní od spracovania objednávky.

Množstevné zľavy dodávateľ ponúka vždy individuálne, a to na základe celkovej hodnoty objednávky. Nie je preto možné paušálne stanoviť zľavu. Dodávateľ je ale pri dlhodobej spolupráci ochotný zľavové výhody na mieru modifikovať.

Vzorky textilov poskytujú len ako zaslanie 1 ks a následného spätného zaslania bez poplatku do 30 dní.

Veľkosti a farby, ktoré dodávateľ ponúka, sú v rozmedzí od XS až po 5XL pri niektorých druhoch, štandardne ale S – XXL. Výber spomedzi farieb poskytuje dodávateľ široký.

Možnosti dopravy ponúka formou Packeta, GLS, GLS Parcel Shop, DPD, Slovak Parcel. Platbu je možné uskutočniť hotovosťou, bankovým prevodom, dobierkou alebo pomocou karty zabezpečenou platobnou bránou.

Komunikácia prebehla pomocou emailu. Všetky otázky boli zodpovedané profesionálne, odozva na email prebehla ešte v daný deň. [18]

43

### **2.7.3 Ponuka dodávateľa C**

Dodávateľ C je slovenským dodávateľom pohybujúci sa na trhu už 15 rokov.

Cenová ponuka záujmových produktov sa výrazné nelíši a je hodnotená ako zaujímavá, čo sa týka tričiek aj mikín. V rámci dopravy, bohužiaľ, firma účtuje poplatky, a to konkrétne až 7 € bez ohľadu na výšku objednávky.

Tričká a mikiny obsahujú 100 % bavlny a gramáž sa pohybuje od 160 g a vyššie.

Dodávateľ sa zaväzuje k dodaniu objednaných vecí v rozmedzí 4 - 5 pracovných dní od spracovania objednávky.

V rámci možnosti množstevných zliav dodávateľ ponúka individuálne riešenie vzhľadom na konkrétny predmet. Zákazníkom ponúkajú aj nezáväzné cenové ponuky na mieru.

Dodávateľ poskytuje možnosť zaslania vzoriek konkrétnych textilných materiálov, a to úplne bez poplatku.

Výber veľkostí sa u daného dodávateľa pohybuje v širokom rozmedzí od XS – 5XL. Ponuka farieb, ktorú dodávateľ ponúka je rovnako rozsiahla.

Dodanie poskytuje firma iba formou kuriéra a jedinú možnosť platby na faktúru.

Komunikácia s kontaktnou osobou dodávateľa bola veľmi príjemná, ochotná a všetky otázky boli dostatočne dobre zodpovedané. [19]

### **2.7.4 Ponuka dodávateľa D**

Dodávateľ D je opäť českým dodávateľom, ktorý pôsobí na trhu už od roku 2006. Zaslanie na Slovensko je bezproblémové. Rovnako ako aj prepočet ceny na eurá.

Ceny sledovaných produktov v porovnaní s konkurenciou hodnotíme ako zaujímavé. Náklady na dopravu sú pri nákupe nad 65 € nulové.

Materiály, z ktorých sa výrobky skladajú, sú zo 100% bavlny s vysokým zložením, obsahuje až 190 g /m².

Dodávateľ udáva dodanie objednaných vecí v rozmedzí 5 - 7 pracovných dní od spracovania objednávky.

Množstevné zľavy ponúka dodávateľ pri vyššom počte objednaných kusov riešené individuálnou ponukou. Dodávateľ poskytuje taktiež možnosť zapojiť sa do vernostného programu, ktorý v budúcnosti poskytne vyššie množstevné zľavy, preto hodnotíme ponuku ako veľmi zaujímavú.

Český dodávateľ poskytuje možnosť zaslania vzoriek produktov zdarma na základe dohody so zákazníkom.

Výber farieb je veľmi široký v priemere z 10 farieb. Široký výber sa týka aj veľkostí, ktoré sa pohybujú S – 5XL.

Možnosti dopravy dodávateľ poskytuje spoločnosťou Packeta, Slovenskou poštou a PPL. Možnosti platby ponúka formou hotovosti, na dobierku, kartou pomocou zabezpečenej platobnej brány a PayPal.

Komunikácia prebehla emailovou formou, odpovede boli štandardné. Odpoveď prišla do 2 pracovných dní. [20]

### **2.7.5 Ponuka dodávateľa E**

Dodávateľ E je slovenským dodávateľom pôsobiacim na trhu už vyše 20 rokov.

Ceny produktov sa javili z úvodu ako veľmi pútavé, avšak podmienka objednania minimálneho počtu 72 ks z toho istého druhu a farby trička alebo mikiny činí cenovú ponuku ako nezaujímavú. Doručenie poskytuje dodávateľ od 40 € bez poplatku.

Materiály obsahujú 100 % bavlny s priemerným obsahom bavlny v látke 160 g/m².

Dodávateľ udáva dodanie objednaných vecí v rozmedzí 5 - 7 pracovných dní od spracovania objednávky.

Možnosť množstevnej zľavy slovenský dodávateľ ponúka ako individuálne riešené. Zľavy závisia od objemu objednávky a rozsahu nadviazanej spolupráce.

Zaslanie vzoriek materiálov poskytuje dodávateľ za príplatok podľa konkrétneho vybraného druhu produktu, no stále za dodatočný príplatok.

Farebný a materiálny výber ponúka dodávateľ široký. Veľkostný rozsah ponúka XS – XL. Ponuky farieb sa od druhu mierne líšia, stále však poskytujú širokú škálu výberu.

Možnosti platby poskytuje dodávateľ iba pomocou CardPay alebo bankovým prevodom. Spôsobí doručenia taktiež iba spoločnosťou DPD a Packetou.

Komunikácia s kontaktným centrom dodávateľa bola značne chabá. Na otázky sme dostali strohé, miestami nejasné odpovede, ktoré bolo potrebné dodatočne hľadať na stránkach dodávateľa. [21]

### **2.7.6 Ponuka dodávateľa F**

Posledným hodnoteným dodávateľom je dodávateľ z Českej republiky s bezproblémovým dodaním na Slovensko. Prepočet ceny do eur učiníme taktiež jednoducho pomocou ich webových stránok, ktoré sú na túto možnosť prispôsobené.

Cenová ponuka dodávateľa v rámci konkurencie je konateľom firmy vyhodnotená ako nevýnimočná. Dopravu bez poplatku dodávateľ poskytuje u objednávky nad 60 €.

Tričká a mikiny sú vyrábané zo 100% bavlny z jej obsahom 160 g/m².

Dodávateľ udáva dodanie objednaných vecí v rozmedzí 2 - 3 pracovných dní od spracovania objednávky.

Množstevné zľavy dodávateľ ponúka už pri odbere 20 ks, pri nadviazaní spolupráce však rieši ponuku zliav individuálne.

Dodávateľ poskytuje vzorky vybraných produktov bez poplatku po dobu 14 dní. Pri nevrátení účtuje plnú sumu za zaslaný produkt.

Výber z farieb je pomerne obmedzený na asi 5 farieb. Veľkostný výber je v porovnaní s farebným rozšírenejší a to S – 3XL.

Platobné možnosti poskytuje dodávateľ na dobierku, hotovosťou, pomocou platobnej zabezpečenej brány a pomocou služby PayPal. Doprava na Slovensko je zabezpečená spoločnosťou Packeta, Slovenskou poštou a DPD.

Komunikácia bola veľmi ochotná, milá. Jedným emailom boli poskytnuté všetky informácie. Odpoveď kontaktného centa bola vynikajúca a ešte v daný deň. [22]

# **3 VLASTNÉ NÁVRHY RIEŠENIA**

Primárnym predmetom podnikania firmy MOTOSTYLE PLANET s.r.o. nie je výroba potlačených textilných materiálov. Táto časť podnikania však posledné roky rastie a súčasný stav spôsobu hodnotenia a následného výberu dodávateľa nie je vhodný. Záver, ktorý sme učinili vyplýva z predchádzajúcej kapitoly, v ktorej sme analyzovali súčasný spôsob hodnotenia dodávateľov v danej spoločnosti. Z týchto dôvodov bude pre firmu vypracovaný model, ktorý proces výberu vhodného dodávateľa zjednoduší a prinesie komplexné hodnotenie. V prípade, že návrh prinesie firme požadované výstupy, bude možné na základe spracovaného modelu aplikovať spôsob hodnotenia aj na iné sféry podnikania firmy.

Vlastný návrh riešenia vychádza z predchádzajúcej kapitoly. Kapitola analýzy slúži ako podklad pre vytvorenie komplexného riešenia pre podporu rozhodovania. Popísané boli vstupy, ktoré firma považuje ako najdôležitejšie a rovnako aj ponuky dodávateľov. Všetky popísané kritéria a ich ohodnotenia boli konzultované s vedením firmy.

Celý proces hodnotenia bude spracovaný v prostredí MS Excel a MATLAB a bude zahŕňať v sumáre 6 vybraných dodávateľov. Výstupom každého modelu bude sumarizačná tabuľka so slovným a číselným ohodnotením. Firma žiada anonymizáciu názvov dodávateľov, dodávatelia budú z tohto dôvodu označení veľkými písmenami abecedy.

#### Návrh fuzzy modelu v prostredí MS Excel  $3.1$

Podkapitola sa venuje podrobnému popisu tvorby modelu v prostredí MS Excel. Program Excel bol vybraný z dôvodu, že firma v súčasnej dobe balíkom MS Office, ktorého je Excel súčasťou, disponuje a denne používa pri každodennom chode firmy. Nie je preto potrebné zakúpiť ďalšie dodatočné licencie. Model vďaka týmto skutočnostiam môže firma využívať aj nasledujúcich rokoch. Vytvorený model ponúka možnosť rýchlej a jednoduchej dodatočnej aktualizácie zoznamu hodnotených dodávateľov. Pomocným prvkom pri tvorbe bude taktiež prostredie VBA. Matice a obsah jednotlivých matíc je možné jednoducho meniť, avšak existuje možnosť

zamknutia listov, aby sme sa vyhli neodbornému zásahu do výpočtov matíc. Aj z tohto dôvodu bol vytvorený jednoduchý formulár pomocou VBA prostredia. Vďaka jednoduchosti a intuitívnemu ovládaniu môže model využívať aj menej skúsený pracovník firmy.

Kompletné spracovanie modelu obsahuje listy:

- Formulár
- **Matice**
- Dodávatelia
- Zhodnotenie graf

Nasledujúce podkapitoly obsahujú popis jednotlivých listov, spôsobu výpočtu a možnosti zjednodušeného ovládania celého modelu hodnotenia.

### **3.1.1 Matice**

Obsahom listu "matice" sú najdôležitejšie matice potrebné pri kompletnom výpočte a následnom celkovom zhodnotení. Obsahuje transformačnú maticu so slovným popisom, transformačnú maticu číselne ohodnotenú, retransformačnú maticu a stavové matice jednotlivých dodávateľov. Dodávatelia sú označení veľkými písmenami abecedy. Obsahuje aj algoritmus pre výpočet bodového hodnotenia dodávateľov.

### **3.1.2 Transformačná matica – slovný popis**

Matica obsahuje v jej záhlaví jednotlivé vstupné hodnotiace parametre. Odôvodnenie výberu konkrétnych použitých kritérií bolo komplexnejšie opísané v predchádzajúcej kapitole. Obsah tabuľky sú atribúty, ktoré sa u jednotlivých vstupov líšia. Konečný počet hodnotiacich kritérií firma stanovila na 7 a počet atribútov v rozsahu 1- 4 s výnimkou ceny dopravy s počtom 5 atribútov. Slovný popis transformačnej matice je uvedený v nasledujúcej tabuľke. Tabuľka je z dôvodu rozmerov rozdelená na dve časti.

# **Tabuľka 5: Transformačná matica - Slovný popis, časť 1.**

(Zdroj: vlastné spracovanie)

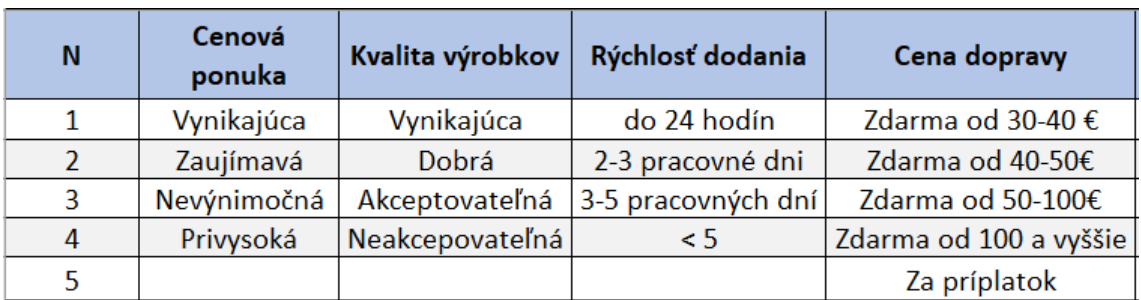

#### **Tabuľka 6: Transformačná matica - Slovný popis, časť 2.**

(Zdroj: vlastné spracovanie)

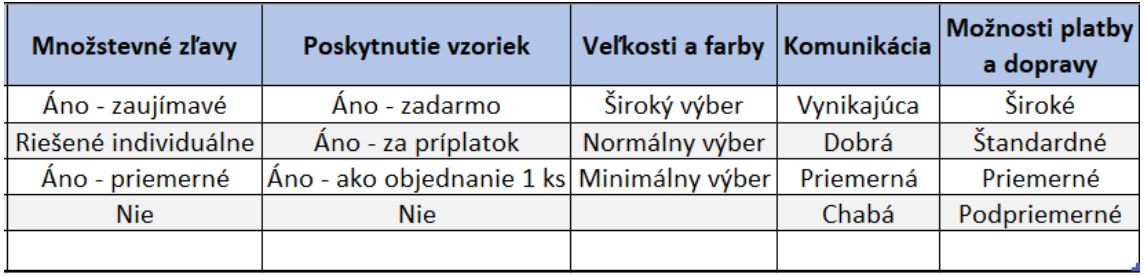

## **3.1.3 Transformačná matica – ohodnotená**

V úzkej nadväznosti na slovné ohodnotenie transformačnej matice je jej číselné ohodnotenie. Bodové hodnotenia jednotlivých vstupov a ich atribútov boli konzultované a navrhnuté v spolupráci s vedením firmy. Každý vstup predstavuje pre firmu rozličnú dôležitosť, preto majú atribúty rozličnú váhu. Rozsah číselného hodnotenia je od 1 po 10, kde 1 znamená najmenej vyhovujúca možnosť a 10 najviac vyhovujúca možnosť. Presné číselné ohodnotenia vstupov a ich atribútov sú uvedené v nasledujúcich dvoch tabuľkách.

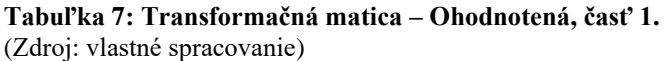

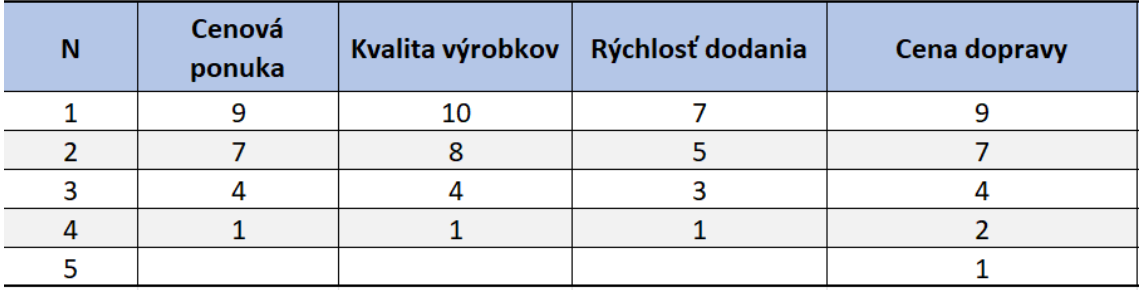

#### **Tabuľka 8: Transformačná matica – Ohodnotená, časť 2.**

(Zdroj: vlastné spracovanie)

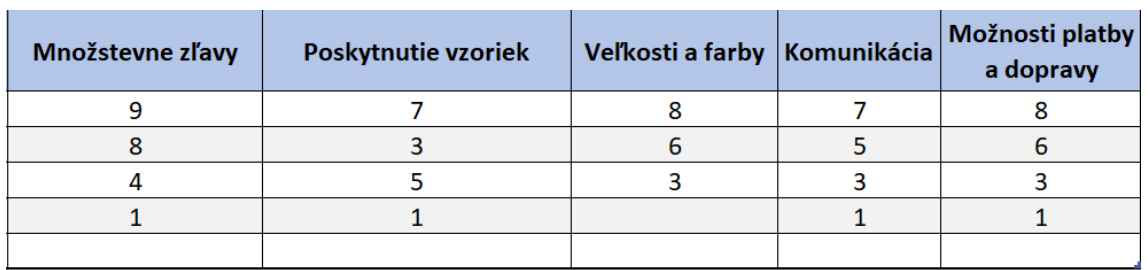

Obsahom ohodnotenej transformačnej matice je taktiež pomocná tabuľka na výpočet maximálneho a minimálneho počtu bodov, ktorý sú dodávatelia schopní dosiahnuť. Táto tabuľka nám bude slúžiť aj ako pomocná tabuľka pri nasledujúcich výpočtoch hodnotenia konkrétnych dodávateľov.

**Tabuľka 9: Pomocná tabuľka MaxMin**

(Zdroj: vlastné spracovanie)

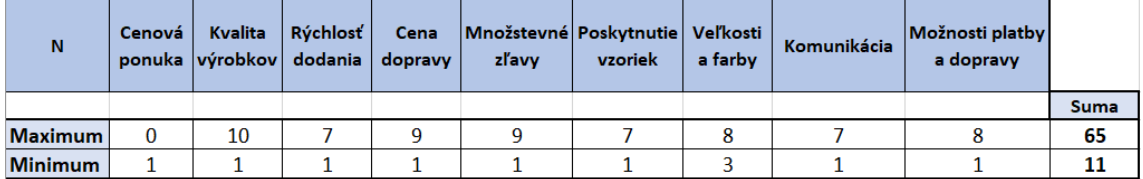

Popisné riadky "Maximum" a "Minimum" značia maximálny a minimálny počet, ktoré je možné dosiahnuť v danej kategórií. Maximálny počet bodov, ktoré je možné dosiahnuť pri hodnotení, je **74** a minimálny **11.** 

### **3.1.4 Zoznam dodávateľov**

Pred výpočtom stavových matíc a samotným zhodnotením dodávateľov je potrebné v sumarizačnej tabuľke uviesť konkrétne ponuky jednotlivých dodávateľov. Sumarizačná tabuľka v samostatnom liste "Dodávatelia" bude taktiež slúžiť ako podporný zdroj pre VBA formulár. Tento zoznam je možné v priebehu chodu firmy aktualizovať. Aktualizácia môže prebiehať takzvane "ručne" alebo práve pomocou vytvoreného VBA formulára. Odporúčame firme pri budúcom používaní modelu zadávať názvy firiem v plnom znení z dôvodu lepšieho prehľadu dodávateľov.

#### **Tabuľka 10: Zoznam dodávateľov s ich ponukou**

(Zdroj: vlastné spracovanie)

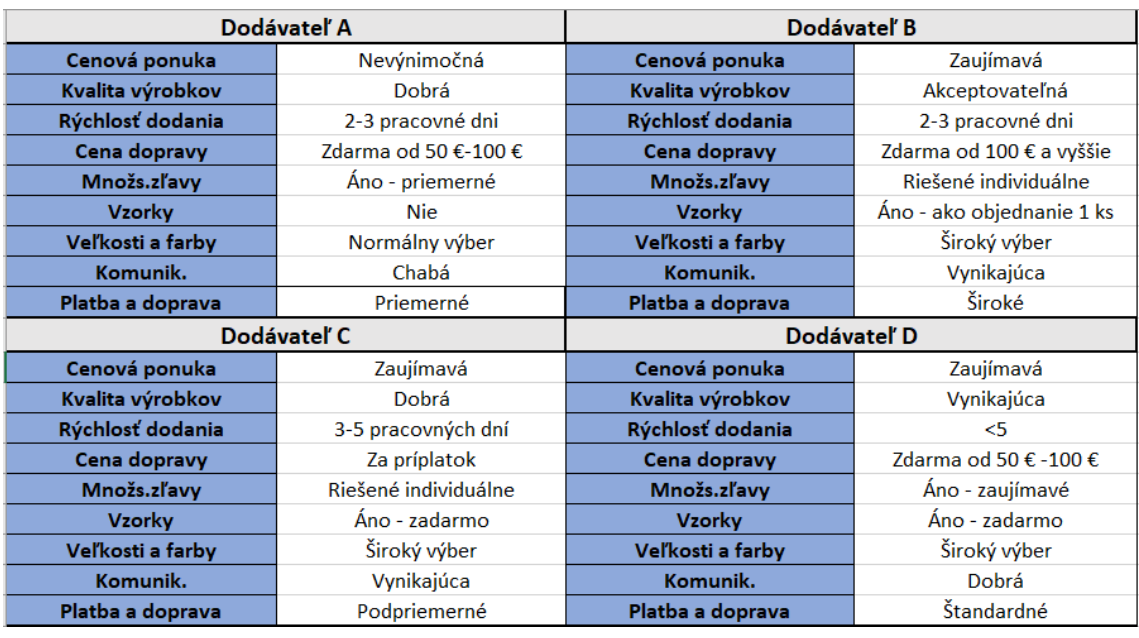

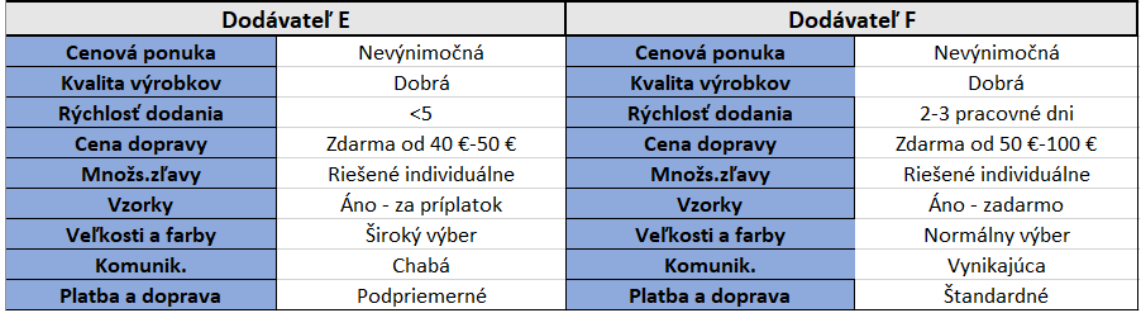

### **3.1.5 Vstupné stavové matice**

Nasledujúca podkapitola predstavuje výpočet stavových matíc pre všetky varianty zhodnocovaných dodávateľov. Stavová matica je priamo naviazaná na vytvorené, ohodnotené transformačné matice a ponuky dodávateľov, ktoré sme uviedli v predchádzajúcej podkapitole. Stavová matica nadobúda v oblasti atribútov číselné hodnoty 1 a 0. Každé kritérium musí obsahovať len jeden atribút, ktorý bude nadobúdať číselnú hodnotu 1. Číselná hodnota 1 značí, že daný atribút **vyhovuje** konkrétnemu dodávateľovi. Pre zamedzenie chybovosti, ktorá by znamenala nesprávny výsledok pri celkovom zhodnotení, je vytvorená jednoduchá kontrolná funkcia IF pod každou vstupnou stavovou maticou a taktiež overenie obsahu bunky. Je nastavená podmienka

doplnenia celých hodnôt v rozsahu 0 až 1 v označenom rozsahu dopĺňanej stavovej matice. Spôsob overenia nájdeme v záložke "Údaje". Následne je potrebné užívateľovi slovne definovať, akú hodnotu má zadať do daného rozsahu. Pri presune kurzora na danú oblasť sa nám následne zobrazí nami definovaná informácia. Pri zapísaní nepovolenej hodnoty do bunky nás systém jasne upozorní, že zadaná hodnota nie je v súlade s nastaveným pravidlom.

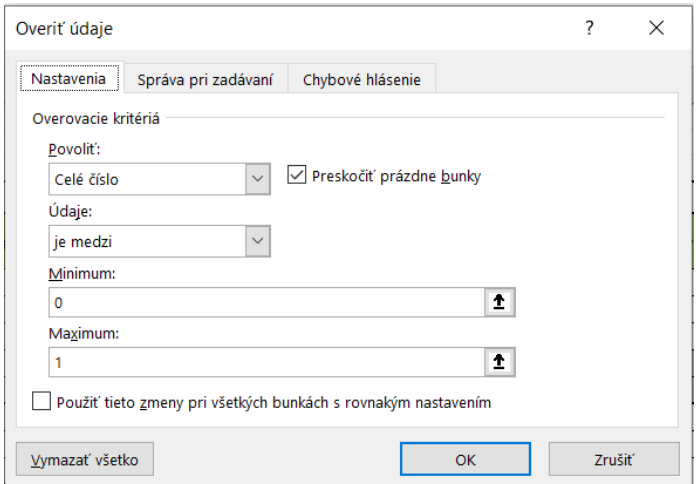

**Obrázok 18: Overenie zadávaných údajov do stavovej matice** (Zdroj: vlastné spracovanie)

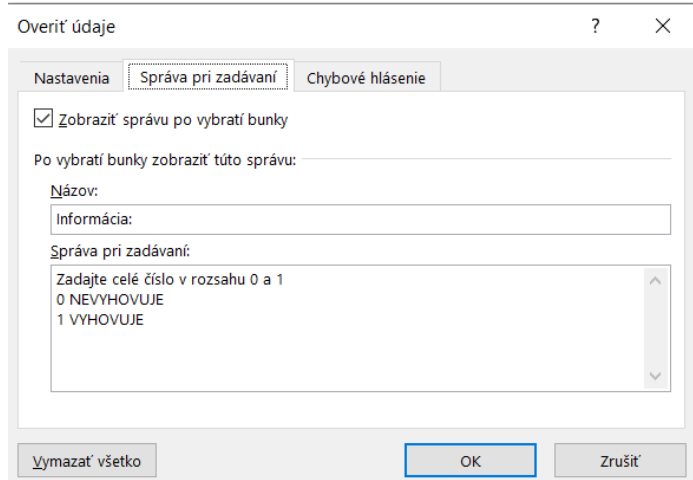

**Obrázok 19: Definovanie informácie pre užívateľa**  (Zdroj: vlastné spracovanie)

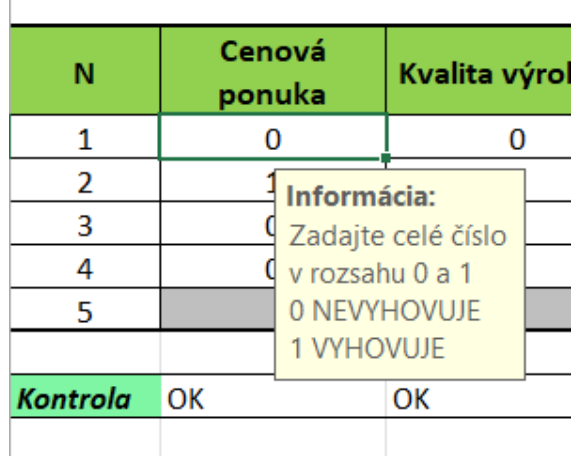

**Obrázok 20: Ukážka informácie pre užívateľa**  (Zdroj: vlastné spracovanie)

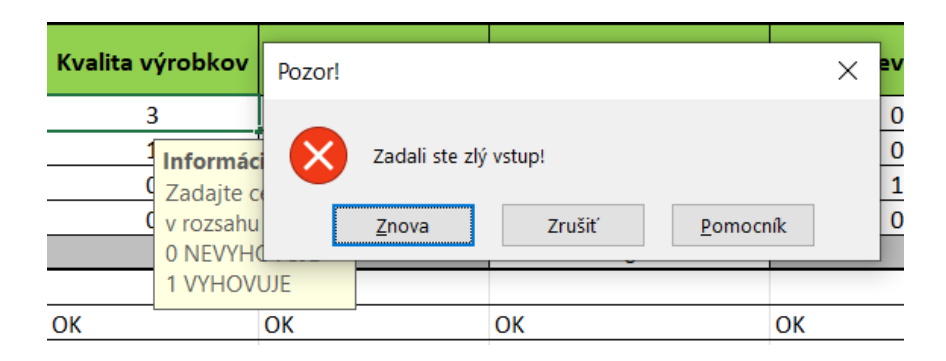

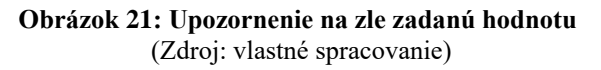

V nasledujúcej časti budú zobrazené ukážkové vstupné matice pre dodávateľov A, C a F.

### **Tabuľka 11: Stavová matica dodávateľa A**

(Zdroj: vlastné spracovanie)

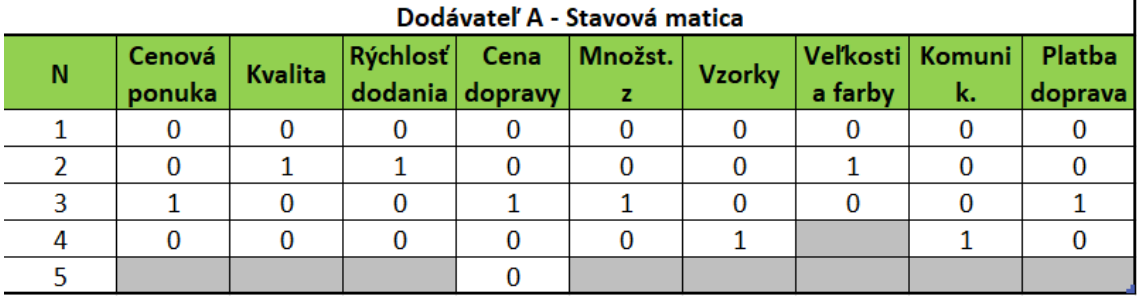

#### **Tabuľka 12: Stavová matica dodávateľa C**

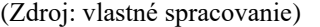

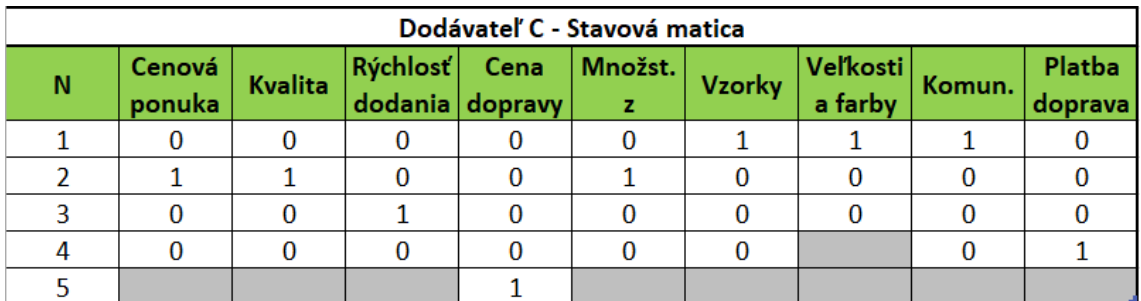

#### **Tabuľka 13: Stavová matica dodávateľa F**

**(**Zdroj: vlastné spracovanie)

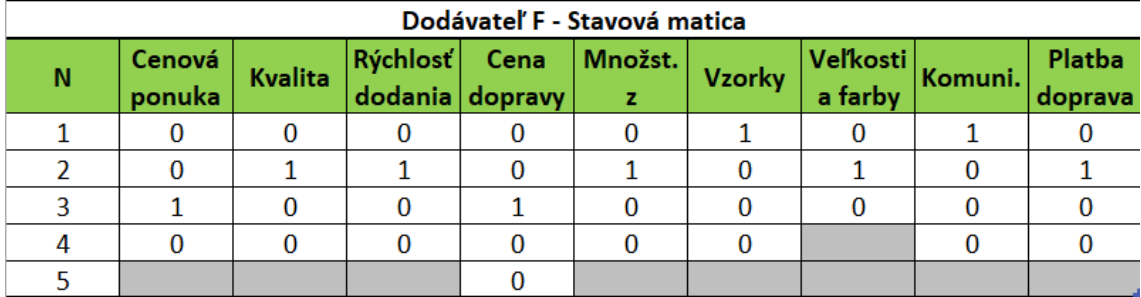

Funkcia, ktorá nám zaistí minimalizáciu chybovosti z dôsledku duplicitných 1 hodnôt v matici:

*=IF((SUM("Cenová ponuka"))=1;"OK";"chyba")* 

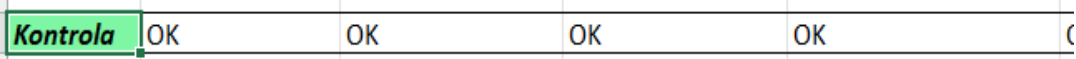

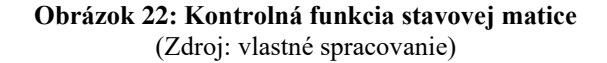

### **3.1.6 Retransformačná matica**

Rozhodovací fuzzy model nie je nutné definovať len ako číselný údaj. Pomocou takzvanej retransformačnej matice prevedieme číselné hodnoty na slovné hodnotenie a následne aj odporúčania pre firmu, ktoré z bodového hodnotenia vyplývajú. Akíkoľvek zamestnanci budú schopní z výsledku porozumieť hodnoteniu bez nutnej znalosti fuzzy logiky. Percentuálne rozsahy a ich slovné významy boli navrhnuté a konzultované v spolupráci s firmou na základe ich subjektívneho uváženia. Percentuálne rozsahy 35 % - 80 % sú definované tak, že ani jeden z hodnotených dodávateľov, ktorý bude spadať do definovaného rozsahu, nie je úplne vylúčený zo spolupráce. Ak dodávateľ spadá do daného rozsahu, odporúčame sledovanie možných zmien v hodnotených kritériách a možnosti zmeny k lepšiemu bodovému hodnoteniu. Nasledujúca tabuľka predstavuje retransformačnú maticu, ktorú budeme využívať pri spracovávaní nášho modelu.

#### **Tabuľka 14: Retransformačná matica** (Zdroj: vlastné spracovanie)

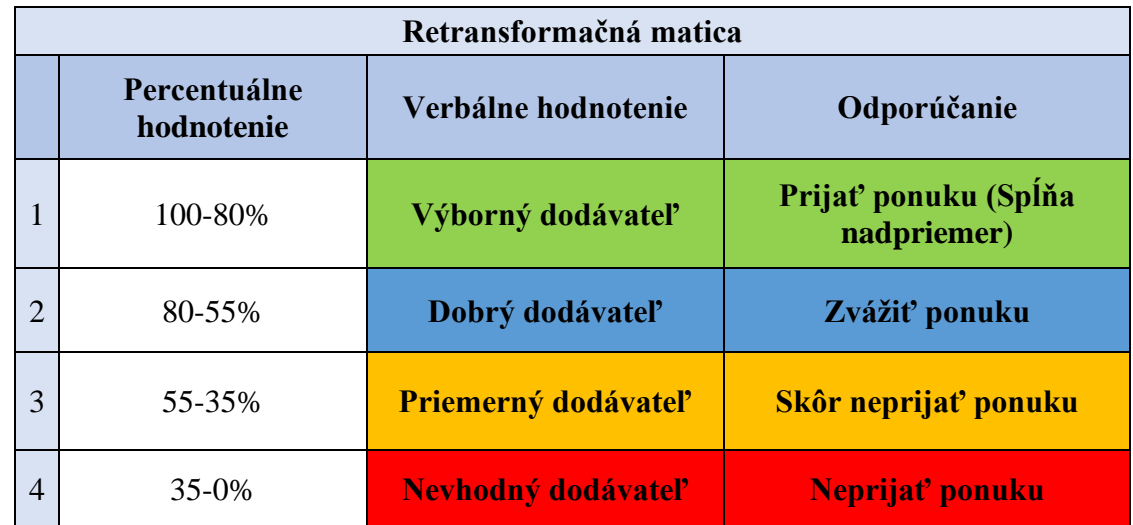

### **3.1.7 Výpočet hodnotenia dodávateľa**

Výpočet pozostáva zo skalárneho súčinu ohodnotenej transformačnej matice a vstupnej stavovej matice konkrétneho dodávateľa. Podmienkou správneho výpočtu je, že každé kritérium obsahuje len jeden atribút nadobúdajúci hodnotu 1. Možnosti ošetrenia chybovosti sme uviedli v podkapitole "Vstupné stavové matice".

Výstupom je číselné hodnotenie dodávateľa a následný prevod číselného hodnotenia na slovné hodnotenie na základe definovanej retransformačnej matice.

Presný postup a vzorce výpočtu budú uvedené v nasledujúcich obrázkových príkladoch.

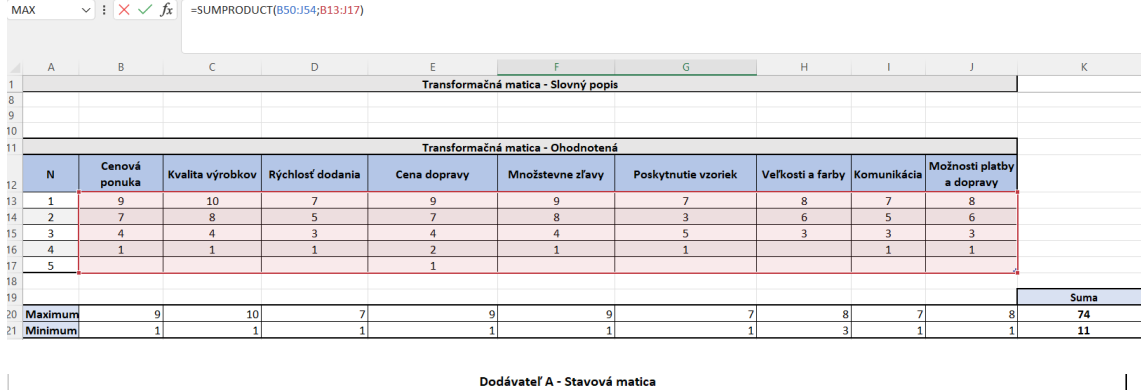

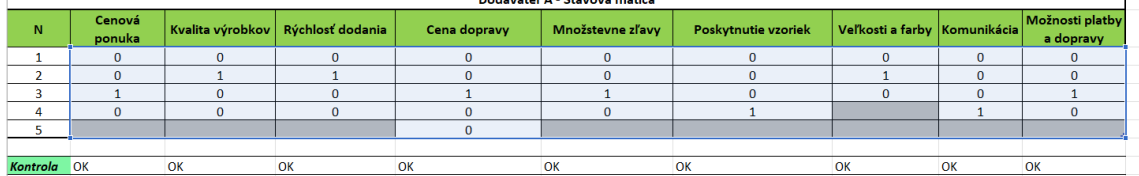

**Obrázok 23: Výpočet skalárneho súčinu**  (Zdroj: vlastné spracovanie)

### **Vzorec skalárneho súčinu:**

*=SUMPRODUCT(B50:J54;B13:J17)* 

*B50:J54 – Rozsah ohodnotenej transformačnej matice*

*B13:J17 – Rozsah vstupnej stavovej matice hodnoteného dodávateľa*

#### **Vzorec na percentuálne vyhodnotenie dodávateľa:**

*=(F59-K21)/(K20-K21)\*100*

- *F59 – Výsledok skalárneho súčinu*
- *K21- Minimum bodov, ktoré je možné získať*
- *K20 – Maximum bodov, ktoré je možné získať*

### **Vzorec na záverečné slovné hodnotenie:**

*=IF(F60<35;"Neprijať ponuku (Nevhodný d.)";IF(F60<55;"Skôr neprijať ponuku (Priemerný d.)";IF(F60<80;"Zvážiť ponuku, spĺňa min, požiadavky (Dobrý d.)";"Prijať ponuku, spĺňa nadpriemer (Výborný d.)")))*

*F60 – percentuálne hodnotenie dodávateľa*

**Tabuľka 15: Sumarizačná tabuľka hodnotenia**  (Zdroj: vlastné spracovanie)

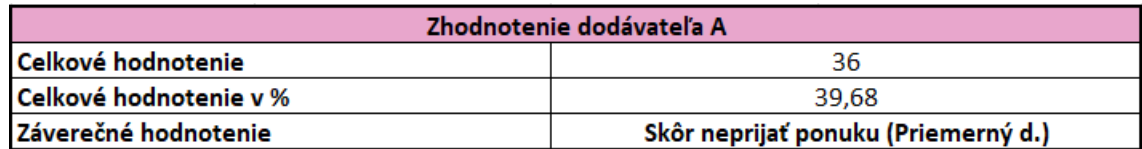

# 3.2 Riešenie hodnotenia v prostredí VBA

Celý proces, ktorý sme v predchádzajúcich podkapitolách opísali, sa pre väčšinu zamestnancov môže zdať príliš komplikovaný a časovo náročný. Z dôvodu úspory času a taktiež zamedzeniu nežiadúcej chybovosti pri celom postupe hodnotenia sme vytvorili formulár v prostredí VBA. Formulár je užívateľsky zrozumiteľnejší a prehľadnejší. Model v prostredí VBA je matematicky na rovnakom princípe ako tabuľkový model v jednotlivých listoch Excelovského dokumentu. Výpočty sú však vložené do kódu a užívateľ koná jednoduché a intuitívne kroky. Formuláre sa nachádzajú v úvodnom liste dokumentu s názvom "Formulár".

List obsahuje dva formuláre s popisom. Prvý formulár nám ponúka možnosť vloženia nového dodávateľa. Formulár je postavený na princípe výberu z možností pomocou ComboBoxov s vopred definovanými možnosťami výberu. Formulár spustíme kliknutím na tlačidlo "Možnosť vloženia nového dodávateľa". Pod tlačidlom má užívateľ slovný návod ako správne vyplniť formulár a popis, čo vlastne formulár v zošite vykonáva. Užívateľovi po ukončení zadávania formulár ponúka možnosť vloženia ďalšieho dodávateľa bez nutnosti znovuotvorenia dopĺňacieho formulára. Formulár sa po užívateľskom kliknutí na tlačidlo "Vložiť" automaticky obnoví a nastaví prázdne hodnoty. Po ukončení zadávania užívateľ jednoducho zaklikne tlačidlo "Zavrieť".

#### Vloženie nového dodávateľa/dodávateľov

### Možnosť vloženia nového dodávateľa

Po kliknutí na tlačidlo "Možnosť vloženia nového dodávateľa" sa nám otvorí formulár, po jeho vyplnení sa vloží nový dodávateľ do listu "Dodávatelia".

Po rozklinutí formulára vieme vkladať viacero dodávateľov naraz bez nutnosť znovuotvorenia formulára.

Po skončení vkladania jednoducho klikneme na tlačidlo "Zavrieť".

**Obrázok 24: Vloženie nového dodávateľa** (Zdroj: vlastné spracovanie)

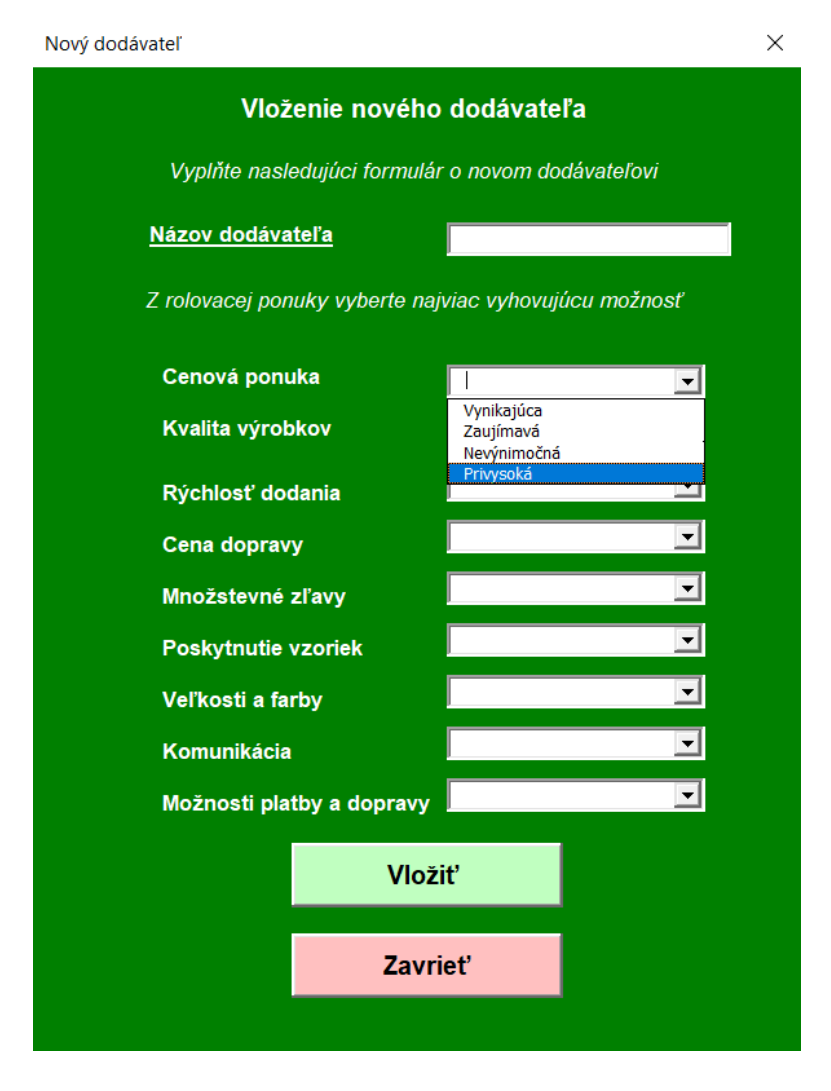

**Obrázok 25: Formulár pre vloženie nového dodávateľa**  (Zdroj: vlastné spracovanie)

Ak užívateľ nezadá hodnotu do všetkých polí, formulár ho pomocou MsgBoxu upozorní, aby vyplnil formulár úplne.

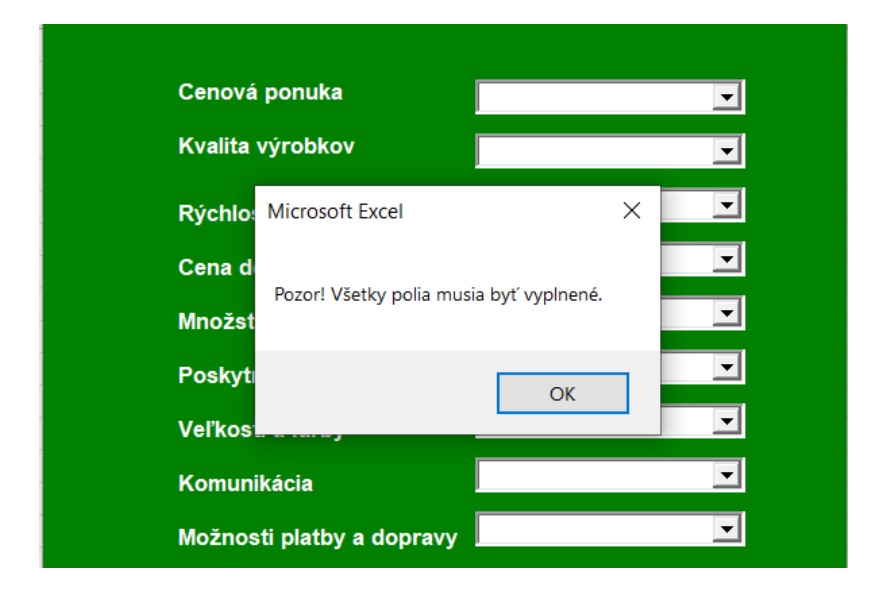

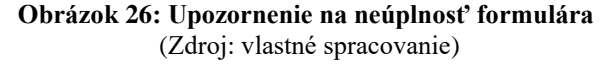

```
Private Sub CommandButton1 Click()
Hárok4.Select
Call SelectFirstBlankCell
ActiveCell = TextBox1.Value
ActiveCell.Offset(0, 1) = Combobx1.ValueActiveCell. Offset(0, 2) = Combobox2. ValueActiveCell.Offset(0, 3) = Combobox3.ValueActiveCell.Offset(0, 4) = ComboBox4.Value<br>ActiveCell.Offset(0, 5) = ComboBox5.Value
ActiveCell.Offset(0, 6) = Combobox6.ValueActiveCell. Offset(0, 7) = Combobx7. ValueActiveCell.Offset(0, 8) = Combobox8.ValueActiveCell.Offset(0, 9) = Combobox9.ValueCall vycistiformular
Hárokl.Select
For i = 1 To 9
    If Me.Controls ("Combobox" & i).Value = "" Then
        MsgBox "Pozor! Všetky polia musia byť vyplnené."
        Exit Sub
    End If
Next
End Sub
```
**Obrázok 27: Ukážka skriptu pre vloženie nového dodávateľa**  (Zdroj: vlastné spracovanie)

```
Sub vycistiformular()
  ComboBox1.BackColor = \kappaH80000005
  ComboBox2.BackColor = \text{\textsterling}H80000005Combobox3.BackColor = $H80000005ComboBox4.BackColor = \epsilonH80000005
  ComboBox5.BackColor = $H80000005ComboBox6.BackColor = \epsilonH80000005
  ComboBox7.BackColor = &H80000005
  Combobox8.BackColor = £H80000005ComboBox9.BackColor = \text{\#}800000005TextBox1.Value = "Nový dodávateľ"
  ComboBox1.Value = "'
  ComboBox2.Value = ""ComboBox3.Value = ""ComboBox4. Value = ""Combook4: value = \dotsCOMDOBOX5.value = \degree<br>COMboBox6.Value = ""<br>COMboBox7.Value = ""
  ComboBox8. Value = ""Combobos(9, Value = "")End Sub
Public Sub SelectFirstBlankCell()
lastrow = ThisWorkbook.Sheets("Dodávatelia").Cells(Rows.Count, 1).End(xlUp).Row + 1<br>ThisWorkbook.Sheets("Dodávatelia").Range("A" & lastrow).Select
End Sub
```
**Obrázok 28: Ukážka skriptu pre vyčistenie formulára a vloženie dodávateľa** (Zdroj: vlastné spracovanie)

Po úspešnom vložení nového dodávateľa sa nám obsah formulára zobrazí v zozname dodávateľov na liste *"Dodávatelia".*

|                | A                | B                | C                          | D                  | E                          | F                    | G                        |                 |
|----------------|------------------|------------------|----------------------------|--------------------|----------------------------|----------------------|--------------------------|-----------------|
| 1              | <b>Dodávateľ</b> | Cenová<br>ponuka | <b>Kvalita</b><br>výrobkov | Rýchlosť dodania   | Cena dopravy               | Množstevne zľavy     | Poskytnutie vzoriek      | <b>Veľkosti</b> |
| $\overline{2}$ | Α                | Nevýnimočná      | Dobrá                      | 2-3 pracovné dni   | 7darma od 50-100€          | Áno - priemerné      | <b>Nie</b>               | Normálr         |
| 3              | В                | Zaujímavá        | Akceptovateľná             | 2-3 pracovné dni   | Zdarma od 100 a vyššie     | Riešené individuálne | Áno - ako objednanie 1ks | Široký          |
| 4              | c                | Zaujímavá        | Dobrá                      | 3-5 pracovných dní | Za príplatok               | Riešené individuálne | Áno - zadarmo            | Široký          |
| 5              | D                | Zaujímavá        | Vynikajúca                 | 5<                 | Zdarma od 50-100€          | Áno - zaujímavé      | Áno - zadarmo            | Široký          |
| 6              | Е                | Nevýnimočná      | Dobrá                      | 5<                 | Zdarma od 40-50€           | Riešené individuálne | Áno - za príplatok       | Široký          |
| $\overline{7}$ | F                | Nevýnimočná      | Dobrá                      | 2-3 pracovné dni   | Zdarma od 50-100€          | Riešené individuálne | Áno - zadarmo            | Normáln         |
| 8              | Nový dodávateľ   | Nevýnimočná      | Dobrá                      | 2-3 pracovné dni   | Zdarma od 40-50€           | Riešené individuálne | Áno - zadarmo            | Normáln         |
| 9              |                  |                  |                            |                    |                            |                      |                          |                 |
| 10             |                  |                  |                            |                    |                            |                      |                          |                 |
| 11             |                  |                  |                            |                    |                            |                      |                          |                 |
| 12             |                  |                  |                            |                    |                            |                      |                          |                 |
| 13             |                  |                  |                            |                    |                            |                      |                          |                 |
| 14             |                  |                  |                            |                    |                            |                      |                          |                 |
| 15             |                  |                  |                            |                    |                            |                      |                          |                 |
| 16<br>17       |                  |                  |                            |                    |                            |                      |                          |                 |
| 18             |                  |                  |                            |                    |                            |                      |                          |                 |
| 19             |                  |                  |                            |                    |                            |                      |                          |                 |
| 20             |                  |                  |                            |                    |                            |                      |                          |                 |
| 21             |                  |                  |                            |                    |                            |                      |                          |                 |
| 22             |                  |                  |                            |                    |                            |                      |                          |                 |
| 23             |                  |                  |                            |                    |                            |                      |                          |                 |
| 24             |                  |                  |                            |                    |                            |                      |                          |                 |
| 25             |                  |                  |                            |                    |                            |                      |                          |                 |
| 26             |                  |                  |                            |                    |                            |                      |                          |                 |
|                | Formulár         | Matice           | <b>Dodávatelia</b>         | Zhodnotenie_graf   | Ponuka dodávateľov<br>cvik | $\circledast$        |                          |                 |

**Obrázok 29: Vložený nový dodávateľ** (Zdroj: vlastné spracovanie)

Druhý formulár, ktorý nám list ponúka, je formulár na zhodnotenie ponuky vybraného dodávateľa. Formulár obsahuje Comboboxy s názvami už zaevidovaných dodávateľov. Užívateľ vyberie dodávateľa, ktorého ponuku chce vyhodnotiť. Formulár mu poskytne výsledky v číselnej percentuálnej podobe, taktiež slovné zhodnotenie.

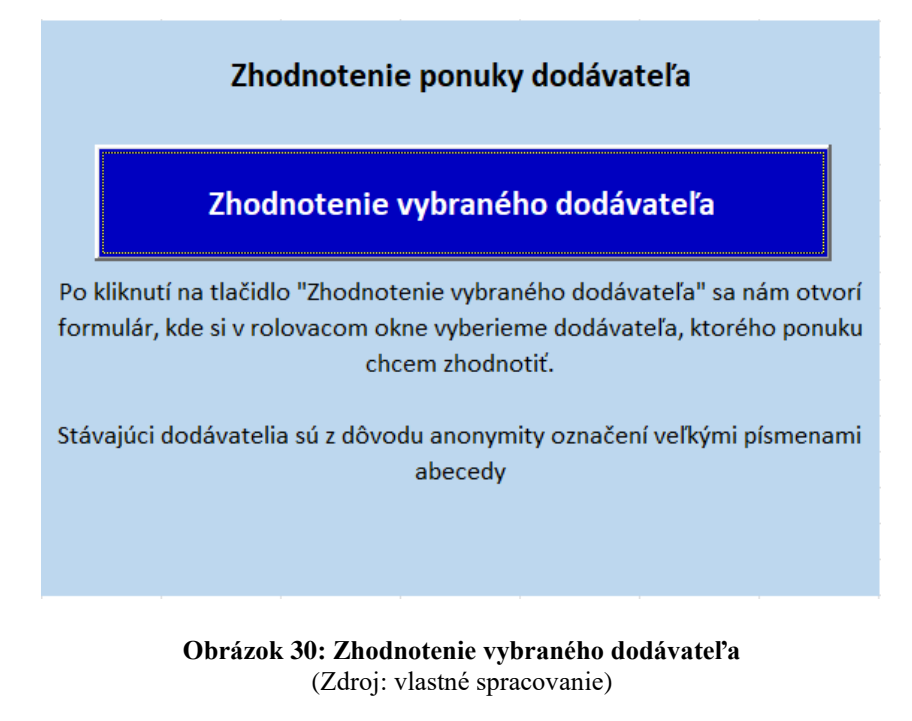

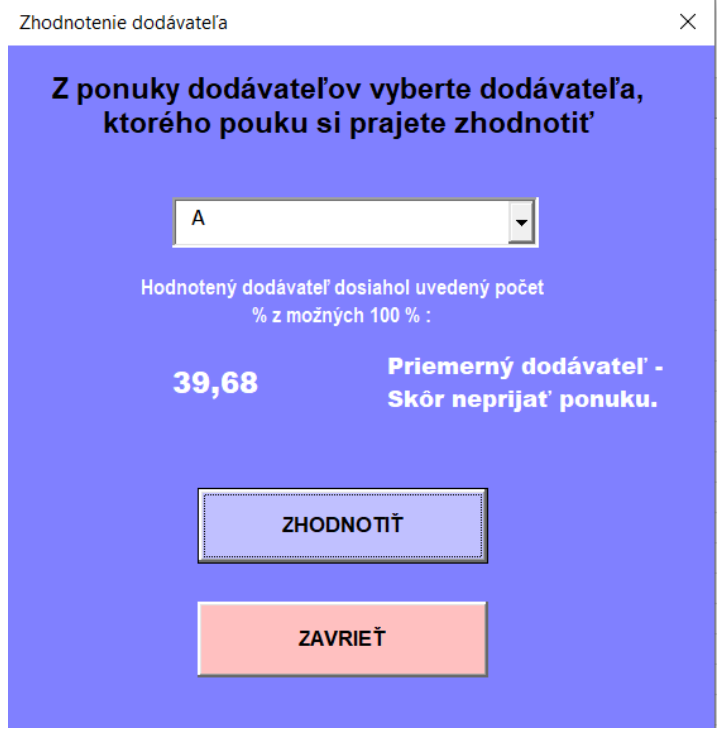

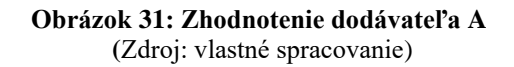

Ak užívateľ nezadá, akého dodávateľa chce zhodnotiť, dostane upozornenie, aby túto skutočnosť napravil pomocou MsgBoxu.

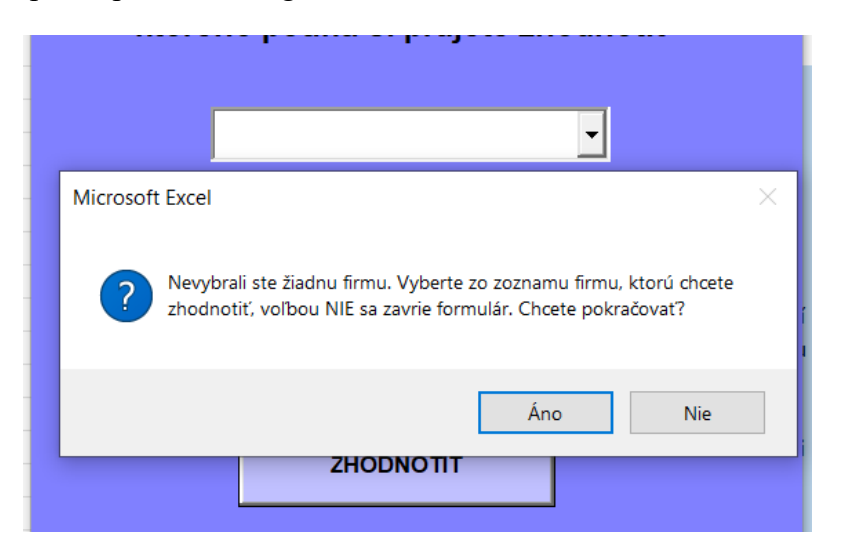

**Obrázok 32: Upozornenie – nevyplnenie** (Zdroj: vlastné spracovanie)

Najdôležitejšou časťou formulára je ukrytie transformačných matíc, stavových matíc, výpočtu skalárneho súčinu do skriptu.

```
Hárok4.Select
  Cells(2, 1). Select
  pocet = 2Do Until ActiveCell.Value = ComboBox1.Value
     ActiveCell.Offset(1, 0).Select
     pocet = poct + 1Loop
  cenovaponuka = ActiveSheet.Cells(pocet, 2).Value
 kvalitavyrobkov = ActiveSheet.Cells(pocet, 3).Value rychlostdodania = ActiveSheet.Cells(pocet, 4).Value cenadopravy = ActiveSheet.Cells(pocet, 5).Value
  mnozstevnezlavy = ActiveSheet.Cells(pocet, 6).Value
  vzorky = ActiveSheet.Cells(pocet, 7).Value
  velkostifarby = ActiveSheet.Cells(pocet, 8).Value
  komunikacia = ActiveSheet.Cells(pocet, 9).Value
  dopravaplatba = ActiveSheet.Cells(pocet, 10).Value
 'matica Cenovej ponuky<br>If cenovaponuka = "Vynikajúca" Then
  Tcenovaponuka = 1Tcenovaponuka2 = 0Teenovaponuka3 = 0Teenovaponuka4 = 0End If
  If cenovaponuka = "Zaujímavá" Then
  Teenovaponuka = 0Tcenovaponuka2 = 1Teenovaponuka3 = 0Tcenovaponuka4 = 0End If
青天
```
**Obrázok 33: Ukážka skriptu matice**  (Zdroj: vlastné spracovanie)

#### 'skalárny súčin

Maximum = Hcenovaponuka + Hkvalitavyrobkov + Hrychlostdodania + Hcenadopravy + Hmnozstevnezlavy + Minimum = Hcenovaponuka4 + Hkvalitavyrobkov4 + Hrychlostdodania4 + Hcenadopravy5 + Hmnozstevnezla sucin = (Tcenovaponuka \* Hcenovaponuka) + (Tcenovaponuka2 \* Hcenovaponuka2) + (Tcenovaponuka3 \* H sucin2 = (Tkomunikacia \* Hkomunikacia) + (Tkomunikacia2 \* Hkomunikacia2) + (Tkomunikacia3 \* Hkomu

```
hodnotenie = 100 * ((sucin + sucin2) - Minimum) / (Maximum - Minimum))
```
#### **Obrázok 34: Skript skalárneho súčinu**

(Zdroj: vlastné spracovanie)

```
Label2.Visible = True
Label3.Visible = True
Label 4.Visible = TrueLabel2. Caption = "Hodnotený dodávateľ dosiahol uvedený počet % z možných 100 % : "
Label3. Caption = Round(hodnotenie, 2)If hodnotenie < 35 Then
Label4. Caption = "Nevhodný dodávateľ - Neprijať ponuku."
Else
If hodnotenie < 55 Then
Label4. Caption = "Priemerný dodávateľ - Skôr neprijať ponuku."
Else
If hodnotenie < 80 Then
Label4. Caption = "Dobrý dodávateľ - Zvážiť ponuku, spĺňa minimálne požiadavky."
Else
Label4. Caption = "Výborný dodávateľ - Prijať ponuku, spĺňa nadpriemer"
End If
End If
End If
Hárok1.Select
End Sub
```
**Obrázok 35: Skript na slovné hodnotenie** (Zdroj: vlastné spracovanie)

### 3.3 Návrh fuzzy modelu v prostredí MATLAB

Druhý model, ktorý spracovávame pre potreby firmy, je riešený v prostredí MATLAB vo verzii MATLAB R2020b. Pri spracovávaní využívame Fuzzy Logic Toolbox. Podkapitola obsahuje zrozumiteľný opis spôsobu tvorby modelu podľa jednotlivých krokov.

Rovnako ako spracovaný model v MS Exceli, aj model v prostredí MATLAB vychádza z rovnakých kritérií a atribútov, ktoré boli definované v kapitole 2. Rovnaké kritéria sú vybrané z dôvodu porovnania výsledkov jednotlivých modelov.

Firma v súčasnosti nedisponuje licenciou MATLAB. Táto skutočnosť môže v budúcnosti znamenať pre firmu vynaloženie určitých nákladov na zaobstaranie softvéru pre budúce užitie vytvoreného modelu, prípadne ak firma prejaví záujem o hodnotenie dodávateľov aj z inej oblasti podnikania.

### **3.3.1 Rozdelenie hodnotiacich kritérií**

Tvorba modelu v prostredí MATLAB pri definovanom počte kritérií (9) predstavuje časovú náročnosť, taktiež je tvorba náročnejšia a nedostatočne prehľadná. Kritéria predstavujú vstupy do jednotlivých fuzzy inferenčných systémov (FIS). Kritéria boli preto rozdelené do 3 subsystémov, pre ktoré bude každý krok riešený individuálne z dôvodu celkového zjednodušenia modelu. Definovanie pravidiel bude vďaka rozdeleniu na subsystémy prehľadnejšie a menej časovo náročné.

Štruktúra rozdelenia je pre lepšiu prehľadnosť uvedená na nasledujúcom obrázku.

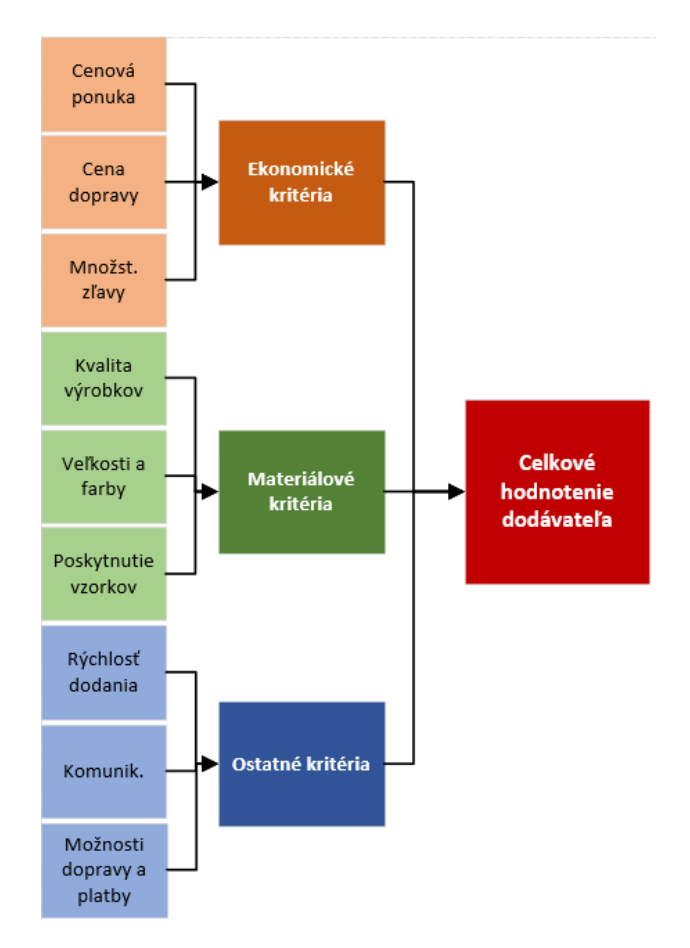

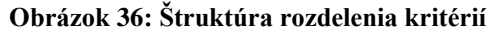

(Zdroj: vlastné spracovanie)

### **Rozdelenie kritérií:**

### **Ekonomické**

- Cenová ponuka
- Cena dopravy
- Množstevné zľavy

### **Materiálové**

- Kvalita výrobkov
- Poskytnutie vzoriek
- Veľkosti a farby

### **Ostatné**

- Rýchlosť dodania
- Komunikácia
- Možnosti dopravy a platby

# 3.4 Vytvorenie FIS súborov

Prvým krokom pri tvorbe fuzzy modelu v prostredí MATLAB je vytvorenie jednotlivých FIS súborov. Náš model bude obsahovať 4 FIS súbory z dôvodu rozdelenia kritérií. Prvé tri súbory budú obsahovať vstupy, ktoré sme definovali v analytickej časti. Výstupy, ktoré budú jednotlivé súbory nadobúdať sú*: Nevhodný dodávateľ*, *Priemerný*  dodávateľ, *Dobrý dodávateľ*, *Výborný dodávateľ*. Po získaní jednotlivých výstupov zo subsystémov bude nasledovať vytvorenie FIS súboru, ktorý predstavuje syntézu ekonomického, materiálového a ostatného subsystému.

Spustenie prostredia pre tvorbu FIS súborov učiníme pomocou dialógového okna po zadaní príkazu *fuzzy* a spustením pomocou ENTER. Iné spustenie môžeme učiniť pomocou záložky *Apps*.

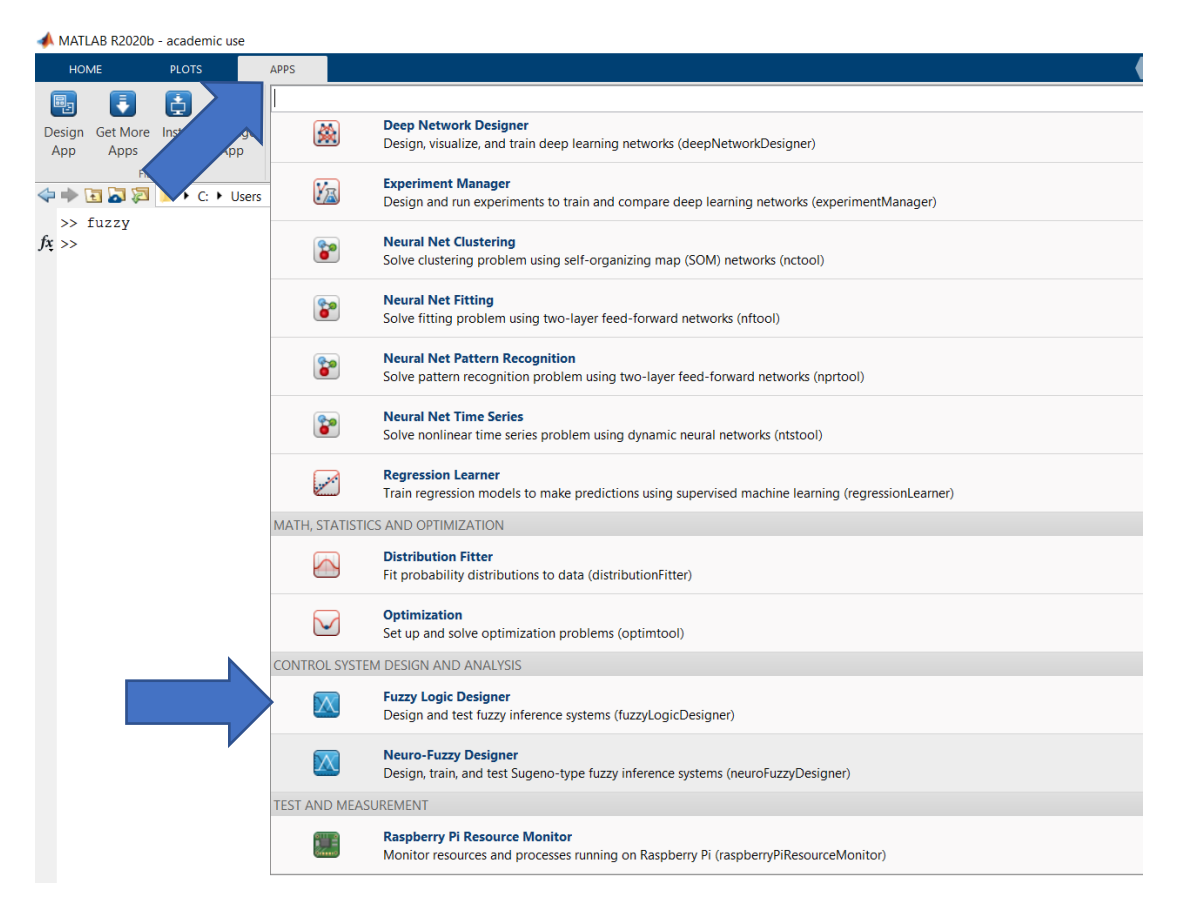

**Obrázok 37: Spustenie Fuzzy Logic Designer**  (Zdroj: vlastné spracovanie)

Otvorí sa nám prostredie FIS Editora, kde následne budeme zadávať jednotlivé vstupy a výstupy pre subsystémy, a finálny súbor, v ktorom prebehne spomínaná syntéza. FIS súbor definujeme ako typ Mamdani, ktorý nám umožní počítať pri vyššej výpočtovej záťaži.

Vyhodnotenie ekonomických kritérií prebieha v súbore *ekonomické.fis*. Súbor združuje kritéria a ich atribúty z časti cenová ponuka, cena za dopravu a množstevné zľavy. Všetky vstupy boli nahrané a upravované individuálne podľa spracovaných podkladov v predchádzajúcich kapitolách. Blok obsahuje 3 vstupné premenné a jeden výstup *VyhodnotenieEko.*

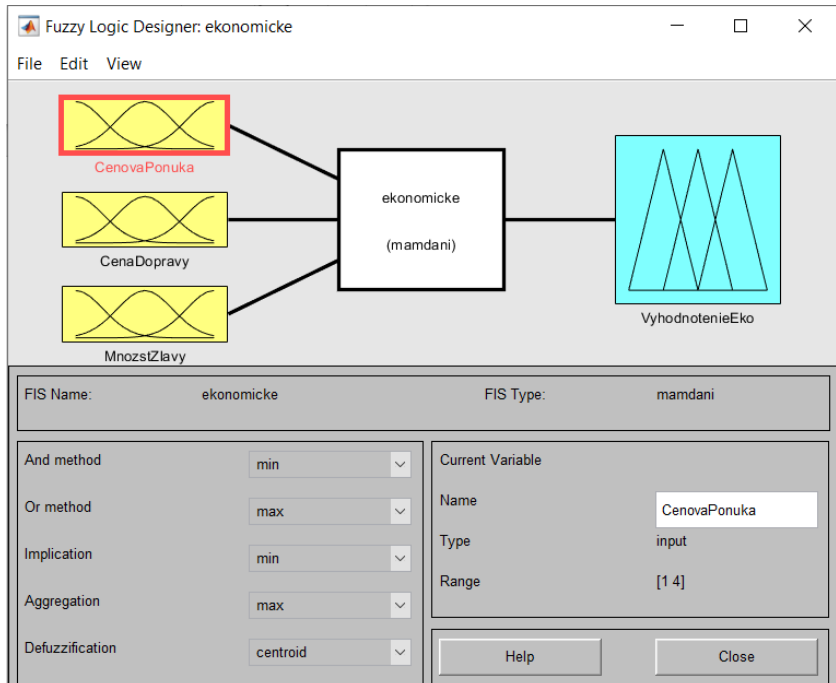

**Obrázok 38: FIS súbor - ekonomické**  (Zdroj: vlastné spracovanie)

Vyhodnotenie materiálových kritérií prebieha v súbore *materialove.fis.* Združuje kritéria kvality výrobkov, poskytnutia vzoriek a výber z farieb a veľkostí. Výstup je pomenovaný ako *VyhodnotenieMater*.

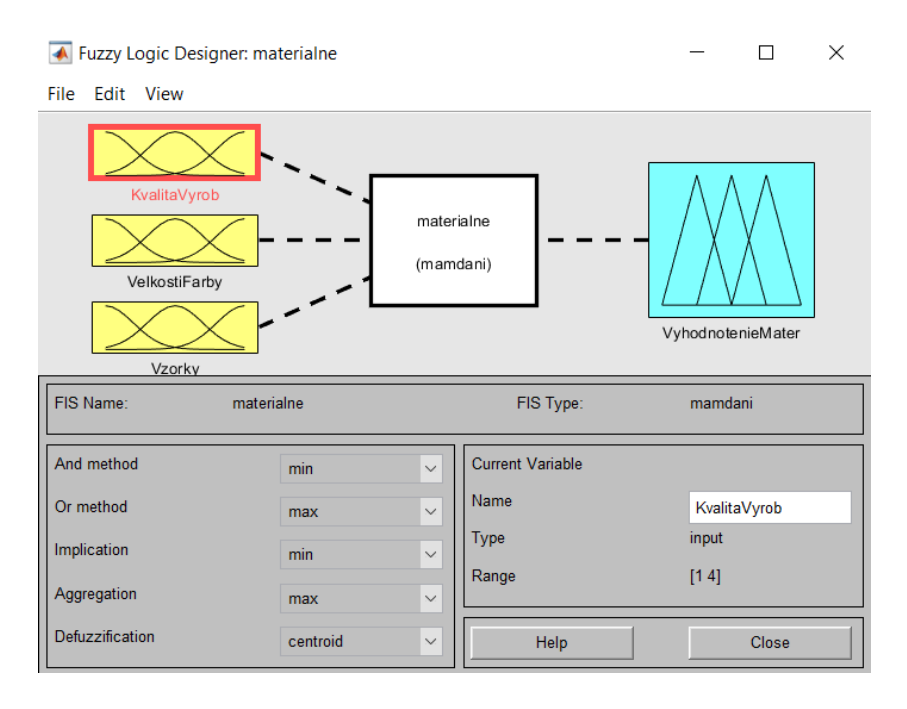

**Obrázok 39: FIS súbor - materiálne**  (Zdroj: vlastné spracovanie)

Ostatné kritéria sú vyhodnotené pomocou súboru *ostatne.fis.* Obsahom sú 3 vstupy, a to rýchlosť dodania, komunikácia a možnosti platby a dopravy.

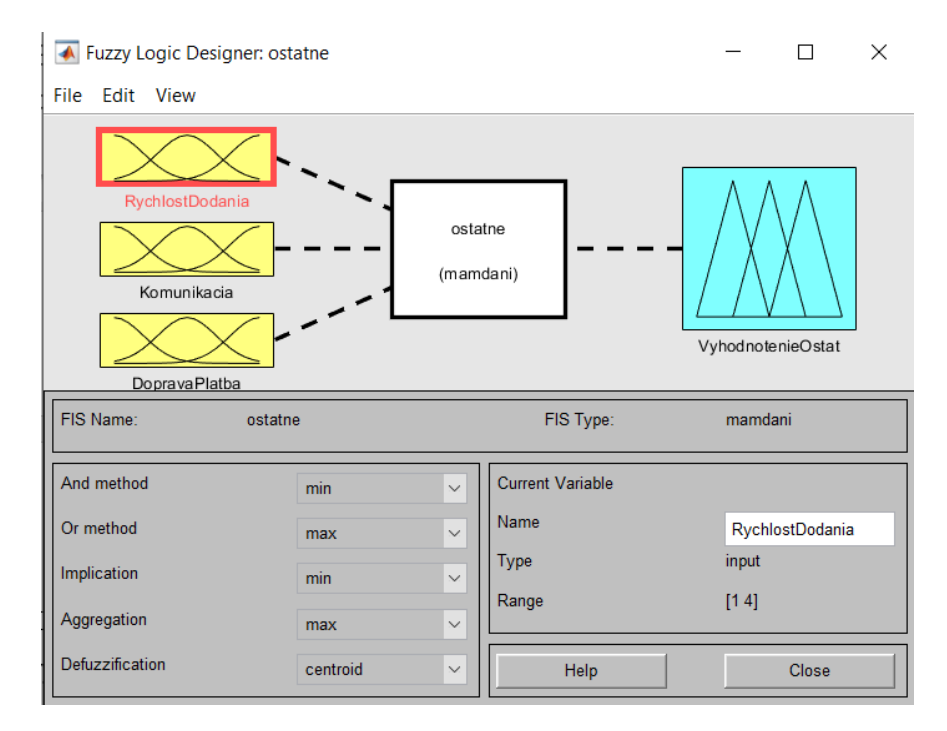

**Obrázok 40: FIS súbor - ostatné**  (Zdroj: vlastné spracovanie)

Celkové hodnotenie vypracujeme na základne zlúčenia nami vytvorených 3 FIS súborov (*ekonomicke.fis, materialove.fis, ostatne.fis*) do 1 záverečného FIS súboru. Hodnotenie sa nachádza v súbore *celkovehodnotenie.fis.* Na vstupe súbor celkového hodnotenia disponuje výsledným hodnotením jednotlivých subsystémových FIS súborov. Výsledkom bude celkové hodnotenie daného dodávateľa. Ostatné nastavenia, ktoré sú súčasťou editora, nechávame nastavené podľa východzích možností. Pre lepšie pochopenie vytvoreného súboru slúži nasledujúci obrázok.

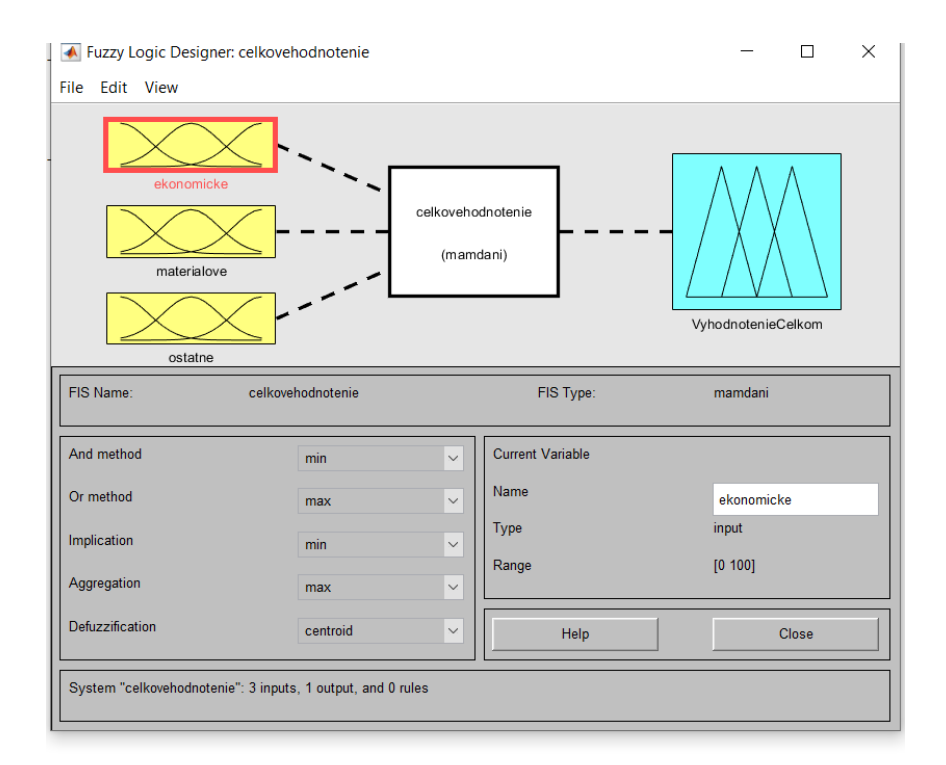

**Obrázok 41: FIS súbor celkového hodnotenia**  (Zdroj: vlastné spracovanie)

### **3.4.1 Membership Function Editor**

Štruktúra systému a vytvorenie FIS súborov pri celkovom spracovaní FIS súborov nestačí. V predchádzajúcom kroku sme definovali štruktúru modelu a rozdelili ju na subsystémy. Pomocou dvojkliku myši na jednotlivé vstupy, ale aj výstupy, je nutné definovať príslušnú funkciu členstva. Otvorenie rozhrania oblasti Membership Function Editor vieme učiniť aj pomocou klávesovej skratky CTRL+2. Funkcie členstva reflektujú atribúty v jednotlivých kritériách. Ak kritérium má tri atribúty, budeme vytvárať tri funkcie členstva, a pod. Jednotlivé funkcie členstva premenujeme, aby sme sa v modely dokázali lepšie orientovať pre potreby ďalších krokov potrebných pri tvorbe komplexného modelu. Upravíme zobrazenie na x-ovej osi v časti "Range", počet stanovíme na základe počtu atribútov, ktoré prináležia jednotlivému kritériu. Úprava počtu znamená, že ak zadávateľ zadá v m-súbore hodnotu 1 alebo blízku jednej, bude to znamenať, že v kritériu napríklad "Kvalita materiálu" chce zadať, že kvalita je vynikajúca. Zreteľnejšie pochopenie popísanej časti, nám predstaví nasledujúci obrázok.

Membership Function Editor: materialne

File Edit View

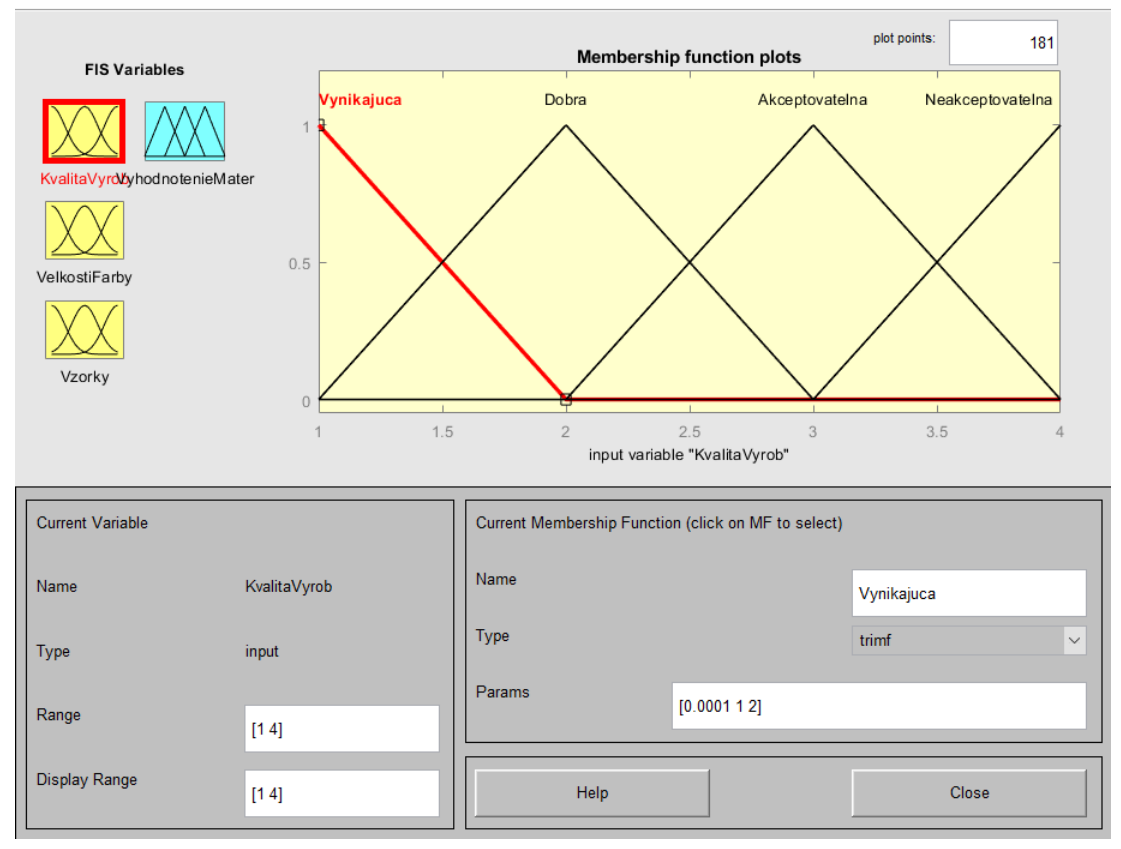

**Obrázok 42: Funkcie členstva - kvalita materiálu**  (Zdroj: vlastné spracovanie)

Na obrázku môžeme vidieť funkciu členstva kritéria kvality výrobkov. Pre všetky funkcie bol vybraný tvar "trimf", kvôli zadaniu príslušných hodnôt 1 prislúcha vynikajúcej kvalite, 2 prislúcha dobrej, atď. Pri zadávaní týchto hodnôt je dôležité, aby bol zadávateľ oboznámený s týmto faktom.

Poslednou ukážkou v oblasti memebership function je funkcia členstva pri celkovom vyhodnotení dodávateľov. Dodávateľov hodnotíme rovnako ako v prostredí MS Excelu na škále od 1 do 100. V časti "Params" nastavíme hodnoty podľa definovanej retransformačnej matice. Tvar funkcie bol vybraný "*trapmf"*.

Membership Function Editor: celkovehodnotenie

File Edit View

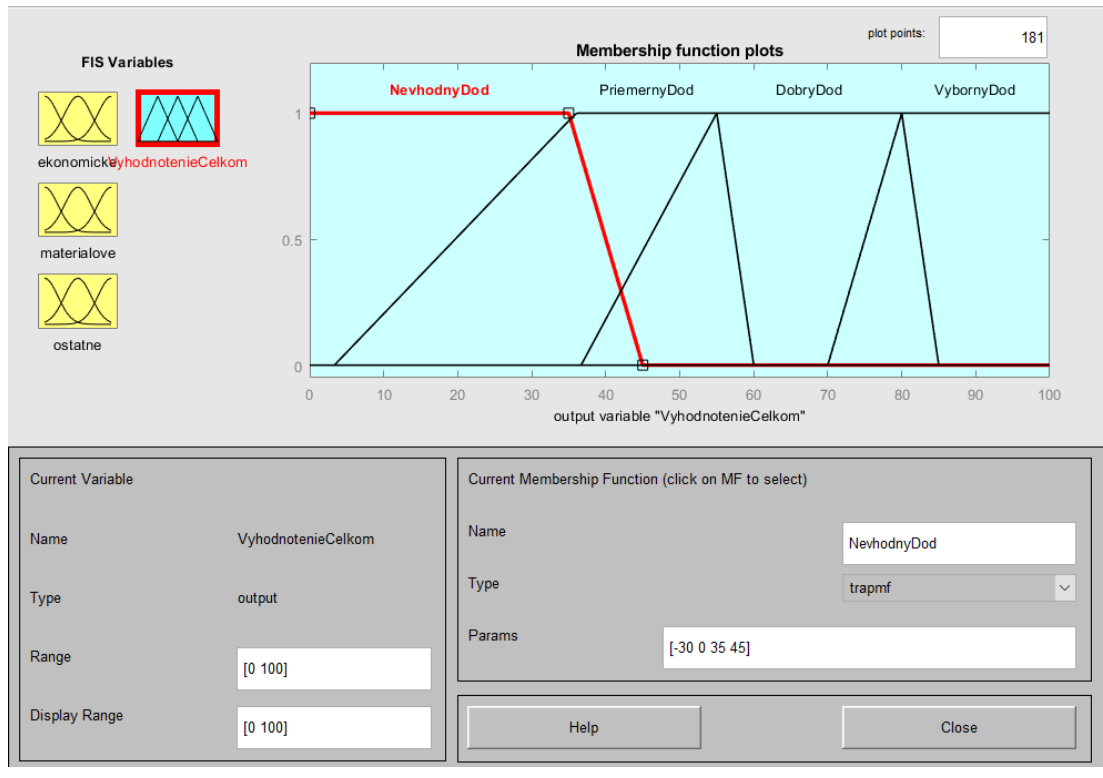

**Obrázok 43: Funkcie členstva - celkové vyhodnotenie (**Zdroj: vlastné spracovanie)

#### **3.4.2 Rules editor**

Pre správne fungovanie modelu je nutné definovať pravidlá pomocou "Rules editor". Vďaka nadefinovaným pravidlám budú jednotliví dodávatelia hodnotení. Hodnotiaci systém vychádza z nami definovaných subsystémov. Rozdelenie do podsystémov zabezpečí lepší prehľad pri vytváraní pravidiel a zmysluplnejšie prepojenie znalostnej bázy. Zadávanie vzťahov medzi vstupmi a výstupmi využíva operátory IF, AND, OR, THEN. Pravidlá boli definované priamo s konateľom spoločnosti. Konateľ spoločnosti sám podľa vlastných preferencií definoval, ktoré kombinácie vstupných atribútov budú nadobúdať konkrétne výstupy. Pravidlá sme definovali presne podľa požiadaviek konateľa, dbali sme však na fakt, aby pri zobrazení Surface Viewer bola plocha dostatočne členitá. Definovanie pravidiel je možné učiniť aj pomocou skriptu, ktorý nám automaticky pravidlá definuje. V diplomovej práci nevyužívame skript, pretože celú tvorbu systémov podmieňujeme požiadavkách konateľa a tým je model vytvorený presne na mieru pre danú spoločnosť. Model z uvedeného dôvodu nebude možné použiť pri hodnotení iných dodávateľov. Primárnym účelom využitia modelu v prostredí MATLAB je zhodnotenie práve 6 vybraných dodávateľov.

Príklad skriptu napriek tomu uvedieme pre predstavu na nasledujúcom obrázku.

```
clc; clear all;
i1 = [1 2 3 4]; i2 = [1 2 3]; o = [1 2];c1 =nchoosek(ii, 1);
c2 =nchoosek(i2, 1);
c3 =nchoosek(o,1);
c = \text{conv} (c1', c2', c3');
\c{sorted} = sortrows(c)
S = csorted(:,1) + " " + csorted(:,2) + ", " + csorted(:,3) + " (1) : 1"
writematrix(S,'myfile.txt','QuoteStrings',false)
```
**Obrázok 44: Príklad skriptu na tvorbu pravidiel v MATLABE** (Zdroj: vlastné spracovanie podľa [23])

Pravidlá sme vytvorili oddelene pre každý podsystém. Ukážku nadefinovaných pravidiel v subsystéme "ekonomické" poskytuje nasledujúci obrázok.

| Rule Editor: ekonomicke                                                                                                    |                                                                                                    |                                                                     |             |                                                               | п                  | × |  |  |  |  |  |
|----------------------------------------------------------------------------------------------------|----------------------------------------------------------------------------------------------------|---------------------------------------------------------------------|-------------|---------------------------------------------------------------|--------------------|---|--|--|--|--|--|
| File Edit View Options                                                                                                    |                                                                                                    |                                                                     |             |                                                               |                    |   |  |  |  |  |  |
| 1. If (CenovaPonuka is Vynikajuca) and (CenaDopravy is Zdarna 30-40) and (MnozstZlavy is AnoZaujimave) then (VyhodnotenieEko is VybornyDod) (1)<br>2. If (CenovaPonuka is Zaujimava) and (CenaDopravy is Zdarna 30-40) and (MnozstZlavy is AnoZaujimave) then (VyhodnotenieEko is VybornyDod) (1)<br>3. If (CenovaPonuka is Nevynimocna) and (CenaDopravy is Zdarna 30-40) and (MnozstZlavy is AnoZaujimave) then (VyhodnotenieEko is DobryDod) (1)<br>4. If (CenovaPonuka is Privysoka) and (CenaDopravy is Zdarna 30-40) and (MnozstZlavy is AnoZaujimave) then (VyhodnotenieEko is PriemernyDod) (1)<br>5. If (CenovaPonuka is Vynikajuca) and (CenaDopravy is Zdarma 40-50) and (MnozstZlavy is AnoZaujimave) then (VyhodnotenieEko is VybornyDod) (1)<br>6. If (CenovaPonuka is Vynikajuca) and (CenaDopravy is Zdarma 50-100) and (MnozstZlavy is AnoZaujimave) then (VyhodnotenieEko is DobryDod) (1)<br>7. If (CenovaPonuka is Vynikajuca) and (CenaDopravy is Zdarna 100vyssie) and (MnozstZlavy is AnoZaujimave) then (VyhodnotenieEko is PriemernyDod<br>8. If (CenovaPonuka is Vynikajuca) and (CenaDopravy is ZaPriplatok) and (MnozstZlavy is AnoZaujimave) then (VyhodnotenieEko is PriemernyDod) (1)<br>9. If (CenovaPonuka is Vynikajuca) and (CenaDopravy is Zdarna 30-40) and (MnozstZlavy is Individiualne) then (VyhodnotenieEko is VybornyDod) (1)<br>10. If (CenovaPonuka is Vynikajuca) and (CenaDopravy is Zdarna 30-40) and (MnozstZlavy is AnoPriemerne) then (VyhodnotenieEko is DobryDod) (1)<br>11. If (CenovaPonuka is Vynikajuca) and (CenaDopravy is Zdarna 30-40) and (MnozstZlavy is Nie) then (VyhodnotenieEko is PriemernyDod) (1)<br>12. If (CenovaPonuka is Zaujimava) and (CenaDopravy is Zdarma 40-50) and (MnozstZlavy is Individiualne) then (VyhodnotenieEko is DobryDod) (1)<br>13. If (CenovaPonuka is Nevynimocna) and (CenaDopravy is Zdarma 40-50) and (MnozstZlavy is Individiualne) then (VyhodnotenieEko is DobryDod) (1)<br>14. If (CennyaPonuka is Privysoka) and (CenaDonravy is Zdarma, 40-50) and (MnozstZlaw is Individiualne) then (VyhodnotenieEko is PriemernyDod) (1)<br>≺ |                                                                                                    |                                                                     |             |                                                               |                    |   |  |  |  |  |  |
| If<br>CenovaPonuka is                                                                                                    | and<br>CenaDopravy is                                                                                    | and<br>MnozstZlavy is                                               |             | Then                                                          | VyhodnotenieEko is |   |  |  |  |  |  |
| Vynikajuca<br>Zaujimava<br>Nevynimocna<br>Privysoka<br>none<br>◡                                                                                                    | Zdarna 30-40<br>Zdarma 40-50<br>Zdarma 50-100<br>Zdarna 100vyssie<br>ZaPriplatok<br>none<br>$\checkmark$ | AnoZaujimave<br>Individiualne<br>AnoPriemerne<br><b>Nie</b><br>none |             | NevhodnyDod<br>PriemernyDod<br>DobryDod<br>VybornyDod<br>none |                    |   |  |  |  |  |  |
| Inot<br>Connection<br>$\lambda$ or                                                                                                    | not<br>Weight:                                                                                           | not                                                                 |             | not                                                           |                    |   |  |  |  |  |  |
| $\odot$ and                                                                                                    | 1                                                                                                    | Add rule<br>Delete rule                                             | Change rule |                                                               | <<<br>>            |   |  |  |  |  |  |
| FIS Name: ekonomicke                                                                                                    |                                                                                                    |                                                                     | Help        |                                                               | Close              |   |  |  |  |  |  |

**Obrázok 45: Pravidlá subsystému ekonomické**  (Zdroj: vlastné spracovanie)
S konateľom spoločnosti sme nadefinovali v subsystéme "ekonomické" 38 pravidiel, ktoré sme po zobrazení Surface Viewer a členitosti plochy usúdili ako dostatočné. Pri definovaní vzťahov medzi vstupmi sme využívali operátor AND. Totožný postup bol zvolený aj pri subsystémoch "materiálové", "ostatné" a "celkové vyhodnotenie". Po ukončení tvorby pravidiel sme preverili členitosť plochy v Surface Viewer. Nasledujúci obrázok predstavuje práve Surface Viewer pre subsystém *"ekonomické"*. Surface Viewer poskytuje zobrazenie správania sa systému a závislosti medzi dvoma vstupmi, ktoré sú vynesené na osu X a Y. Výstup je vynesený na osu Z.

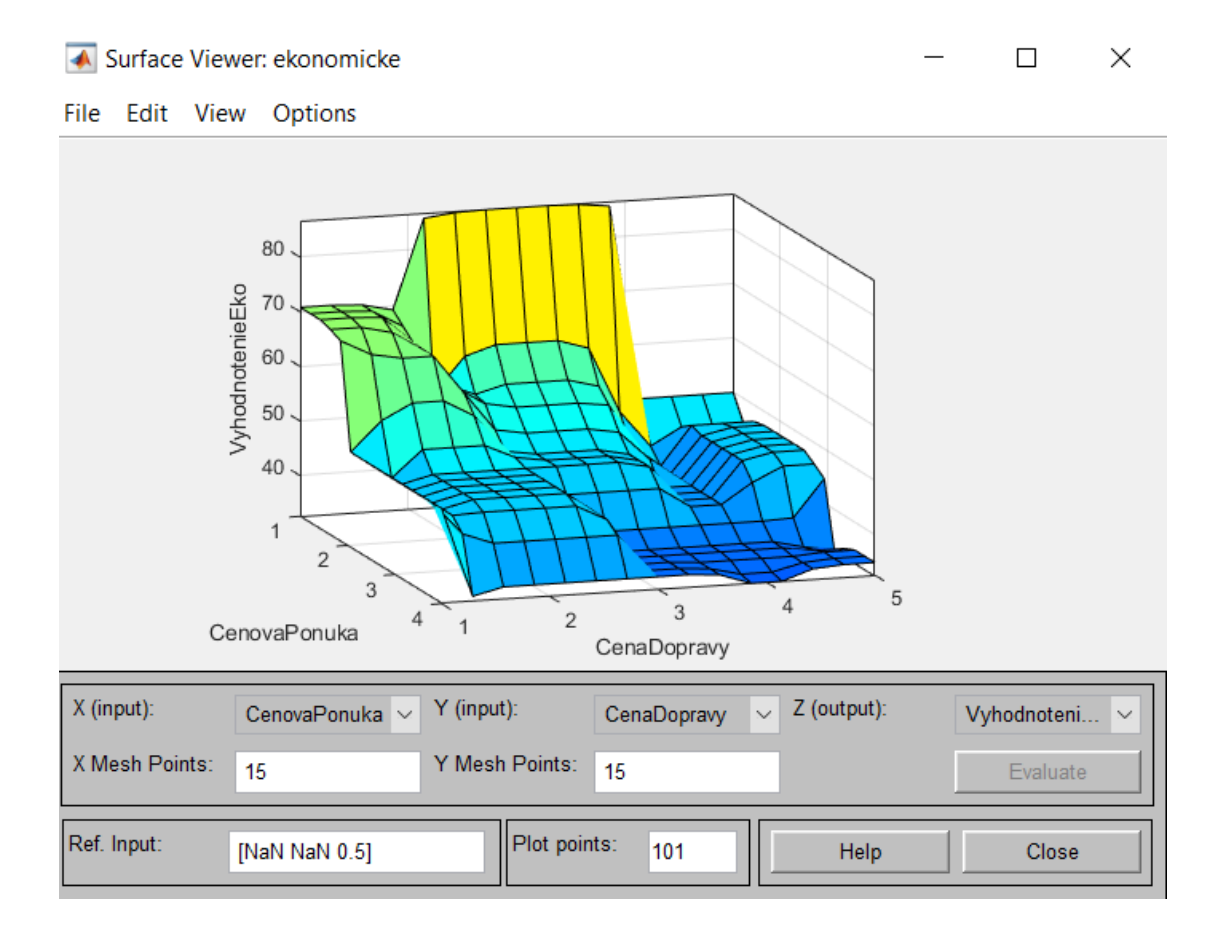

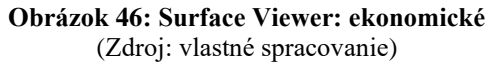

<span id="page-72-0"></span>Pri zobrazení prehliadača pravidiel je možné nazrieť aj na závislosti výstupu na vstupoch, kde modrý stĺpec reprezentuje výstup.

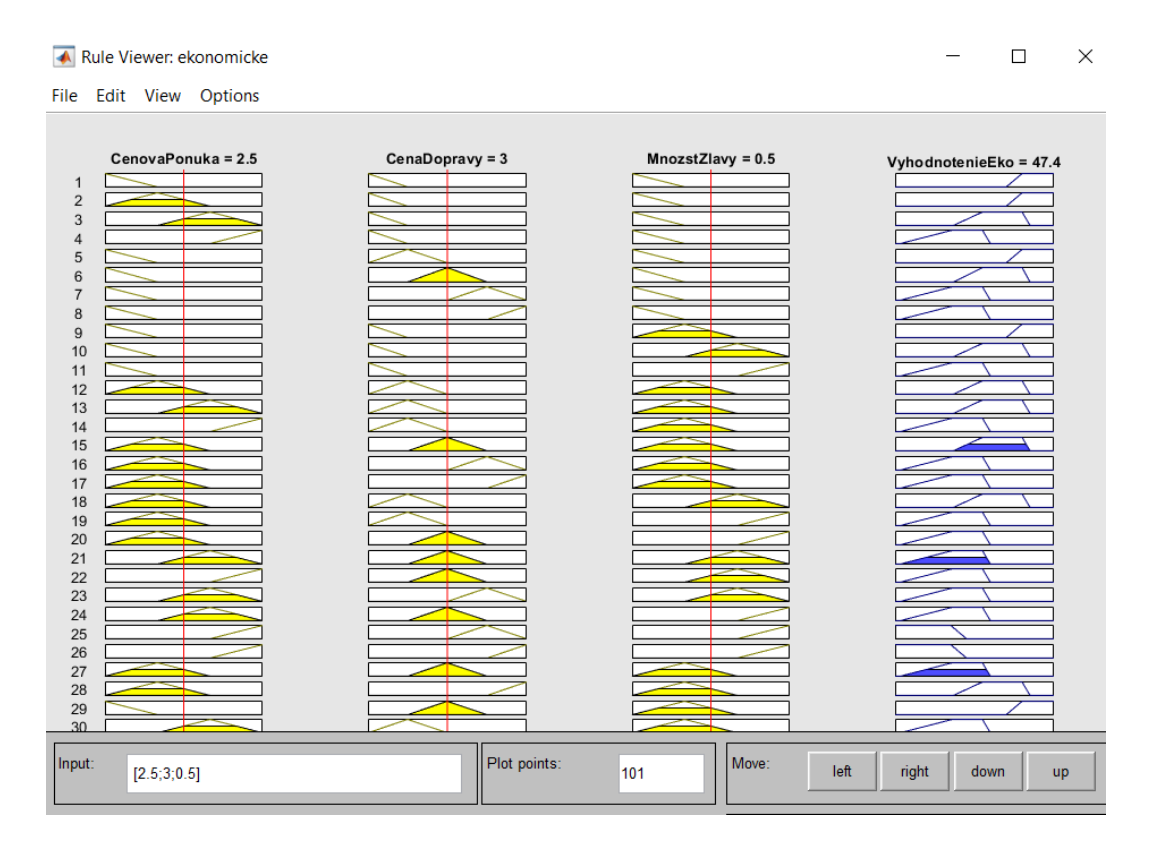

**Obrázok 47: Rule Viewer: ekonomické (**Zdroj: vlastné spracovanie)

#### <span id="page-73-0"></span>3.5 Vytvorenie m-súboru

M-súbor je zdrojový kód, pomocou ktorého užívateľ zadáva vstupy, na základe ktorých mu bude vygenerovaný požadovaný slovný alebo percentuálny výsledok. Krok vytvorenia m-súboru nám zabezpečí prepojenie celého modelu a poskytne priestor na vyhodnotenie jednotlivých dodávateľov. Pomocou záložky "New Script" otvoríme požadované prostredie potrebné pre tvorbu m-súboru. Do prostredia zadávame postupne príkazy, kde prvým krokom je načítanie pomocou príkazu "readfis" vytvorené fis súbory. Fis súbory načítavame do jednotlivých premenných. Užívateľa priamo slovne vyzveme, aby zadal hodnoty pre jednotlivé premenné. Užívateľovi špecifikujeme, ktorá číselná hodnota prináleží slovnému hodnoteniu, ktoré sme definovali vo vytvorených fis súboroch. Konateľ spoločnosti sa priamo podieľal na tvorbe modelu v prostredí MATLAB, preto nie je nutné vytvárať užívateľské rozhranie. Konateľ bol s prostredím oboznámený dostatočne na to, aby dokázal vyhodnotiť 6 vybraných dodávateľov. Ak by sa spoločnosť v budúcnosti rozhodla vynaložiť náklady na zakúpenie MATLAB

softvéru, odporúčame dopracovanie užívateľského rozhrania. Pre potreby tejto diplomovej práce a jednorazové použitie vytvoreného modelu pre vyhodnotenie len 6 dodávateľov tvorba formuláru nie je nutná.

Vo vytvorenom m-súbore dochádza k syntéze podsystémov a celkovému vyhodnoteniu. Po zadaní všetkých potrebných vstupov poskytne súbor vyhodnotenie konkrétneho dodávateľa. Vyhodnotenie spočíva v slovnom hodnotení a v percentuálnom hodnotení.

```
modelekonomicke = readfis('ekonomicke.fis');modelmaterialove = readfis('materialne.fis');
modelostatne = readfis('ostatne.fis');modelvyhodnotenie = readfis('celkovehodnotenie.fis');
```
**Obrázok 48: Načítanie fis súborov**  (Zdroj: vlastné spracovanie)

```
Cena = input ('Zadajte číslo pre cenovú ponuku (1 - Vynikajúca, 2 - Zaujímavá, 3 - Nevýnimočná, 4 - Privysoká): ');
\Box while Cena < 1|| Cena > 4
    disp ('Zadali ste hodnotu mimo intervalu, zadajte prosím znova: ')
     Cena = input ('Zadajte číslo pre cenovú ponuku: ')
```
### **Obrázok 49: Definovanie premennej Cena**

(Zdroj: vlastné spracovanie)

```
vysledokekonomicke = evalfis (modelekonomicke, [Cena CenaDop Zlavy]);
vysledokmaterialove= evalfis (modelmaterialove, [Kvalita Vzorky VelkostiF]);
vysledokostatne= evalfis (modelostatne, [Rychlost Komunikacia DopravaPlatba]);
vysledok= evalfis (modelvyhodnotenie, [vysledokekonomicke vysledokmaterialove vysledokostatne]);
```

```
disp (vysledok);
if vysledok >= 80 disp('Výborný dodávateľ')
elseif vysledok >= 55 disp( 'Dobrý dodávateľ')
elseif vysledok >= 35 disp('Priemerný dodávateľ')
else disp ('Nevhodný dodávateľ')
end
```
**Obrázok 50: Prepojenie a vyhodnotenie**  (Zdroj: vlastné spracovanie)

#### 3.6 Vyhodnotenie dodávateľov

Kapitola vyhodnotenia nám prináša sumarizáciu výsledkov jednotlivých vytvorených modelov. Na základe výsledkov bude firme vyslovené odporúčanie pre výber dodávateľa. Ak nebude možné jednoznačne určiť, ktorého dodávateľa odporúčame, vyslovíme spoločnosti návrh ako postupovať aj v prípade nejednoznačnosti. Samostatne vyhodnotíme výsledky MS Excelu a následne výsledky poskytnuté modelom z prostredia MATLAB spracujeme. Záverečná podkapitola poskytne porovnanie výsledkov z oboch prostredí.

#### **3.6.1 Vyhodnotenie modelu v prostredí MS Excel**

Na základne popísaného postupu bolo vyhodnotených 6 vybraných dodávateľov. Výsledky hodnotenia sú zapísané v liste "Zhodnotenie graf". List obsahuje tabuľku s percentuálnym hodnotením, ktoré jednotliví dodávatelia dosiahli. Tabuľka obsahuje aj slovné hodnotenie konkrétnych dodávateľov. Percentuálne výsledky sa automaticky premietnu aj do stĺpcového grafu, ktorý je obsahom listu pre lepší prehľad výsledkov.

| Dodávateľ   | Počet<br>bodov | Percentuálny<br>výsledok | Odporúčanie             |                     |
|-------------|----------------|--------------------------|-------------------------|---------------------|
| D           | 57             | 73,02 %                  | Zvážiť ponuku           | Dobrý dodávateľ     |
| F           | 55             | 69,84 %                  | Zvážiť ponuku           | Dobrý dodávateľ     |
| B           | 54             | 68,25 %                  | Zvážiť ponuku           | Dobrý dodávateľ     |
| $\mathbf C$ | 50             | 61,90 %                  | Zvážiť ponuku           | Dobrý dodávateľ     |
| E           | 41             | 47,62 %                  | Skôr neprijať<br>ponuku | Priemerný dodávateľ |
| A           | 39             | 39,68 %                  | Skôr neprijať<br>ponuku | Priemerný dodávateľ |

<span id="page-75-0"></span>**Tabuľka 16: Hodnotenie dodávateľov v prostredí MS Excel**  (Zdroj: vlastné spracovanie)

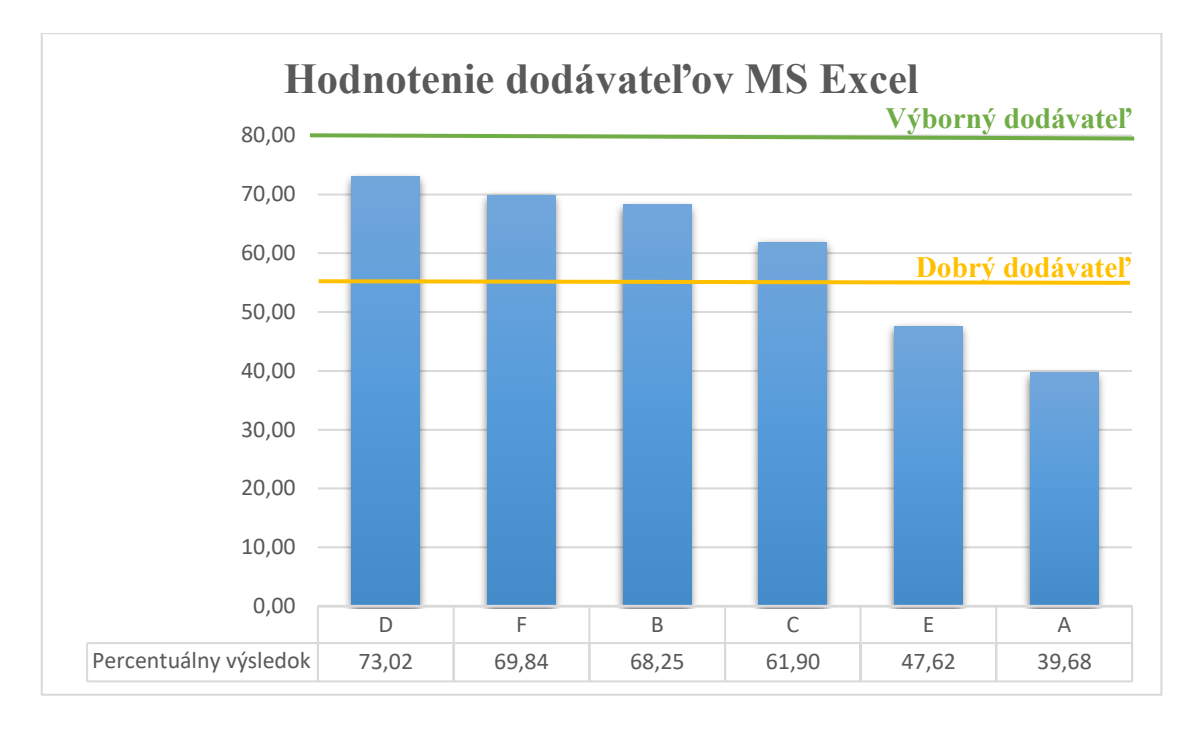

**Graf 1: Hodnotenie dodávateľov z prostredia MS Excel**  (Zdroj: vlastné spracovanie)

<span id="page-76-0"></span>Z tabuľky a grafu vyplýva, že bohužiaľ ani jeden zo 6 dodávateľov so svojou ponukou neuspel natoľko, aby jeho hodnotenie bolo percentuálne zaradené do skupiny "Výborný *dodávateľ"*. Najlepšiu ponuku pripravil dodávateľ D, ktorý získal 57 bodov z maximálneho počtu 77, čo predstavuje percentuálne hodnotenie na úrovni 73,02 %. Dodávateľ D aj napriek dlhšej dodacej dobe a nákladom na dopravu dokázal získať najvyšší počet bodov. Vďaka vysokej kvalite materiálov, širokému výberu a zaujímavej cenovej ponuke spoločne s množstevnými zľavami dokázal získať najvyšší počet bodov v porovnaní s konkurenciou. Druhým najlepším dodávateľom sa stal dodávateľ F, ktorý získal 55 bodov z možného maxima, čo prestavuje 69,8 %. Dodávateľ F zaostáva len o 2 body oproti dodávateľovi D, čo môže byť spôsobné nevýznamnou cenovou ponukou. Tento fakt by bolo možné upraviť po dohode spoločnosti s dodávateľom. Na treťom mieste sa umiestnil dodávateľ B, ktorý obdržal len o 1 bod menej ako predchádzajúci dodávateľ. Počet bodov 54, čo predstavuje 68,2 %. Podľa predložených faktov usudzujeme, že rozdiely medzi prvými troma dodávateľmi nie sú výrazné. Dodávateľ C dosiahol úrovne 61,90 %. Dodávateľa C ešte stále zaraďujeme podľa definovanej retransformačnej matice do dobrých dodávateľov. Dodávatelia A a E dosiahli len 47,62 % a 39,68 %. Zaraďujeme ich do "Priemerného dodávateľa".

Môžeme z tabuľky vyčítať, že rozdiel v počte bodov medzi dodávateľmi, ktorí spadajú do kategórie "*Dobrý dodávateľ"* a dodávateľmi konkrétne A a E, je už výraznejší.

#### **3.6.2 Vyhodnotenie dodávateľov v prostredí MATLAB**

V prostredí Command Window, vytvoreného m-súboru, sme postupne zadali vstupné atribúty na základe slovného vyzvania s popisom pre všetkých 6 dodávateľov.

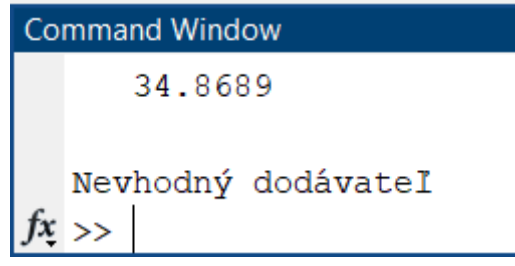

**Obrázok 51: Výsledok z prostredia MATLAB**  (Zdroj: vlastné spracovanie)

<span id="page-77-0"></span>MATLAB nám poskytol slovné a percentuálne vyhodnotenie, ktoré je zapísané v nasledujúcej tabuľke.

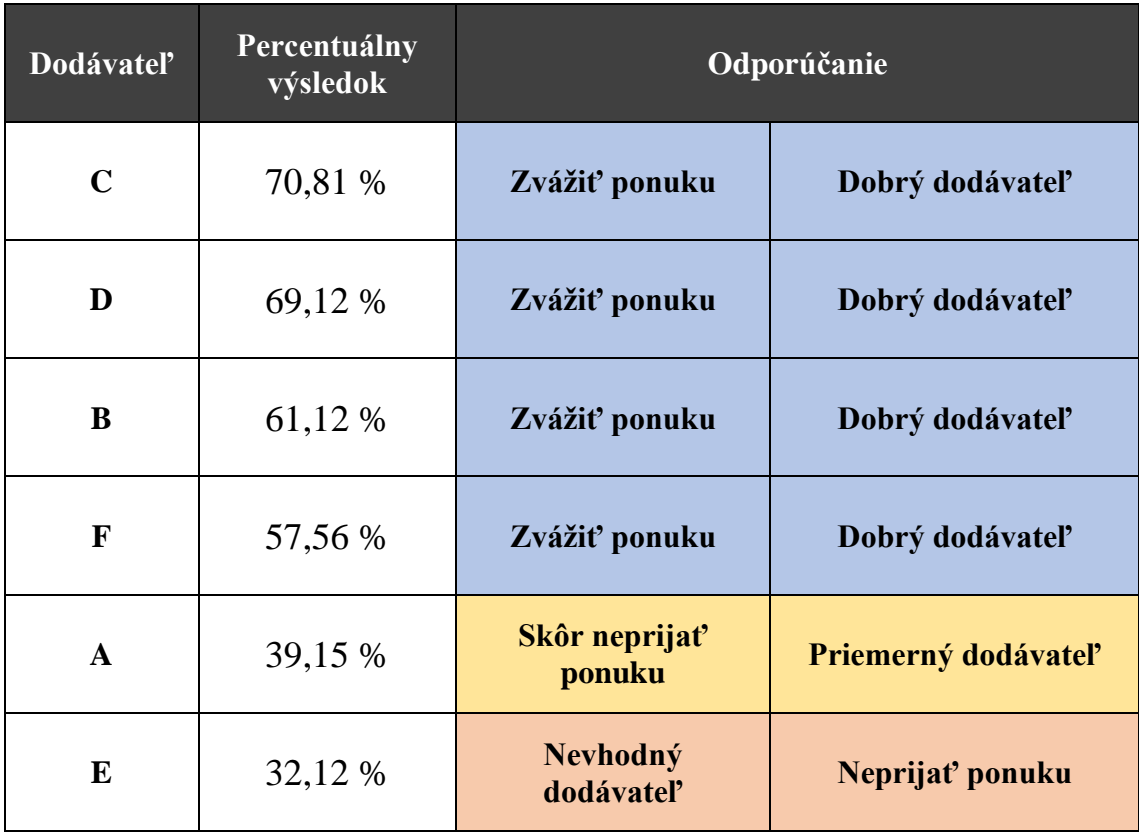

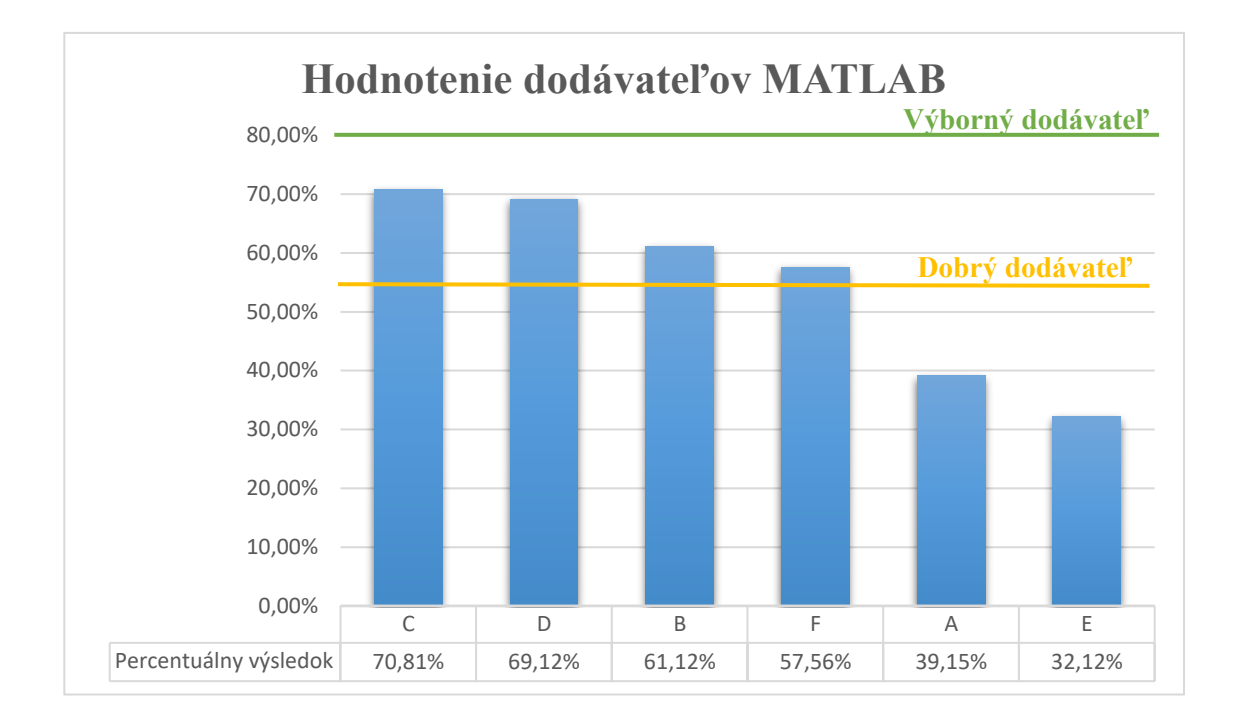

**Graf 2: Hodnotenie dodávateľov z prostredia MATLAB (**Zdroj: vlastné spracovanie)

Z príslušnej tabuľky a grafu môžeme zhodnotiť že najlepší výsledok dosiahol dodávateľ C. Ani v prostredí MATLAB žiaden dodávateľ nedosiahol dostatočný počet percent, aby bol zaradený do kategórie "Výborný dodávateľ". Dodávateľ C dosiahol skoro 71 %, vďaka čomu ho zaraďujeme do kategórie "Dobrý dodávateľ". Dodávatelia D, B a F dosiahli dostatočne vysoký percentuálny výsledok, aby boli vyhodnotení ako "Dobrý dodávateľ". Percentuálne rozdiely výsledkov medzi spomínanými dodávateľmi sú výraznejšie pri dodávateľovi D a B, kde rozdiel je 8 %. Menej výrazný rozdiel je následne medzi dodávateľom B a F. Model vyhodnotil dodávateľa A ako "Priemerný *dodávateľ"* s výrazným percentuálnym rozdielom oproti dodávateľovi F. Najhoršie výsledky dosiahol dodávateľ E, ktorý bol zaradený do kategórie *"Nevhodný dodávateľ"*, ako jediný zo skupiny hodnotených dodávateľov.

#### 3.7 Porovnanie výsledkov

Návrhová časť poskytla návrhy dvoch modelov z rôznych prostredí. Každý program pracuje z časti inak, avšak na rovnakom princípe zákonov fuzzy logiky. Modely predstavujú samostatné riešenie s miernymi odlišnosťami v záverečných výsledkoch. Porovnanie výsledkov budeme demonštrovať v tabuľke so slovným hodnotením a následne pomocou grafu s percentuálnym hodnotením.

| Dodávateľ    | <b>MS Excel</b>        | <b>MATLAB</b>          |  |
|--------------|------------------------|------------------------|--|
| $\mathbf{A}$ | Priemerný<br>dodávateľ | Priemerný<br>dodávateľ |  |
| B            | Dobrý dodávateľ        | Dobrý dodávateľ        |  |
| C            | Dobrý dodávateľ        | Dobrý dodávateľ        |  |
| D            | Dobrý dodávateľ        | Dobrý dodávateľ        |  |
| E            | Priemerný<br>dodávateľ | Nevhodný<br>dodávateľ  |  |
| F            | Dobrý dodávateľ        | Dobrý dodávateľ        |  |

<span id="page-79-0"></span>**Tabuľka 17: Porovnanie výsledkov oboch modelov**  (Zdroj: vlastné spracovanie)

Z tabuľky slovného hodnotenia môžeme vydedukovať, že modely poskytli skoro rovnaké slovné hodnotenie u všetkých dodávateľov. Jediná zmena nastala u dodávateľa E, kde MS Excel vyhodnotil dodávateľa ako "Priemerný dodávateľ" zatiaľ čo MATLAB dodávateľa kategorizoval ako "Nevhodný dodávateľ".

Väčšiu výpovednú hodnotu poskytne graf s percentuálnym porovnaním, ktorý je vyobrazený nižšie.

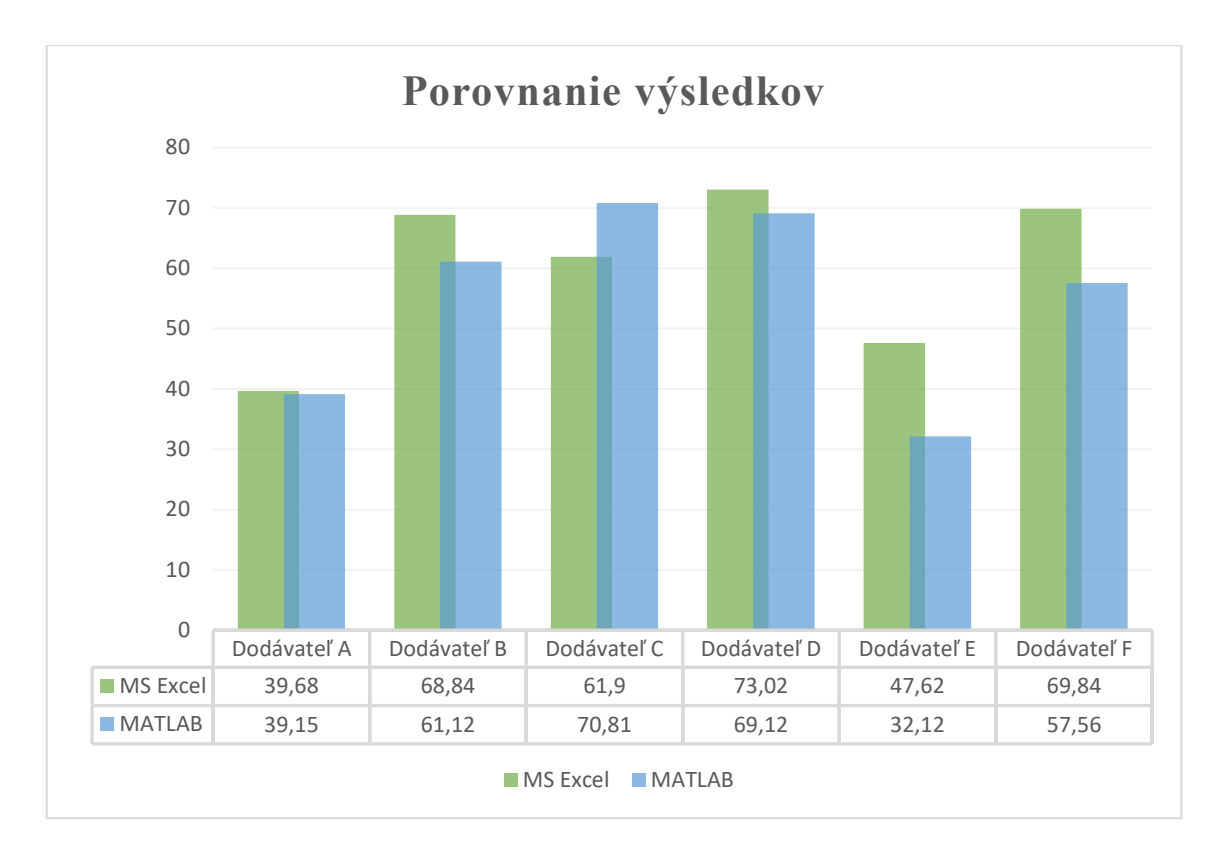

**Graf 3: Porovnanie výsledkov**  (Zdroj: vlastné spracovanie)

<span id="page-80-0"></span>Sme schopní skonštatovať, že odchýlky medzi výsledkami oboch modelov nie sú výrazné. Napríklad u dodávateľa A je rozdiel minimálny. Výraznejšie rozdiely sa vyskytujú u všetkých ďalších hodnotených dodávateľov. Najvýraznejší rozdiel je možné pozorovať u dodávateľa E, kde v modeli MS Excelu bol zaradený medzi priemerného dodávateľa a MATLAB dodávateľa kategorizoval ako nevhodného dodávateľa. Cieľom vytvorenia modelov bolo nájdenie najlepšej ponuky prislúchajúcej konkrétnemu dodávateľovi, preto nie je nutné sa odchýlkami medzi modelmi u priemerných a nevhodných dodávateľov výraznejšie zaoberať.

#### 3.8 Výsledné odporúčanie pre spoločnosť

K záverečnému zhodnoteniu je nutné zmieniť fakt ceny oboch softvérov, použitých pri riešení modelov, ktorá ovplyvní výsledok záverečného odporúčania. MS Excel je súčasťou balíka MS Office 365. Licenciu na balík Office spoločnosť MOTOSTYLE PLANET s.r.o. už vlastní, pretože súčasti balíka pravidelne používa pri chode firmy. Ak by sa spoločnosť rozhodla zakúpiť licenciu MATLAB, aby vytvorený model mohla naďalej používať, podľa potrieb modifikovať, je nutné aby vynaložila určitú výšku nákladov. Výška nákladov na plnohodnotnú prevádzku MATLAB je uvedená v nasledujúcej obrázku.

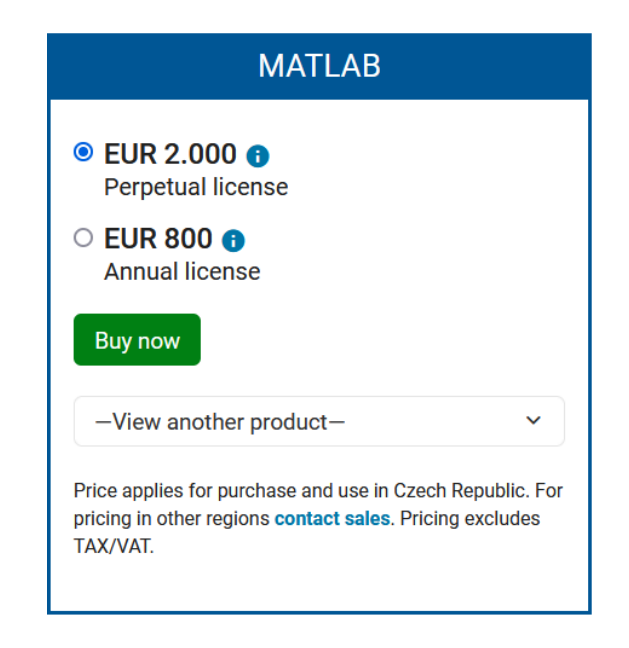

**Obrázok 52: Cena licencie MATLAB** (Zdroj: [24])

<span id="page-81-0"></span>Spoločnosť nie je schopná využívať všetky možnosti, ktoré systém MATLAB ponúka plnohodnotne, aby bola ochotná vynaložiť náklady na kúpu a následnú obnovu licencie. Ak by daná spoločnosť dokázala využívať systém aj na riešenie iných problematík, nie len na oblasť fuzzy logiky a výberu dodávateľa, je možné zvážiť nákup licencie.

Na základe výsledkov z oboch modelov môžeme z rozhodovacieho procesu vylúčiť dodávateľov A a E, ktorí nedokázali dostatočne pokryť požiadavky spoločnosti. Do kategórie "*Dobrý dodávateľ"* sa so svojou ponukou dostali ostatní štyria dodávatelia, čo hodnotíme veľmi pozitívne. Faktom stále ostáva, že ani jeden dodávateľ nedokázal naplniť požiadavky natoľko, aby dosiahol hodnotenie vyššie ako 80 %. Preto nie je možné jasne určiť jedného dodávateľa, ktorého by si firma mohla vybrať po zhodnotení všetkých dodávateľov.

K ďalšiemu jednaniu na základe výsledkov ale odporúčame dodávateľa D. Dodávateľ D dokázal v modeli MS Excelu dosiahnuť najvyšší počet bodov a v prostredí MATLAB dosiahol druhý najvyšší percentuálny výsledok. Ponuka dodávateľa D je formovateľná a záleží len na vzájomnej dohode medzi dodávateľom a spoločnosťou MOTOSTYLE

PLANET s.r.o. Možnosť zmeny ponuky, a tým vylepšenia celkového hodnotenia, vnímame napríklad v možnosti vyjednania zľavy na dopravu pri odbere vyššieho počtu kusov. Odporúčame prípadné osobné stretnutie so zástupcom dodávateľskej spoločnosti z dôvodu chabej komunikácie pomocou emailu. Je možné, že komunikácia v osobnom styku je na vyššej a príjemnejšej úrovni ako poskytovaná pomocou emailovej komunikácie.

Odporúčame využitie možnosti zmeny niektorých atribútov pri dodávateľoch F a C. Vidíme možnosť zlepšenia hodnoty niektorých atribútov a tým vylepšenie celkového výsledku. Model, ktorý s najväčšou pravdepodobnosťou bude spoločnosť využívať v prostredí MS Excelu, je jednoducho modifikovateľný. Z tohto dôvodu je možné vyjednané podmienky s jednotlivými dodávateľmi opäť zanalyzovať a vyhodnotiť. Týmto krokom vieme zúžiť počet dodávateľov, medzi ktorými budeme nakoniec rozhodovať.

Spoločnosti jednoznačne neodporúčame výber konkrétneho dodávateľa len na základe navrhnutých modelov. Oba spracované modely majú slúžiť len ako podporný nástoj v procese rozhodovania. Do finálneho rozhodnutia o dodávateľovi budú vstupovať aj iné aspekty, ako napríklad formulácia zmluvy, atď. Finálne rozhodnutie by mal stále učiniť samotný konateľ spoločnosti.

#### 3.9 Prínosy navrhovaného riešenia

Návrhová časť diplomovej práci bola zameraná na vytvorenie rozhodovacích modelov v dvoch rôznych prostrediach. Model v prostredí MS Excelu je navrhovaný veľmi variabilne a škálovateľne aj pre budúce použitie. Pri používaní modelu v MS Exceli nie je nutná pokročilá znalosť preberanej problematiky fuzzy logiky, ani hlbšia programová znalosť. Model dokáže plnohodnotne obsluhovať sám konateľ spoločnosti alebo poverený pracovník. Vďaka vytvoreným formulárom je práca s modelom prehľadná a jednoduchá. Model poskytuje premietanie výsledkov do grafu a prevod dosiahnutých bodov do percentuálnej hodnoty, vďaka čomu je jednoduchšie vytvárať napríklad firemné reporty.

Model v prostredí MATLAB bol navrhnutý úplne na mieru pre danú spoločnosť. Firma primárne z dôvodu nákladov na nákup licencie nepredpokladá ďalšie využitie modelu. Vytvorený model má pre spoločnosť vysokú výpovednú hodnotu a taktiež splnil primárny účelom a to podporu rozhodnutia o výbere dodávateľa. Pri ovládaní modelu nie je nutná hĺbková znalosť funkcionality programu. Postup vyhodnotenia bol spoločnosti dôkladne vysvetlený, preto nebolo nutné vytvárať užívateľské rozhranie.

Spoločnosť je schopná výsledky z oboch modelov použiť pri príležitosti vyjednávania s konkrétnymi dodávateľmi, kde im vie poskytnúť porovnanie ich vlastnej konkurencie a tým ich dotlačiť k lepším podmienkam v rámci poskytovania napríklad kvalitnejšieho zákazníckeho servisu atď.

Hlavným prínosom práce je zavedenie rozhodovacieho modelu do spoločnosti a tým riešenie zistených problémov pri procese rozhodovania. Modely boli vytvorené priamo na mieru danej spoločnosti a spĺňajú všetky požiadavky vyslovené konateľom spoločnosti. Fuzzy model dokáže pracovať s dátami efektívne a primárne rieši časovú úsporu. Vďaka modelom nie je nutné zvolávať dlhé a opakujúce sa porady, ktoré zaťažujú nie len samotného konateľa spoločnosti, ale aj zamestnancov. Spoločnosť dokáže princíp fuzzy logiky využiť aj napríklad na svoj primárny predmet podnikania. V rámci výstupu Veľkej Británie z členstva Európskej únie sa pre spoločnosť stáva dodávateľský proces o čosi náročnejší. Na základe vyslovených faktov je možné vypracovať model aj pre hlavný predmet podnikania a nájsť vďaka nemu alternatívy dodávateľov v rámci Európskej únie. Vďaka modelu sa aj samotné ponuky dodávateľov stávajú prehľadnejšie a tým nastáva priestor na vyjednávanie.

#### 3.10 Ekonomické zhodnotenie

Je nutné podotknúť, že vytvorenie modelov bude mať vplyv na ekonomické aspekty spoločnosti. Jednoduchým výpočtom odhadneme, koľko eur daná spoločnosť dokáže ušetriť. Zvyšné peniaze, ktoré spoločnosť ušetrí môže investovať do budúceho vývoja spoločnosti, alebo ako som uviedla v predchádzajúcej kapitole, do licencie MATLABU, ak dokáže nájsť dostatočné využitie tohto softvéru.

Konateľ spoločnosti odhaduje, že čas strávený stretnutiami ohľadom témy výberu a všeobecnému riešeniu podmienok s dodávateľmi je priemerne 15 hodín mesačne pre jedného zamestnanca. Stretnutí sa zúčastňujú minimálne 2 zamestnanci, ktorých odhadovaná výška ohodnotenia je 9 € na hodinu a 25 €. Budeme odhadovať teda sumu pre 2 zúčastnených zamestnancov, ktorí sa obaja venujú mesačne 15 hodinám práce v súvislosti s dodávateľmi.

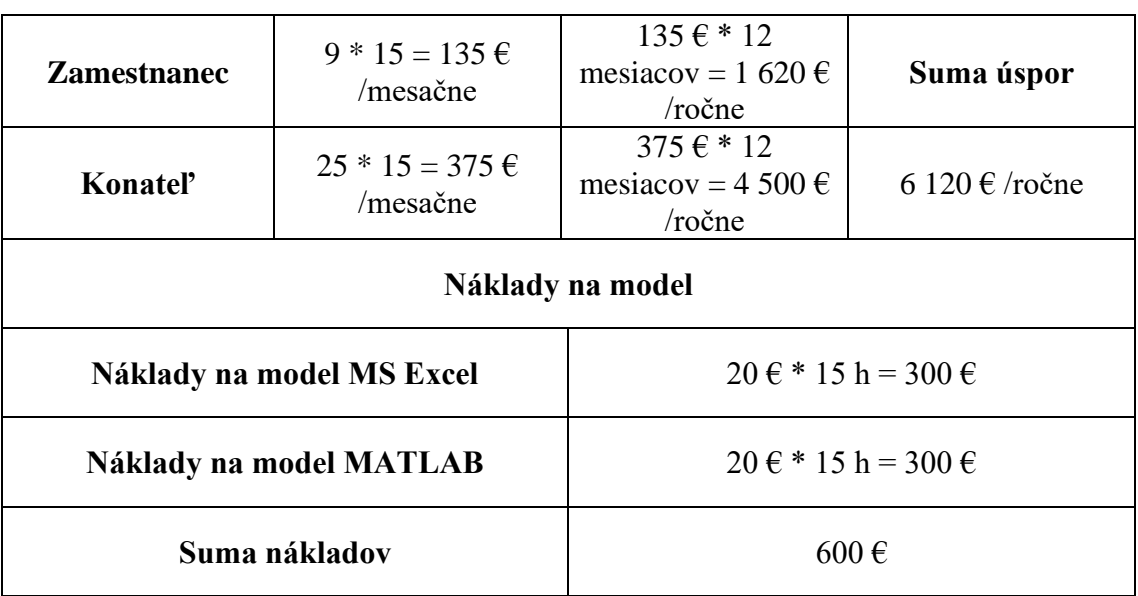

<span id="page-84-0"></span>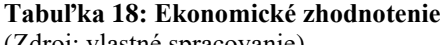

(Zdroj: vlastné spracovanie)

Z tabuľky vyplýva, že celkové úspory odhadom za rok činia 6120 €. Úspory môžu byť vyššie, ak by sme brali do úvahy účasť aj iných zamestnancov na procesoch a stretnutiach. Dolná časť tabuľky vyobrazuje náklady spojené s vytvorením oboch modelov. Ako môžeme vidieť cena za oba modely sa pohybuje, pri cene 20 € na hodinu, len na 600 €, čo je oproti úsporám zanedbateľná čiastka. Cena Office 365 balíka, ktorý predstavuje pre firmu náklad bez ohľadu na vytvorené modely, činí len 61 €.

### **ZÁVER**

V spracovanej diplomovej práci som sa venovala vytvoreniu dvoch samostatných rozhodovacích modelov na princípe využitia fuzzy logiky. Rozhodovacie modely boli vytvorené za účelom vyhodnotenia ponuky šiestich vybraných dodávateľov. Modely sme vytvárali v prostredí MS Excel a MATLAB. Vytvorené modely slúžia ako pomocný nástroj pre konateľa spoločnosti MOTOSTYLE PLANET s.r.o. pri procese rozhodovania.

Diplomová práca je rozdelená do troch samostatných častí, kde prvá časť sa venuje definovaniu základných pojmov spojených s fuzzy logikou, definovanie pojmov prebiehalo pomocou využitia odborných literárnych a elektronických zdroj. Následne bola predstavená samotná firma. Vytýčené boli primárne problémy spojené so súčasným procesom rozhodovania. Boli definované a popísané všetky atribúty, ktoré budú vstupovať do hodnotiacich modelov. V závere analytickej časti boli predstavené jednotlivé ponuky dodávateľov. V tretej časti bol vytvorený a popísaný spôsob tvorby jednotlivých fuzzy modelov v prostredí MS Excel a MATLAB. Následne som výsledky z oboch modelov vyhodnotila a porovnala odlišnosti.

Na základe poskytnutých výsledkov som vyslovila odporúčanie danej spoločnosti, ktorého dodávateľa by mohla osloviť. S dodávateľom D je na základe výsledkov možné zahájiť proces vyjednávania lepších podmienok. Tento proces je možné zahájiť so všetkými ďalšími dodávateľmi, ktorých sme kategorizovali do skupiny "Dobrý dodávateľ". Následne odporúčam celý proces rozhodovania pomocou modelov zopakovať z dôvodu zmeny vyjednaných podmienok. Pri MS Excel nie je nutné model výrazne upravovať. Pri modeli v prostredí MATLAB, pri zmene podmienok, je nutné rozšíriť počet pravidiel, aby sme dokázali pokryť celú problematiku.

Z uvedených faktov vyplýva, že primárny účel diplomovej práce bol naplnený. Naplnené boli rovnako aj požiadavky a očakávania samotnej spoločnosti.

### **ZOZNAM POUŽITÝCH ZDROJOV**

[1] DOSTÁL, Petr, Zuzana JANKOVÁ, Monika ŠEBESTOVÁ a Eva MACHŮ. *Operační a systémová analýza: pokročilé metody*. Brno: Akademické nakladatelství CERM, 2020. ISBN 978-80-7623-030-9.

[2] DOSTÁL, Petr. *Pokročilé metody analýz a modelování v podnikatelství a veřejné správě*. Brno: Akademické nakladatelství CERM, 2008. ISBN 978-80-7204- 605-8.

[3] NOVÁK, Vilém. *Fuzzy množiny a jejich aplikace*. 2. upravené vydání. Praha: SNTL, 1990. ISBN 80-03-00325-3.

[4] JURA, Pavel. *Základy fuzzy logiky pro řízení a modelování*. Brno: VUTIUM, 2003. ISBN 80-214-221-0.

[5] L.A. ZADEH. Fuzzy algorithms. *Information and Control* [online]. 1. New York: Academic Press, 1968, 94 -102 [cit. 2022-02-24]. ISBN 0019-9958. ISSN 0019- 9958. Dostupné z:

<https://www.sciencedirect.com/science/article/pii/S0019995868902118?via%3Dihub>

[6] KŘEMEN, Jaromír. *Modely a systémy*. Praha: Academia, 2007. Lanna. ISBN 978-80-200-1477-1.

[7] DOSTÁL, Petr, Karel RAIS a Zdeněk SOJKA. *Pokročilé metody manažerského rozhodování: konkrétní příklady využití metod v praxi*. Praha: Grada, 2005. Expert (Grada). ISBN 80-247-1338-1.

[8] MAŘÍK, Vladimír, Olga ŠTĚPÁNKOVÁ a Jiří LAŽANSKÝ. *Umělá inteligence*. 4. Praha: Academia, 1993-. ISBN 80-200-1044-0.

[9] DOSTÁL, Petr. Soft computing v podnikatelství a veřejné správě. Brno: Akademické nakladatelství CERM, [2015]-2017. ISBN ISBN978-80-7204-898-4.

[10] Office Visual Basic for Applications (VBA) reference | Microsoft Docs. [online]. Copyright © Microsoft 2022 [cit. 17.03.2022]. Dostupné z: <https://docs.microsoft.com/en-us/office/vba/api/overview/#vba-programming-in-office>

87

[11] MATLAB | Humusoft. Humusoft ® [online]. 2018 [cit. 2018-05-7]. Dostupné z: <http://www.humusoft.cz/matlab/details/>

[12] THE MATHWORKS. MATLAB – Fuzzy Logic Toolbox - User's Guide. The MathWorks, Inc. (c)1995-2020.

[13] MOTO STYLE PLANET všetko pre pravého motorkára. MOTO STYLE PLANET všetko pre pravého motorkára [online]. Dostupné z:<https://www.msplanet.sk/>

[14] MOTO STYLE PLANET s.r.o. - Obchodný register. Finančné a právne dáta o firmách na jednom mieste | FinStat.sk [online]. Dostupné z: [https://www.finstat.sk/44102054/obchodny\\_register](https://www.finstat.sk/44102054/obchodny_register)

[15] Facebook. ©2022. Facebook: MOTOSTYLEPLANET [online]. [cit. 30.03.2022]. Dostupné z:<https://www.facebook.com/MOTOSTYLEPLANET>

[16] LABUDA, Ladislav, Spôsob výberu dodávateľa [ústne oznámenie], Spišské Podhradie, 6.2.2022

[17] KUBALE, Lukáš. Re: Zákaznícky servis [e-mailová komunikácia]. 06.10.2021 14:25 [cit. 06.10.2021].

[18] TKADLEČEK, Jan. Re: Zákaznícky servis [e-mailová komunikácia]. 05.10.2021 11:20 [cit. 05.10.2021].

[19] KRUŽIAK, Adam. Re: Zákaznícky servis [e-mailová komunikácia]. 06.10.2021 12:43 [cit. 06.10.2021].

[20] HAVIGEROVÁ, Darja. Re: Zákaznícky servis [e-mailová komunikácia]. 07.10.2021 14:09 [cit. 07.10.2021].

[21] VIDA, Miloš. Re: Zákaznícky servis [e-mailová komunikácia]. 06.10.2021 15:00 [cit. 06.10.2021].

[22] GEORGIEVOVÁ, Michaela. Re: Zákaznícky servis [e-mailová komunikácia]. 06.10.2021 16:53 [cit. 06.10.2021].

[23] DOSTÁL, P. Soft computing v podnikatelství a veřejné správě - Dodatek, Brno: CERM Akademické nakladatelství, 2022, 68p, ISBN 978-80-7623-083-5, e-ISBN 978- 80-7623-084-2.

[24] Pricing and Licensing - MATLAB & Simulink. MathWorks - Makers of MATLAB and Simulink - MATLAB & Simulink [online]. Copyright © 1994 [cit. 23.04.2022]. Dostupné z:<https://se.mathworks.com/pricing-licensing.html>

[25] HANSELMAN, Duane a Bruce LITTLEFIELD. Mastering MATLAB. Saddle River: Pearson, 2011. ISBN 0-13-601330-9.

## **ZOZNAM OBRÁZKOV**

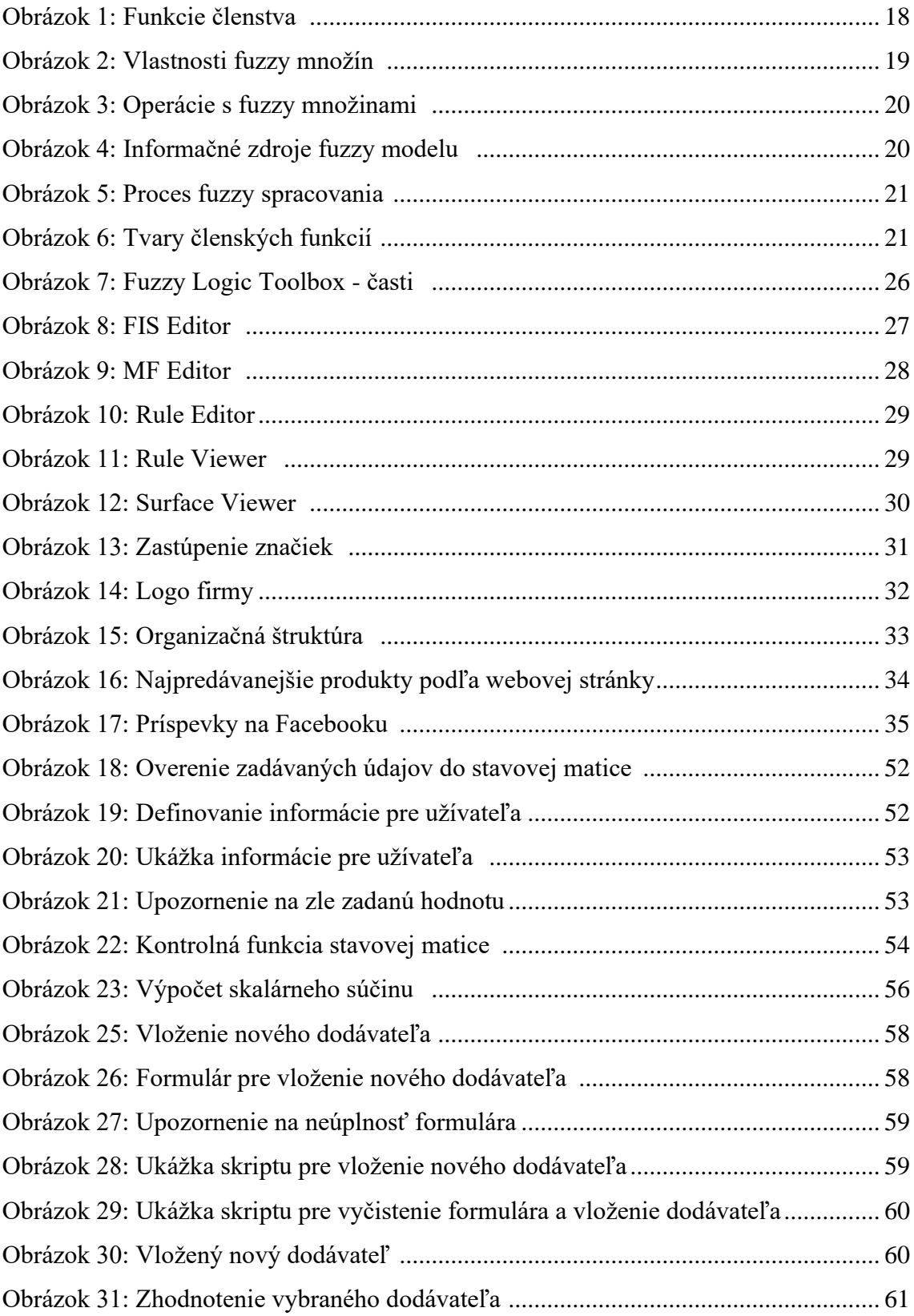

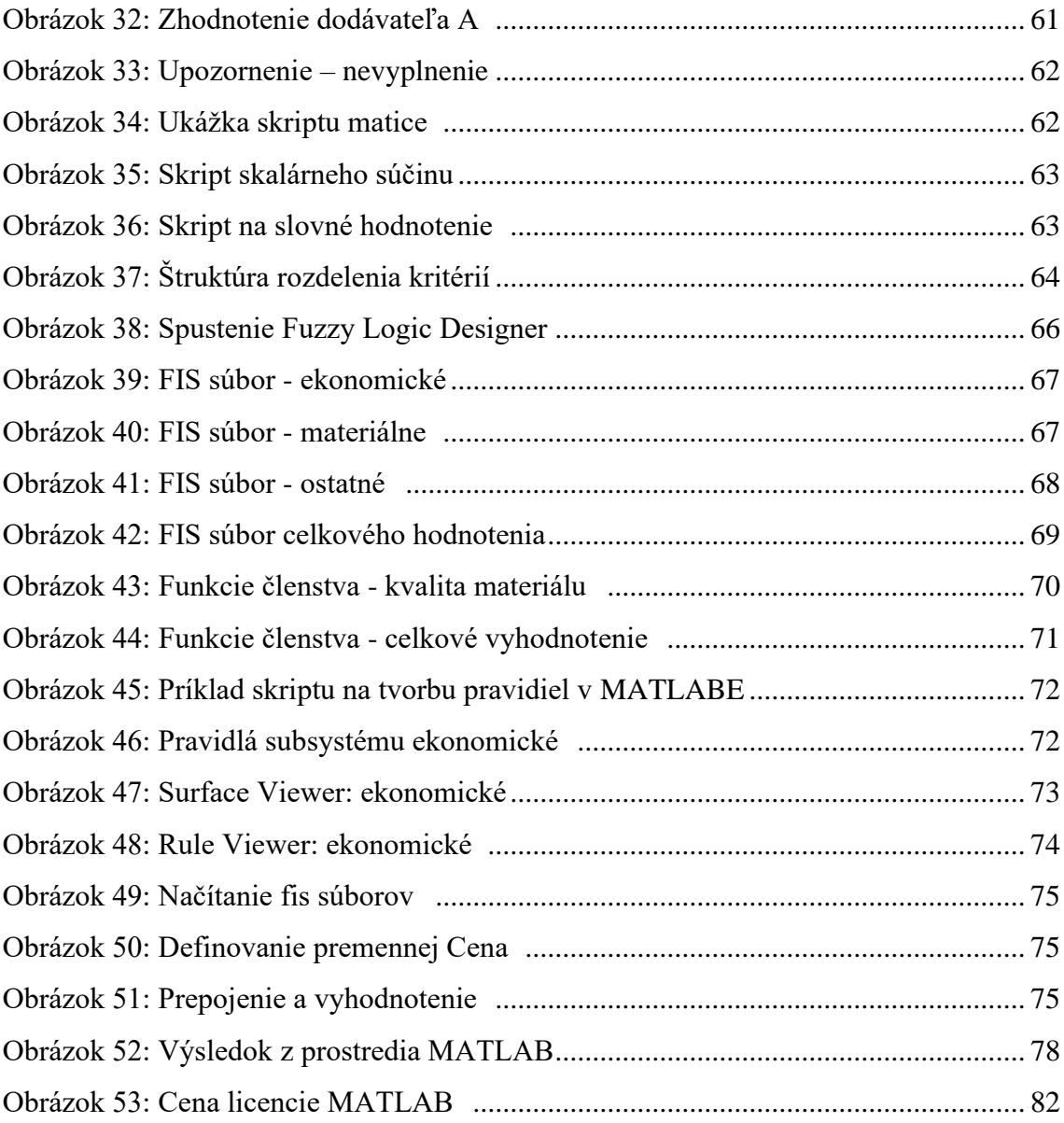

### **ZOZNAM TABULIEK**

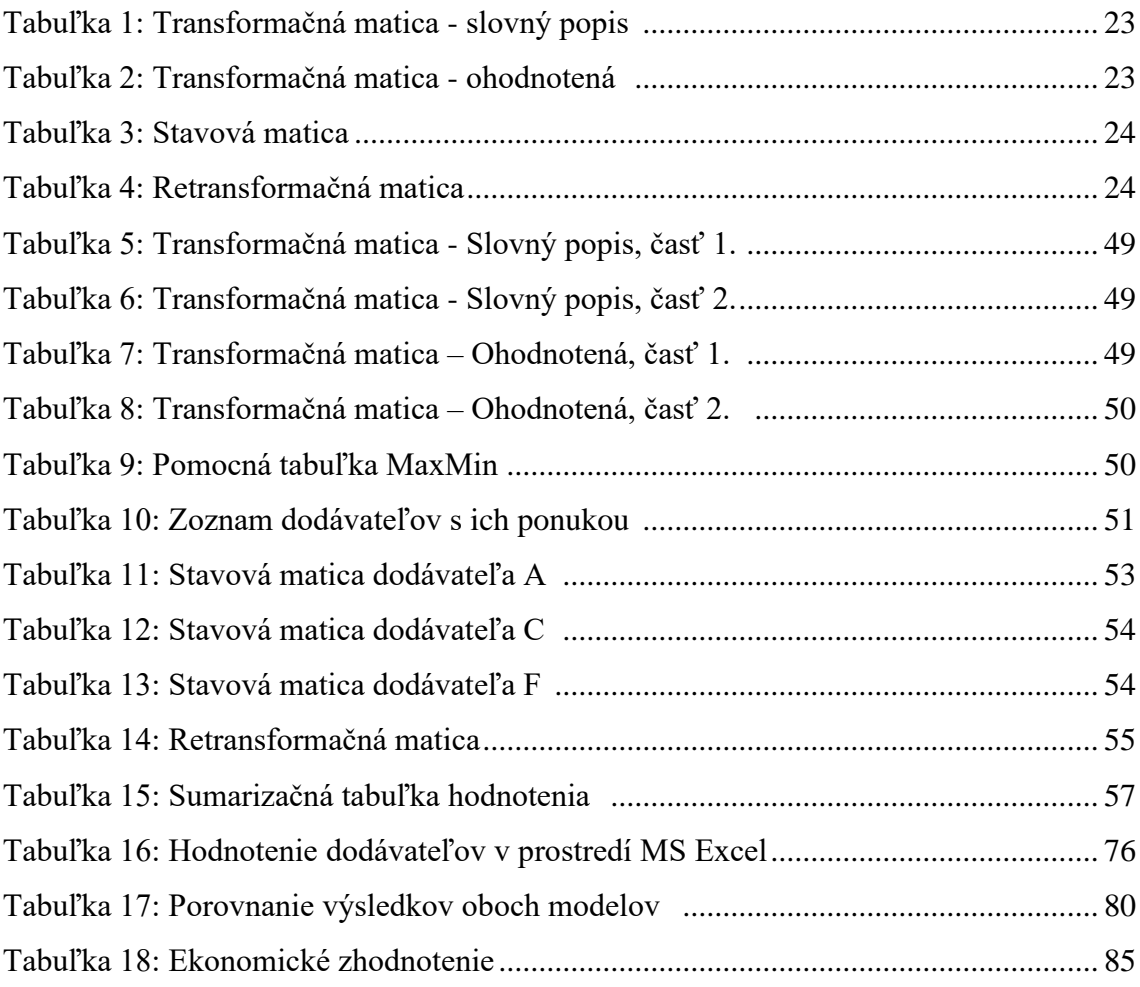

# **ZOZNAM POUŽITÝCH GRAFOV**

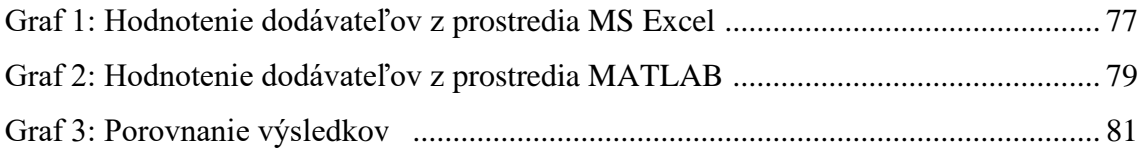

# **ZOZNAM POUŽITÝCH SKRATIEK**

MS – Microsoft

s.r.o. – spoločnosť s ručením obmedzeným

VBA – Visual Basic for Applications

# **ZOZNAM PRÍLOH**

Príloha 1: Hodnotenie dodávateľov v prostredí MS Excel

Príloha 2: Hodnotenie dodávateľov v prostredí MATLAB